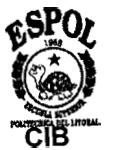

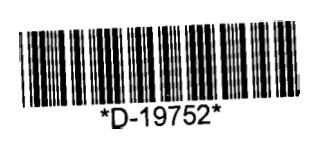

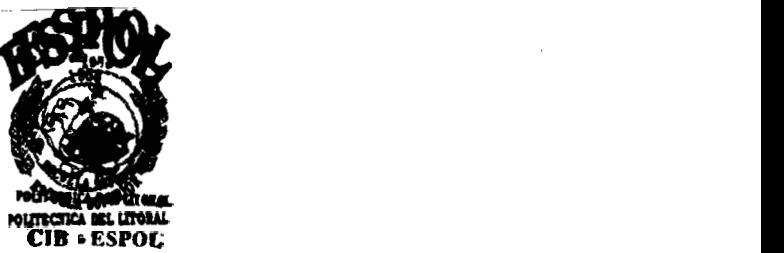

# ESCUELA SUPERIOR POLITECNICA DEL LITORAL

## **FACULTAD DE INGENlERiA EN ELECTRCCIDAD Y COMPUTACION**

# **"SISTEMA DE ASIGNACIÓN DE RECURSOS"**

**Implementado usando la Arquitectura TCP/IP** 

## **TRABAJO DE GRADUACIÓN Previo a la Obtencion del Titulo de: Ingeniero en Computación**

**Presentado por: Angel Cargua Lopez Efraín Díaz Macías Gisella González Romero Jorge Lau Asinc Juan Veloz Vaca Galo Villamagua Armijos** 

**Guayaquil- Ecuador I999** 

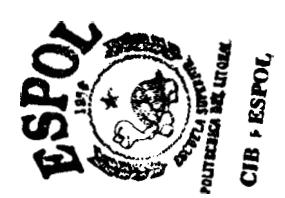

004.6  $C A R$ 

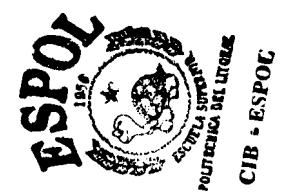

## **DEDICATORIA**

A Dios, por permitirnos culminar una etapa tan importante en la vida; a nuestros padres, como recompensa a su amor, apoyo y sacrificio; a nuestras familias, por ayudarnos a crecer como personas sencillas; y a nuestros profesores y maestros como fruto de su trabajo.

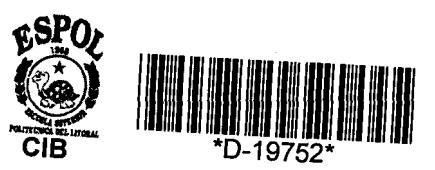

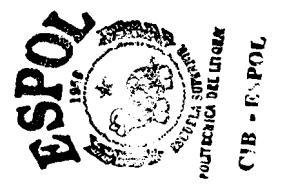

## **TRIBUNAL DE GRAD0**

*<u>Varlos Wonschro</u>* 

Ing Guido Gaicedo *f* **<b>***s d p d d d d d d d d d d d d d d d d d d d d d d d d d d d d d d d d d*

 $\frac{1}{2}$  $a/a$ 4 L

Ing. Carlos Valero

### **Miembro Principal**

Ing. Sergio Flores

Ing. Sergio Flores

**Miembro Principal** 

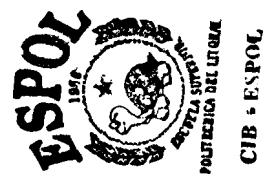

## **DECLARACION EXPRESA**

"La Responsabilidad por **10s** hechos, ideas y doctrinas expuestos en este documento de topico, nos corresponden exclusivamente; y, el patrimonio intelectual de la misma, a la ESCUEIA SUPERIOR POLITECNICA DEL LITORAL".

(Reglamento de Examenes y Titulos Profesionales de la ESPOL)

Angel **Cargua López** 

Efrain Diaz Macias

*CsdaCntdlc2 2* .

Gisella Gonzalez Romero

*\J*   $\overline{\mathsf{g}}$ e Lau Asinc

laṁaqua $\it 7$ rmiios

### **RESUMEN**

<span id="page-4-0"></span>El Sistema de Asignacion de Recursos SAR es un sistema computarizado que representa una solución al problema de la administración de recursos tales como Aulas, Pizarras, Proyectores, etc. en cualquier Unidad Academica de la ESPOL. Con SAR podemos facil y rapidamente solicitar cualquier recurso y llevar el control eficientemente.

El sistema esta desarrollado con bases en la arquitectura TCP/IP y utiliza la tecnologia Web. Permite que a traves de Internet **10s** profesores reserven **10s**  recursos que necesitan para sus clases **y** que **10s** alumnos hagan consultas sobre esta misma información. Además permite administrar de manera organizada dichos recursos, facilitando el trabajo de las personas encargadas de esta tarea.

En el capitulo 1 se detalla la descripcion y **10s** objetivos del proyecto asi como tambien las especificaciones funcionales y el alcance del sistema.

En el capitulo 2 se detalla la arquitectura del sistema. Se explica el funcionamiento de **10s** componentes de la arquitectura.

En el capitulo 3 se describe el sistema considerado como aplicacion. Se explica la funcion que desempefian en el sistema **10s** componentes de la arquitectura.

En el capitulo **4** se describe la parte de la aplicacion que corresponde a la interacción con el usuario del sistema.

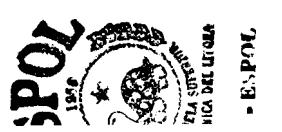

## **ABREVIATURAS**

- <span id="page-6-0"></span>API: Application Programming Interface
- CGI: Common Gateway Interface
- DBD: DataBase Driver
- DBI: DataBase Independent
- DBMS: DataBase Management System
- FTP: File Transfer Protocol
- IP: Internet Protocol
- HTML: HyperText Markup Language
- HTTP: HyperText Transfer Protocol
- ORDBMS: Object Relational DataBase Management System
- Perl: Practical Extraction Report Language
- POP: PostOffice Protocol
- SAR: Sistema de Asignacion de Recursos
- SQL: Standard Query Language
- SSL: Secure Socket Layer
- TCP: Transmission Control Protocol
- URL: Uniform Resource Locator
- www: World Wide Web

# **iNDlCE GENERAL**

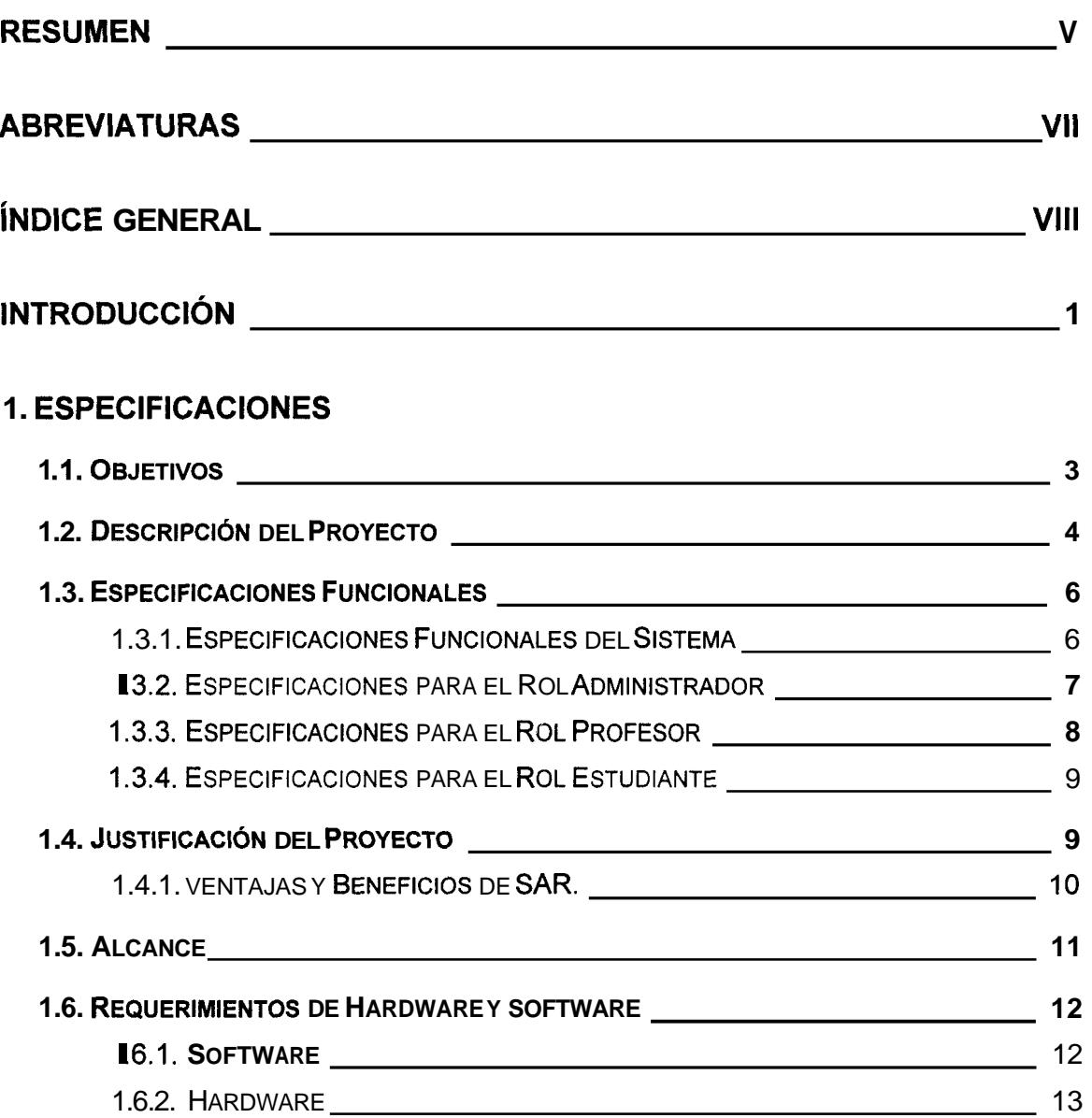

### **[2. ARQUITECTURA DE SAR](#page-25-0)**

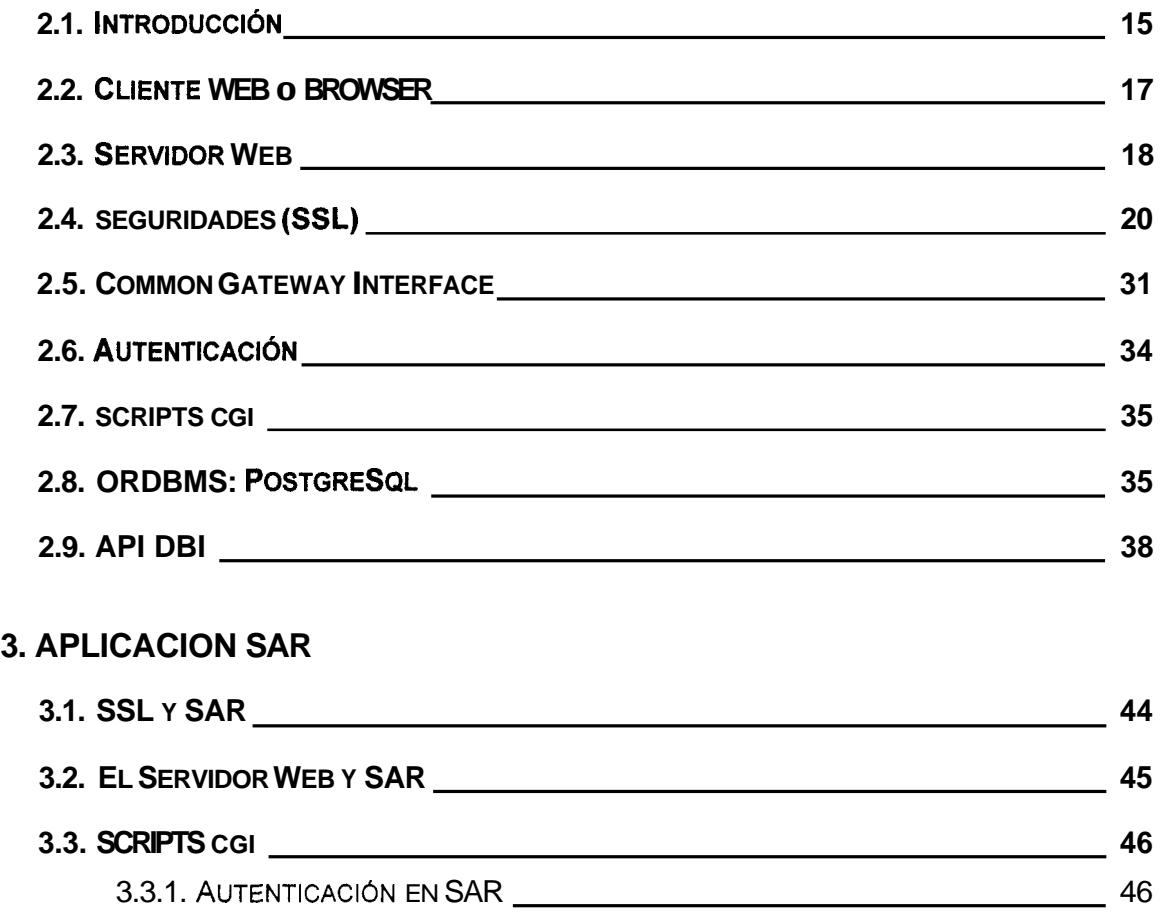

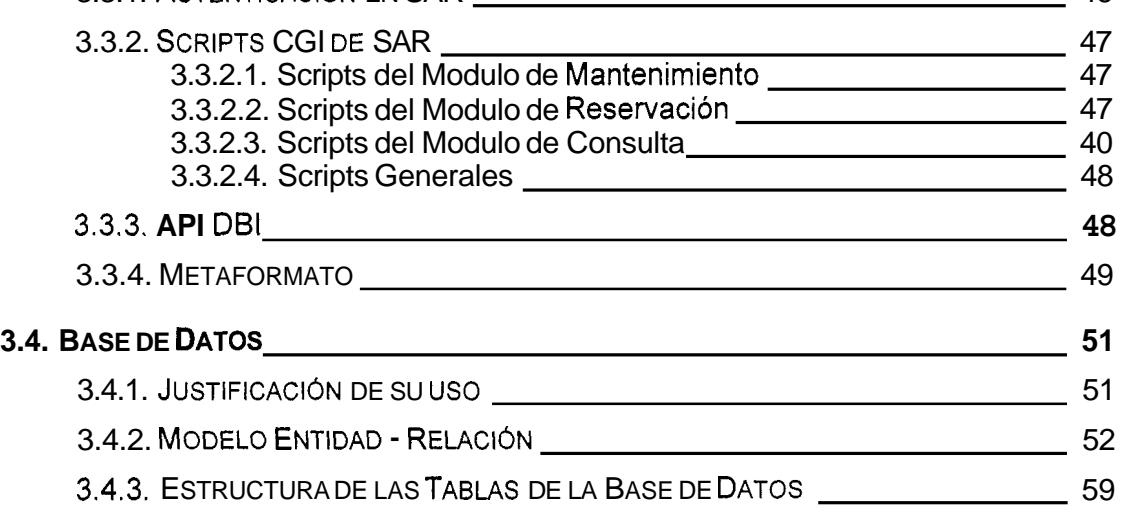

### **[4. APLICACION SAR DE USUARIO](#page-80-0)**

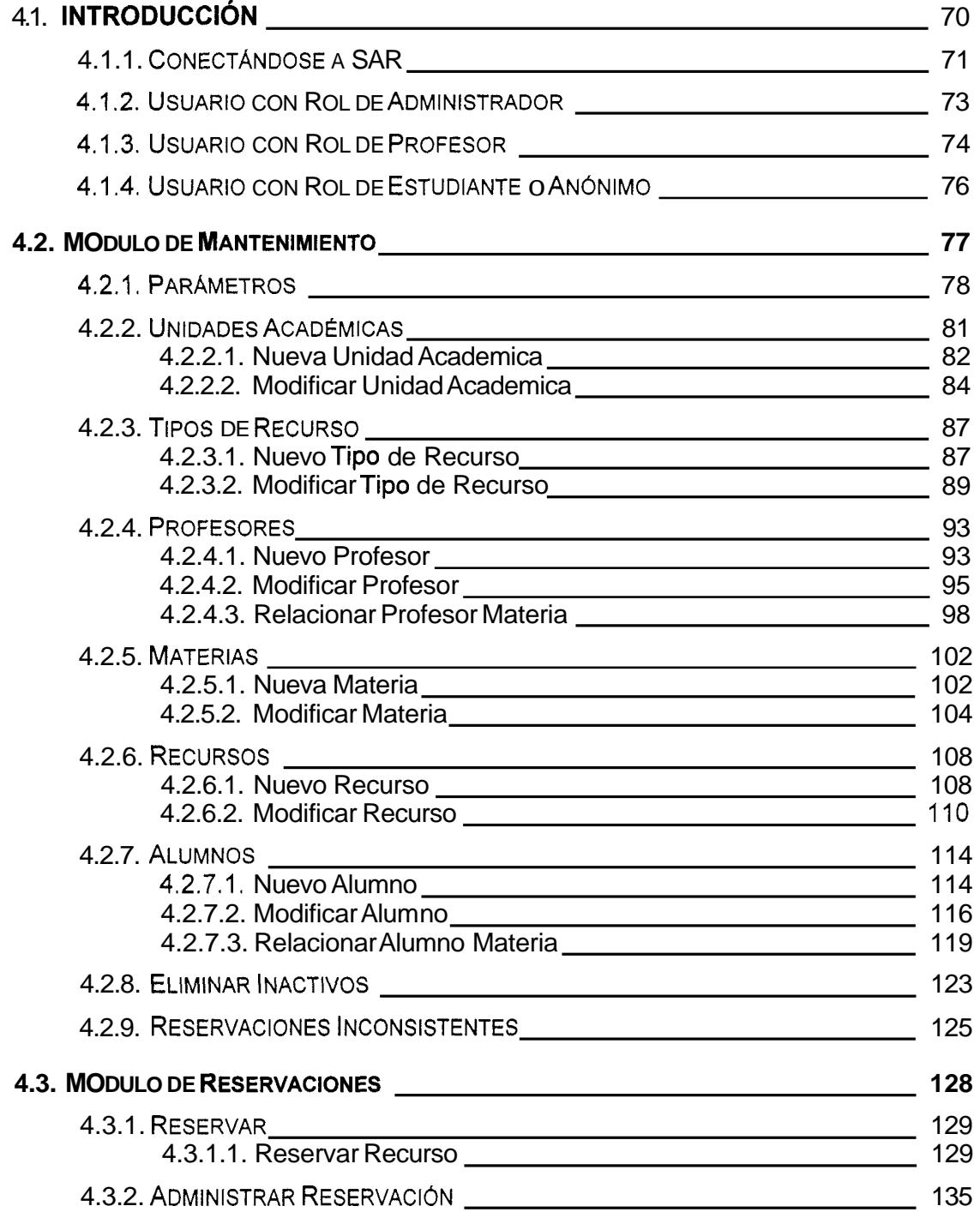

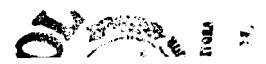

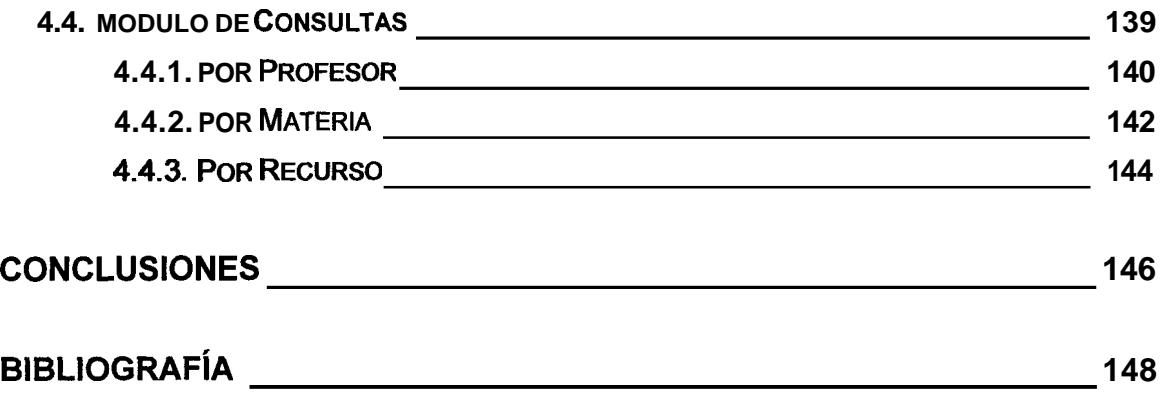

## **INTRODUCCION**

<span id="page-11-0"></span>Actualmente en la Universidad no existe un medio que permita llevar un control de la organización de recursos que posee tales como aulas, proyectores, datashows, etc. **Es** por este motivo que se desarrollo como proyecto de graduación un programa de aplicacion que permita cubrir esta necesidad, y asi nace el Sistema de Asignacion de Recursos SAR.

SAR fue disefiado usando tecnologia basada en el Web. Permite que las personas que utilicen el sistema lo hagan a traves de Internet, usando un navegador Web desde cualquier lugar que disponga de estas facilidades.

El sistema puede ser usado para reservar **10s** recursos, consultarlos, y administrar las reservaciones. **Es** de esta manera que el sistema soluciona el problema del control de **10s** recursos. El sistema esta orientado para que lo utilicen tanto profesores como alumnos con minimo tiempo y esfuerzo. Ademas, se facilita la tarea del personal encargado de **10s** recursos.

La interaccion del sistema con el usuario se desarrolla de manera sencilla e intuitiva mediante menues que le permiten navegar y ejecutar todas las opciones disponibles. Adicionalmente el sistema esta provisto de descripciones e indicaciones breves para cada tarea que realice el usuario. Se pueden realizar tareas de administración, reservación y consulta de acuerdo al rol del usuario: rol de administrador, rol de profesor, y rol de estudiante.

## **1. ESPECIFICACIONES**

#### <span id="page-13-0"></span>**<sup>1</sup>**.I. **OBJETIVOS**

- . Utilizar la tecnologia de la Arquitectura TCP/IP en la implementacion del Proyecto, para ello se deberá crear un Sistema que permita realizar la Asignacion de **10s** Recursos usando tecnologias basadas en el World Wide Web (WWW).
- = El sistema debe permitir a **10s** profesores reservar **10s** recursos que necesiten en determinados horarios para sus clases; tambien debe permitirle eliminar una reservación que ya no necesite.
- El sistema debe permitir su configuracion mediante el uso de parametros.
- . El sistema debe permitir al personal encargado de administrar **10s** recursos revisar las reservaciones hechas por **10s** profesores y aprobarlas o rechazarlas. Tambien debe poder realizar la configuracion **y** mantenimiento del sistema mediante el ingreso y la actualizacion de **10s** datos, y la administración de los parametros.
- <span id="page-14-0"></span>. El sistema debe permitir a cualquiera de sus usuarios realizar consultas de **10s** recursos asignados.
- . El sistema debe identificar el tip0 de usuario para que segun sea el caso presente las opciones adecuadas para cada uno.
- **El** sistema debe ser escalable y fácil de mantener, de tal modo que permita modificar sus caracteristicas facilmente.
- . El sistema debe tener una presentacion hacia el usuario (lo que se conoce como interfaz) que sea facil, explicativa e intuitiva de usar, ademas de ser agradable.

### **1.2. DESCRlPClON DEL PROYECTO**

El Sistema de Asignacion de Recursos SAR, es un programa de aplicacion que usa la arquitectura TCP/IP **y** se basa en tecnologia WWW.

Consiste en un mecanismo que permite a automatizar el manejo de los recursos, entendiendose por recurso todo aquello que las Unidades Academicas ofrecen a **10s** profesores para el desarrollo de las clases.

En vista de que el sistema tiene que estar disponible tanto para la persona encargada (administrador) como para **10s** profesores y estudiantes de la ESPOL desde cualquier lugar en el que se encuentren, el proyecto se desarrollo como una aplicacion que reside en un servidor Web, a la que se puede acceder mediante un navegador desde una computadora que tenga acceso a Internet. Esta idea se muestra en la figura **1.1** :

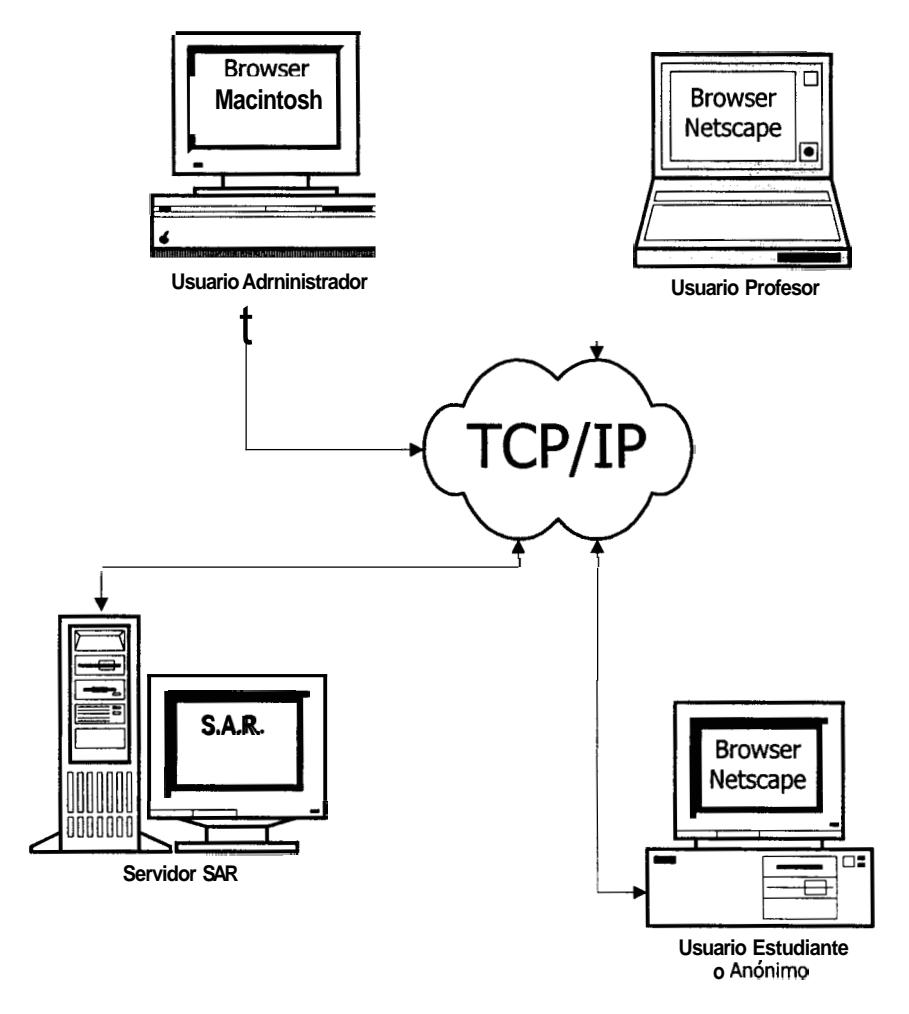

**Figura 1.1: Arquitectura Cliente** - **Servidor en SAR** 

#### <span id="page-16-0"></span>**1.3. ESPECIFICACIONES FUNCIONALES**

Para detallar las especificaciones de funcionamiento, las hemos dividido de acuerdo a las tareas que realiza el sistema, y a las que realizan **10s** usuarios, quienes para lograrlo utilizan un navegador de Internet.

#### **1.3.1. Especificaciones Funcionales del Sistema**

- **SAR utiliza como base la comunicacion Cliente Servidor Web para manejar** la comunicacion de **10s** usuarios con el sistema, lo cual hace que SAR sea catalogado como una aplicacion Web. Para lograr esto, hemos utilizado el estandar CGI (Common Gateway Interface), el cual permite al Servidor Web ejecutar **10s** programas que procesan la informacion que el usuario solicita.
- . El sistema proporciona un medio seguro para **10s** datos que viajan a traves de la red ya Sean como requerimiento o como una respuesta a este. Empleamos el protocolo SSL (Secure Socket Layer) que nos da la opcion de encriptar **10s** datos para evitar que terceras personas obtengan la informacion que se esta transfiriendo.

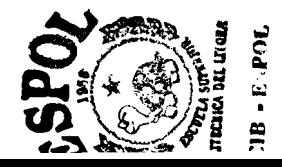

- <span id="page-17-0"></span>. Tambien realiza la autenticacion o validacion de **10s** usuarios que pretenden usar el sistema y segun esto presenta en el navegador solamente las opciones validas para cada tipo de usuario.
- Proporciona un mecanismo que permite almacenar **10s** datos que requieren **10s** usuarios. Para esto utilizamos un DBMS (DataBase Management System). La forma en que se almacenan **10s** datos es flexible en el sentido que permite reutilizar **10s** datos.
- . El sistema presenta al usuario informacion muy especifica y precisa de tal forma que minimiza **10s** errores que pudieran provenir del usuario. En caso de que ocurran errores muestra mensajes adecuados para el caso.
- . Adicionalmente existe un mecanismo de migracion de datos que permite actualizar la informacion de SAR con **10s** datos del Sistema Academic0 de la ESPOL.

#### I **.3.2. Especificaciones para el Rol Administrador**

- . El usuario que posee el rol Administrador puede acceder al sistema mediante la utilización de un codigo de usuario y contraseña que lo distingue como tal.
- **9** Se encarga de mantener actualizada la informacion que utiliza el sistema.
- <span id="page-18-0"></span>**<sup>1</sup>**Configura **10s** parametros del sistema.
- **<sup>1</sup>**Tiene la facultad de hacer reservaciones para cualquiera de las materias que dicten **10s** profesores.
- **<sup>1</sup>**Revisa las reservaciones existentes, y segun su criterio y la disponibilidad del recurso puede aprobar, postergar, rechazar o eliminar las reservaciones. Una reservación aprobada se convierte en una asignacion.
- **Puede realizar consultas de las reservaciones y de las asignaciones.**

### **1.3.3. Especificaciones para el Rol Profesor**

- . El usuario que posee el rol Profesor puede acceder al sistema mediante la utilizacion de un codigo de usuario **y** contrasetia que lo distingue como tal.
- **<sup>1</sup>**Puede efectuar reservaciones unicamente para las materias que le fueron asignadas.
- **<sup>1</sup>**Puede eliminar sus reservaciones antes de que Sean aprobadas.
- **<sup>1</sup>**Tiene la posibilidad de realizar consultas de todas las reservaciones que ha realizado.

<span id="page-19-0"></span>Puede consultar todas las asignaciones existentes.

#### **1.3.4. Especificaciones para el Rol Estudiante**

El usuario que posee el rol Estudiante puede acceder al sistema sin contar con un codigo de usuario y contraseña, debido a que solamente podra realizar consultas de las reservaciones.

#### **I .4. JUSTIFICACION DEL PROYECTO**

La automatización de cualquier proceso provee beneficios a las entidades involucradas. Actualmente en la ESPOL, la asignacion y administración de los recursos de una Facultad tales como aulas, proyectores, datashows, etc., se llevan a cab0 de manera informal. Con la ayuda de un sistema de computacion, las personas involucradas en estas tareas, principalmente **10s** profesores, dispondran de un mecanismo que les provea beneficios tales como facilidad y rapidez para realizarlas. Con el desarrollo del SAR es necesario asignar el rol Administrador a una persona para que se encargue de administrar **10s** recursos.

Los siguientes puntos exponen las principales ventajas y beneficios que justifican el sistema.

#### <span id="page-20-0"></span>**1.4.1. Ventajas y Beneficios de SAR.**

- . Quedara constancia de la fecha y hora en que **10s** profesores realizan las reservaciones, puesto que el sistema provee un medio de almacenamiento de la información.
- Las reservaciones se llevaran en forma ordenada, por lo tanto el administrador no tendra mucho trabajo al momento de revisar conflictos entre solicitudes; ademas no desperdiciara tiempo revisando solicitudes referentes a recursos ya asignados.
- . **Los** profesores podran hacer las reservaciones de **10s** recursos que necesite desde su oficina, hogar o cualquier lugar con acceso a Internet, incluso podra consultar y conocer de manera mas oportuna si alguno de **10s** recursos que reservo le fue asignado sin tener que esperar mucho tiempo tan solo para enterarse que el recurso que solicito ya estaba asignado.
- . **Al** momento de hacer la reservacion, el profesor solamente Vera **10s** horarios disponibles del recurso que desea reservar, es decir que si otro profesor ya reservo el recurso a cierto horario, el profesor ya no podra volver a escoger dichos horarios, porque no **10s** Vera como opciones que pueda escoger.

<span id="page-21-0"></span>. **Los** estudiantes tambien se benefician con este proyecto, puesto que podran consultar desde su casa o cualquier lugar con acceso a Internet **10s** horarios, aulas y profesores asignados a las materias en las que se deseen registrar, sin tener que ir hasta la ESPOL ni esperar a que se hayan publicado todos **10s** listados de horarios.

#### **1.5. ALCANCE**

El SAR permite hacer reservaciones de recursos **y** administrarlas de manera confiable y organizada. Tambien nos permite llevar un registro de todas las solicitudes y es un medio de consulta invaluable.

Sin embargo, SAR se ve limitado en el sentido que sirve como medio para recopilar solicitudes, y aun necesita de la acción de un administrador para aprobar, postergar o rechazar la solicitud de algun recurso, pues no se trata de un Sistema Experto que se encargue de recopilar las solicitudes, compararlas y acoplarlas de manera que **10s** horarios en que un recurso se utilizara, se genere automaticamente sin que se crucen dichos horarios.

En SAR, **10s** roles de Estudiante y Profesor pueden ser asignados a multiples usuarios, per0 el rol de Administrador se asigna solamente a un usuario. Este

<span id="page-22-0"></span>usuario puede cambiar en el sistema de acuerdo a la persona que se vaya a encargar de su adrninistracion.

### **1.6. REQUERIMIENTOS DE HARDWARE Y SOFTWARE**

Los siguientes requerimientos de software y hardware se necesitan para poner el SAR en funcionarniento:

### **1.6.1. Software**

- El sistema operativo RedHat Linux, v5.1 o posterior.
- El servidor Web Apache-SSL vl.3.3-1.27.
- SSLeay v0.9.0b4 (una irnplementacion del protocolo SSL) para Linux.
- . Perl 5, con toda su biblioteca estandar de modulos.
- Los modulos de clases adicionales para manejo de bases de datos en Perl:
	- DBI v0.88 o posterior.
	- Pg v0.89 o posterior.
- Un servidor POP3 (se utilizó cucipop v1.21 Cubic Circle's POP3).  $\bullet$
- <span id="page-23-0"></span>La Base de Datos PostgreSql v6.3.
- . Los archivos fuentes o scripts cgi del Sistema de Asignacion de Recursos.
- . Un navegador o browser con soporte para HTML v3.2 **y** JavaScript v1.2. Las pruebas fueron realizadas con Netscape Communicator v4.0 e Internet Explorer v4.0 bajo Windows 95.

#### **1.6.2. Hardware**

Para servidor en que se instalara el sistema se necesita un IBM PC compatible con las caracteristicas minimas siguientes:

- . Procesador Intel Pentium 100 MHz.
- . 16 MB de memoria RAM.
- 500 MB de espacio libre en disco duro.
- Una tarjeta de red ISA o PCI compatible con Linux (utilizamos una RealTek  $\blacksquare$ PCI compatible con NE2000).

Para que los usuarios puedan acceder al sistema necesitan una computadora que le permita correr un navegador o browser de Internet con las caracteristicas descritas en 1.6.1. Las pruebas fueron realizadas en una computadora con las siguientes caracteristicas:

- **Procesador Intel Pentium 75 MHz.**
- **1** 16 MB de memoria RAM.

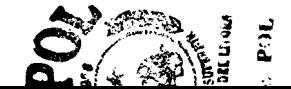

## **2. ARQUITECTURA DE SAR**

#### <span id="page-25-0"></span>**2.1. INTRODUCCION**

El paradigma cliente - servidor divide a las aplicaciones de comunicacion en **dos**  amplias categorias, dependiendo de que la aplicacion espere por comunicaciones o de que las inicie.

En general, una aplicacion que inicia una comunicacion con otra se denomina *clienfe.* Los usuarios finales usualmente invocan software cliente cuando utilizan un servicio de red; la mayoria del software cliente consiste de programas de aplicacion convencionales, con la unica distincion que inician una comunicacion con otra computadora.

Por comparacion, un *servidor* es cualquier programa que espera por requerimientos de comunicaciones entrantes desde un cliente. El servidor recibe el requerimiento de un cliente, realiza las tareas necesarias y retorna el resultado al cliente.

La mayoria de los programas de aplicacion basados en la arquitectura TCP/IP, utilizan este paradigma cliente – servidor.

Este capitulo esta destinado a explicar de **10s** componentes de la arquitectura de SAR. La figura 2.1 muestra la forma en que interactuan estos componentes dentro de la arquitectura de SAR.

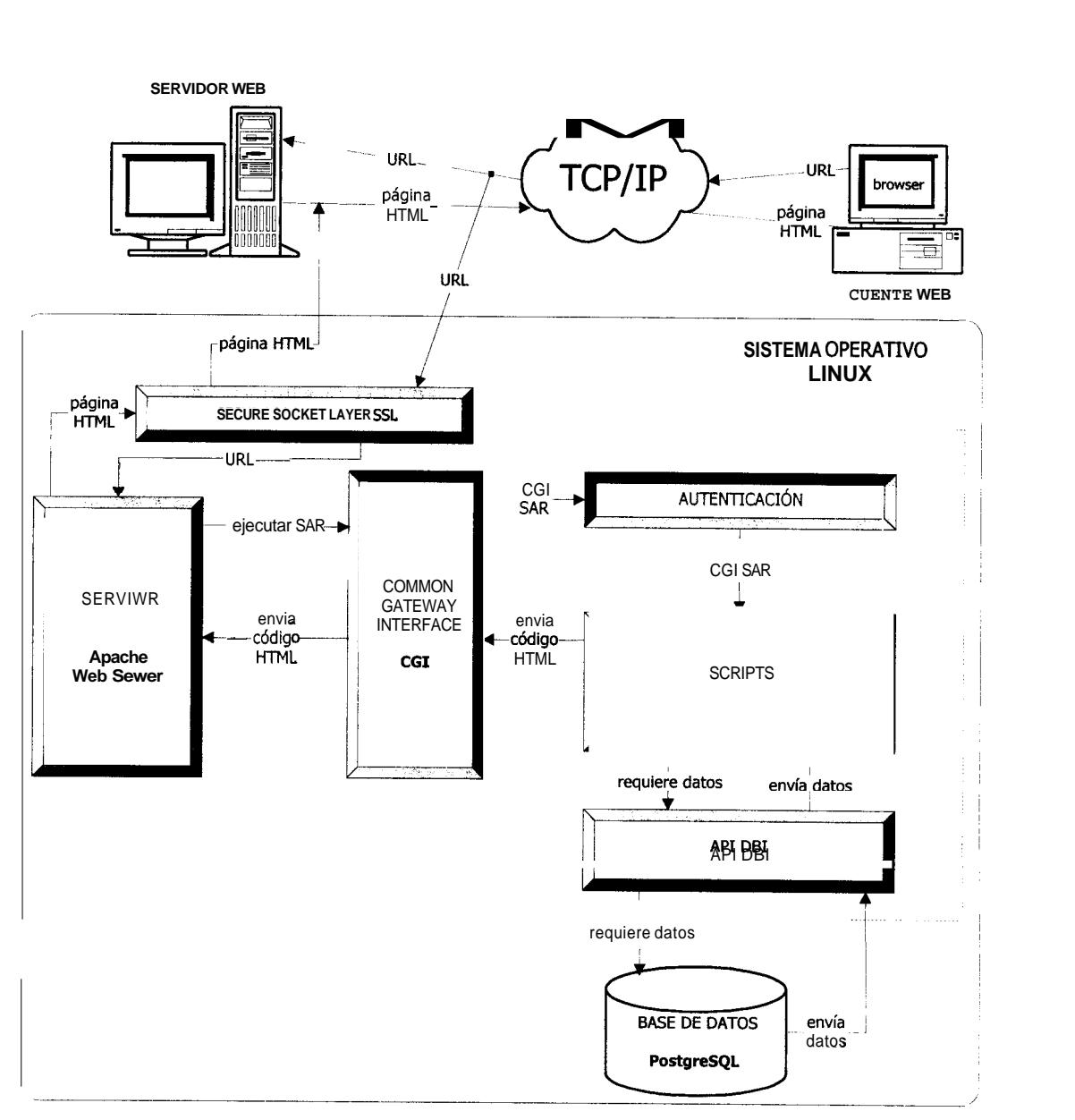

**Figura** 2.1: Arquitectura de SAR

#### <span id="page-27-0"></span>**2.2. CLIENTE WEB** *0* **BROWSER**

El cliente Web o browser, es el programa de aplicacion que permite a **10s**  usuarios conectarse al sistema. Un cliente web se comunica con el servidor web para solicitar la informacion que necesita. El servidor web responde al requerimiento del cliente enviandole **10s** datos de la informacion solicitada en un formato que el cliente web la pueda entender.

El cliente Web utiliza un URL (Universal Resource Locator) para enviar **10s**  requerimientos al servidor. El URL es un estandar universal que sirve para especificar la ruta de un archivo en una computadora en particular.

El cliente Web que SAR utiliza realiza requerimientos de paginas HTML (HyperText Markup Language), en las cuales se incluyen graficos, informacion especifica relacionada con las reservaciones de recursos y nuevos requerimientos -URLs-. Entre las cosas que el HTML brinda para mostrar al usuario **10s** requerimientos, tenemos **10s** enlaces directos a paginas estaticas, **y 10s formularios. Estos ultimos son los que mas hemos utilizado en SAR, pues** permiten al usuario ingresar datos en ellos, que luego se pasan al servidor web en forma de URL- para que se **10s** registre en el sistema; ademas su utilizacion permite tener un acceso dinámico a los datos pues los formularios, por lo general, no necesitan que **10s** datos esten almacenados de forma estatica en

<span id="page-28-0"></span>algún lugar del servidor, sino que sean generados dinamicamente basados en **10s** datos especificos del sistema.

Existen diversos programas de aplicacion de clientes web. Entre **10s** mas importantes estan Netscape Communicator y Microsoft Internet Explorer. Aunque en esencia todos **10s** navegadores son iguales, siempre hay pequefias diferencias entre ellos, sea en ciertos detalles de la apariencia de las paginas como en la version de HTML que soportan. Nuestro sistema puede ser utilizado en browsers que soporten la version 3.2 de HTML, recomendamos utilizar Netscape Communicator **4.0** y posteriores porque las pruebas se realizaron con este navegador y resultaron 100% exitosas.

#### **2.3. SERVIDOR WEB**

Un servidor Web es un programa de aplicacion que implementa HTTP (HyperText Transfer Protocol), que es un protocolo de la capa de aplicacion en el esquema de capas de la arquitectura TCP/IP.

El servidor Web atiende todos **10s** requerimientos de **10s** ciientes Web que le llegan en forma de URL's, y responde devolviendo al cliente la inforrnacion solicitada; este la interpreta y se la presenta al usuario; esto en el caso de que el requerimiento sea correcto, pues si no lo es, el servidor web envia el correspondiente mensaje de error al cliente. El rol que juega el servidor web es relativamente pequetio, pues el envia la informacion y es el browser o cliente web quien se encarga de darle un formato adecuado para el usuario.

Ademas, un servidor web puede ejecutar programas dinamicamente para generar informacion especializada, o sea informacion a la que el servidor web no puede tener acceso directamente. Como resultado se obtienen paginas web interactivas generadas por procesamiento en el servidor (server-side processing); tambien se pueden tener paginas web interactivas generadas por procesamiento en el cliente (client-side processing), usando JavaScript por ejemplo. Esta caracteristica del servidor web hace posible crear **aplicaciones web** que utilicen formularios de llenado electronico en el cliente; y tambien le permite actuar como un puente *(0* gateway) para acceder a recursos especiales como por ejemplo a Bases de Datos, a datos de mainframes, o al sistema de archivos local.

Todas estas facilidades permiten que el web se utilice como base para muchas aplicaciones, y es asi que tenemos como ejemplo nuestro servicio creado para toda la comunidad politecnica el Sistema de Asignacion de Recursos SAR.

Existen varios programas de aplicacion de servidores web. Entre ellos estan: Java Web Server, Apache Web Server, Microsoft Personal Web Server,

<span id="page-30-0"></span>Microsoft Frontpage Web Server, y Microsoft Internet Information Server. En nuestro proyecto empleamos el Apache-SSL Web Server, pues es gratuito **y**  tiene incluida la funcionalidad de SSL.

#### **2.4. SEGURIDADES (SSL)**

SSL (Secure Socket Layer) es un protocolo de encriptamiento desarrollado por Netscape e incluido en sus productos Netscape Secure Server y Netscape Communicator. Actualmente se dispone de varias implementaciones para multiples plataformas y aplicaciones.

Este protocolo establece y mantiene comunicaciones seguras entre servidores y clientes a traves de una red **(y** por supuesto, Internet) que garantizan la integridad **y** la confidencialidad de **10s** datos transferidos. Ademas provee autenticacion del servidor y opcionalmente, del cliente para asegurar que las partes Sean quienes realmente deban acceder a la informacion.

Como **las** operaciones via Internet, especialmente de comercio, son criticas en cuanto a que **10s** datos tales como informacion financiera o de tarjetas de credito, contraseñas y otros, son sensibles a ser accedidas por terceras personas ubicadas en lugares de la red que escapan del control de las partes interesadas, se crearon mecanismos como el que se esta describiendo para al

menos reducir estos peligros al minimo si no eliminarlos completamente. En las lntranets tambien es util la seguridad, ya que esta es una cadena: un eslabon debil puede servir de entrada a personas sin escrupulos. Por sus ventajas, seguridad y facilidad de uso, SSL se ha difundido ampliamente y se ha convertido en uno de **10s** estandares de seguridad en Internet.

Para entender mejor **SSL** revisemos el paradigma de la seguridad en Internet y sus tres componentes:

- **m Privacidad:** lmpedir que una persona no autorizada lea nuestra informacion.
- **Intenridad:** Asegurar que la informacion recibida es la misma que fue enviada.
- **Autenticacion:** Garantizar que la persona autentificada es quien dice ser.

En el caso de transmision de datos por Internet codificar el mensaje mediante una clave de forma que nadie excepto las personas interesadas puedan decodificarlo, actualmente se usan dos tipos de criptografia: de clave simetrica, y de clave pública...

La criptografia de clave simetrica, o de clave secreta, emplea una sola clave para codificar y decodificar **10s** mensajes. El emisor y el receptor deben ponerse de acuerdo (handshaking) en la clave antes de la transmision, lo cual puede traer problemas: Si la clave se transmite en una conexion no segura (debido a

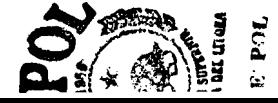

que aun no se ha establecido la seguridad), puede que otras personas la vean cuando se este transmitiendo. Si se transmite por otro medio, como fax o voz, es aun mas susceptibles a errores y demoras. La ventaja es, como se muestra en la figura, que el proceso de handshaking para establecer la conexión segura es relativamente rapido.

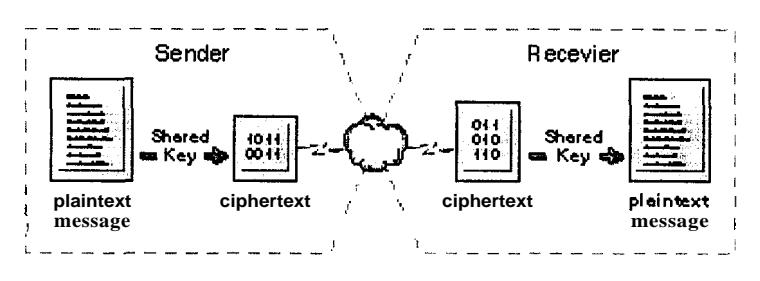

**Figura 2.2: Handshaking en Criptografia de Clave Simetrica** 

La criptografia de clave publica provee al emisor y al receptor de dos claves matematicamente relacionadas, una clave publica y una clave privada. La clave publica se distribuye libremente. La clave privada se guarda en un archivo secreto en la computadora del usuario. La información que sale se codifica con la clave publica, pero solo puede ser decodificada con la clave privada. Este esquema mejora la seguridad de la transmision sin requerir del intercambio de claves. Sin embargo, aqui el handshaking es mas lento que en el caso de claves simetricas. La figura 2.3 muestra este caso:

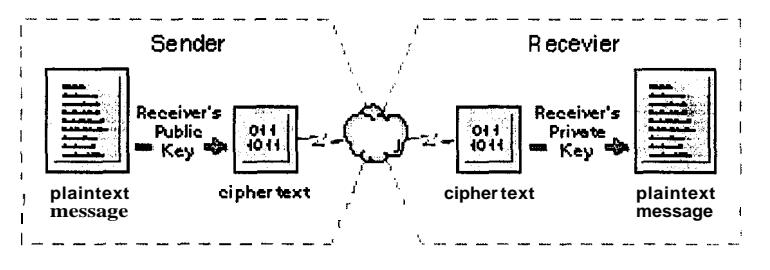

**Figura 2.3: Handshaking en Criptografia de Clave Publica** 

En la practica, se combinan las tecnicas de claves publicas y privadas para crear claves de sesion, que se emplean solamente para la sesion activa, y luego se descartan. Su utilización es la siguiente: El sistema 1 escoge al azar una clave de sesion que se utilizara para encriptar el mensaje para el sistema 2. Luego el sistema **1** encripta el mensaje utilizando la clave publica del sistema 2 y transmite el mensaje encriptado, Finalmente, el sistema 2 decodifica el mensaje con su clave privada y utiliza la clave de sesion resultante para encriptar **10s** mensajes para el sistema 1. Ambos sistemas descartan la clave de sesion luego de un intervalo de tiempo acordado. Todo esto, garantiza la privacidad de la informacion que se transmite.

La integridad de **10s** datos se puede garantizar mediante **10s** algoritmos de hashing, que consisten en formulas matematicas que se aplican a la informacion para producir un digest (en español, resumen o compendio). Cada mensaje tiene un digest único. Aunque matematicamente es posible que dos mensajes generen el mismo digest, la probabilidad de que esto ocurra es casi nula. Un mensaje que se altere solamente en 1 bit genera un digest completamente diferente al original. **Los** algoritmos estandares actualmente utilizados son: Secure Hash Algorithm (SHA) que genera un digest de 160 bits, y 10s Message Digest **4** y **5** (MD4 **y** MD5) que generan cada uno un digest de 128 bits. Los algoritmos de hashing trabajan de la siguiente manera: El sistema que envia calcula el digest para un mensaje **y** envia ambos, el mensaje original y su digest. El sistema que recibe calcula el digest para el mensaje recibido **y** lo compara con el digest recibido. Si son iguales, el mensaje recibido esta correcto. En la figura **2.4** mostramos el proceso: 24<br>
Romos estandares actualmente utilizados son:<br>
e genera un digest de 160 bits, y los Message<br>
generan cada uno un digest de 128 bits. Los<br>
de la siguiente manera: El sistema que envia<br>
y envia ambos, el mensaje original

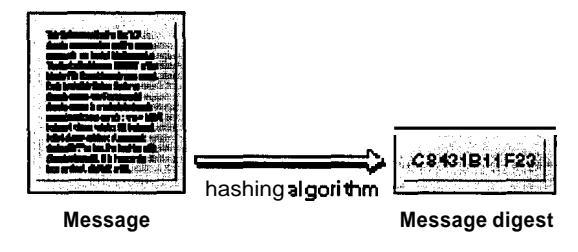

**Figura 2.4: Proceso que realiza un algoritmo de hashing** 

Al combinar **10s** sistemas de encriptamiento de clave publica y **10s** algoritmos de hashing, se obtiene el sistema 'firma digital' (Digital Signature), el cual garantiza la pertenencia del mensaje a su verdadero dueño y asegura al mismo tiempo la integridad de **10s** datos. En este caso el par de claves publicas se utiliza solamente para encriptar **y** desencriptar 10s digests. Si **10s** datos necesitan ser codificados, un algoritmo de clave privada se utiliza.

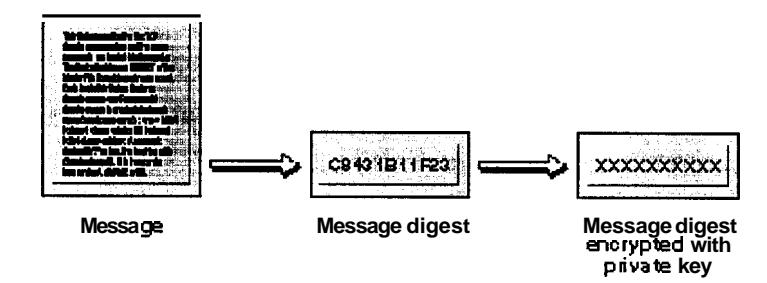

**Figura 2.5: Obtención de un Digital Signature** 

Cuando **10s** usuarios contactan a un servidor web, necesitan tener la seguridad de que les responda el servidor al cual se hizo el requerimiento. Esto es particularmente importante para transmitir informacion sensible. Una manera de lograr esto, es utilizando certificados digitales. Se pueden comparar con la cedula de identidad de una persona. La informacion que comunmente se incluye en el certificado es la siguiente:

- **1**  Información sobre el servidor web y la organización que lo opera
- . La autoridad que lo emite
- La clave pública del dueño del certificado
- La fecha de expiración del certificado **1**
- El numero de serie del certificado .
- La firma digital de la autoridad que certifica **1**

Un ejemplo de certificado:

www.acme.com marketing
**Acme Corporaci6n Anytown, California,** us **This Certificate was issued by: Secure Server Certification Authority**  RSA **Data Security, Inc.**  us **Serial Number: 02:78:00:09:AE This Certificate is valid from Wed Jan 10, 1996 to Thu Jan 10, 1997 Certificate Fingerprint: 42:18:BO:lE:51:6C:28:9C:D4:AE:lD:F4:8D:F4:0B:9F** 

La autoridad de certificación (CA) es una entidad reconocida que emite certificados para todo aquel que **10s** solicita, previa demostracion de la necesidad de utilizarlos y mediante el pago de una cuota anual. La mas conocida es Verisign (antes RSA). Cada certificado es unico para un servidor. Para aplicaciones no comerciales y que no requieran el nivel de confiabilidad que otorga una CA reconocida, especialmente si **10s** certificados se van a utilizar en Intranet y con usuarios relativamente confiables, el mismo dueño puede generar sus certificados, utilizando el software correspondiente. No existe en la especificacion de SSL ningun tipo de restriccion con respecto a la CA. Simplemente, para aplicaciones comerciales, **10s** usuarios prefieren que una compaiiia como Verisign otorgue **10s** certificados.

Para identificar a un servidor web, se requiere un nombre distintivo (DN). Este conjunto de información es requerido para obtener de terceras compañías o

generar uno mismo el certificado. La CA debe poder verificar la informacion del DN antes de firmar el certificado. El DN debe tener **10s** siguientes datos:

- Nombre común, el cual es el nombre de dominio calificado. En el ejemplo puesto arriba, seria www.acme.com.
- Organizacion, o sea el nombre legal de la compaiiia. En el ejemplo, Acme Corporation. =
- Unidad organizacional, usualmente el departamento donde esta el servidor, por ejemplo, marketing. **1**
- Ciudad/locación
- . Estado/provincia
- Pais, el codigo estandar del pais donde esta la compaiiia, por ejemplo US para Estados Unidos, **EC** para Ecuador.

Para solicitar el certificado, se debe hacer un Requerimiento de Firma de Certificado (CSR). Este es un documento electronico que contiene informacion distintiva sobre el servidor y la organización. Este CSR se envía a una CA. Un ejemplo de CSR:

> **Webmaster: andy@acme.com Phone: 408-555-7500 Server: my-server Common-name: my-server.acme.com Organization Unit: Certificate Services Organization: Acme, Inc.**

**Locality: Redwood City State: California Country: US**  MIIBAzCBrgIBADBLMQswCQYDVQQGEwJWzERMA8GAlUEChMIQ2V **ydCBDby4xGTAX BgNVBAsTEENlc3RvbWVyIFNlcnZpY2UxD~AMBgNVBAMTBURhbm5 5MFwwDQYJKoZI**  hvcNAQEBBQADSwAwSAJBANZ1rIa9mXDv/MjsS7qsp0BZi2BtWkf **12yBaUvnGQsNX**  RrMVBjeN94LhYtKp+kSuiJjcE7WaG/vcUqUThhew33sCAwEAATA **NBgkqhkiG9wOB AQQFAANBAHZYekIcoS80ujO/fC/oYxqIHkY8CDmhEsIgNEVGQ6K Am7tq9byAqtsY pYmnNvEd65HhLvCKie/CqEDBY7S84dM=**  ---- **-BEGIN NEW CERTIFICATE REQUEST-----**  - - \_ - **-END NEW CERTIFICATE REQUEST-----** 

Un certificado a veces contiene la firma de una entidad distinta a la de una CA. Supongamos que tenemos varios servidores web en nuestra empresa **y**  solamente el principal esta certificado. Para **10s** demas, decidimos no hacer la peticion a la CA reconocida, sin0 que generamos CSR **y** que **10s** firme el servidor certificado. Por **si** solos, **10s** certificados no son confiables porque no **10s** emitio una CA. Per0 si estan encadenados al certificado del servidor principal (que **si**  esta registrado), entonces son validos. Una *cadena de certificación* es una lista ordenada de certificados hasta la CA. La CA es la raiz de la cadena.

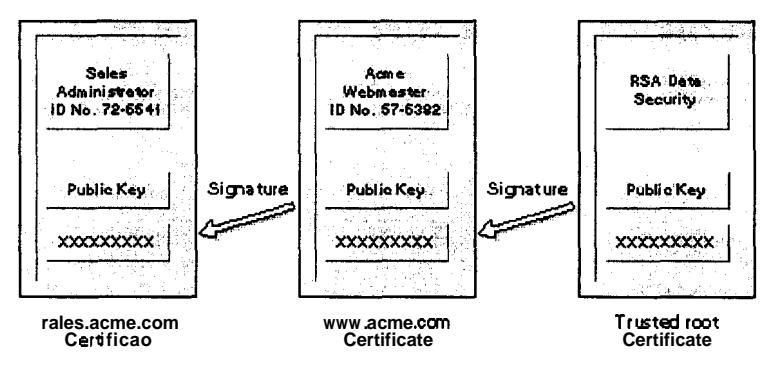

**Figura 2.6: Una cadena de certificacidn** 

**SSL** provee autenticacion de **10s** clientes. El cliente tiene su propio certificado que *es* examinado antes de que la comunicacion segura se establezca. Como su contra parte del lado del servidor, este certificado tiene información sobre el usuario **y** su clave publica, **y** debe ser firmado digitalmente por una CA. Esta autenticacion es sin embargo, opcional.

**SSL** confia en el concepto de un canal seguro, en el cual todos los mensajes que lo cruzan van encriptados. Ademas existe autentificacion del servidor **y**  posiblemente del usuario, **y** se garantiza la integridad del mensaje mediante el us0 de **MD5.** Todos estos elementos de seguridad son negociados entre el browser del usuario **y** el servidor web antes de que **SSL** permita una conexion segura. El usuario no tiene un papel activo en esta negociacion. Una sesion SSL funciona asi:

- El cliente hace un requerimiento de la forma https://servidor.dominio.com para conectarse a1 servidor seguro.
- . El servidor envia su certificado al browser.
- . El browser examina el certificado. **Si** es de una CA reconocida lo acepta, si no, en el caso de Netscape particularmente, le da la opción al usuario de cancelar la conexion o aceptar el certificado.
- . El browser compara la informacion en **el** certificado con el nombre de dominio del servidor y su clave publica. Si coinciden, el servidor es aceptado como autentico.
- El browser envia al servidor una Iista de **10s** ciphers que puede utilizar.  $\blacksquare$
- . Si esta habilitada la autenticacion del cliente, este envia su certificado. El servidor lo examina y generalmente lo acepta solamente si fue generado por una CA registrado como valido por el servidor (una CA reconocida o certificados generados por el mismo servidor). Si no es correcto, termina la conexion.
- . El servidor escoge el cipher comun mas fuerte y le informa al cliente.
- . El browser usa el cipher para crear una clave de sesion, encripta la clave de sesion con la clave publica del servidor **y** la envia al servidor.
- . El servidor recibe la clave de sesion **y** la desencripta con su clave privada.
- . El servidor **y** el cliente usan la clave de sesion para encriptar y desencriptar la informacion que se transmiten.

Si en cualquier momento las negociaciones no son satisfechas, se termina el intento de conexion. Solamente **se** establece una sesion segura si todos **10s**  pasos *se* completan exitosamente.

## **2.5. COMMON GATEWAY INTERFACE**

El servidor web utiliza scripts para ejecutar programas que le permitan tener acceso a informacion especializada o informacion a la cual no tiene acceso directamente. Para crear estos scripts se utiliza el estandar CGI (Common Gateway Interface), que define una manera estandar de intercambiar datos entre el servidor web **y** el script.

Las reglas que rigen este estandar CGI suelen ser dependientes del sistema operativo, Unix utiliza variables de ambiente del proceso, Windows NT usa **10s**  archivos temporales del proceso de la aplicacion, Mac utiliza AppleEvents. El

CGI es el estandar abierto, existen otras versiones propietarias como VBScripts de Microsoft.

A **10s** scripts que utilizan el estandar CGI se les denomina scripts cgi, o simplemente cgi's. Estos proveen acceso a servicios tales como acceso a la informacibn de una Base de Datos. Tambien se les llama gateway porque actuan como especie de "compuerta" o intermediario entre el servicio Web **y** otro servicio especializado.

El requerimiento de una pagina HTML al servidor Web, implica que esta pagina exista de manera estatica, es decir que su contenido no cambia en el momento de generar la respuesta al cliente, porque es un archivo que ya esta creado y disponible con anterioridad. Mientras que un requerimiento de ejecutar un script cgi al mismo servidor web permite crear respuestas dinamicamente en el momento en que son requeridas, pues son ejecutados en tiempo real; por ejemplo si se trata de un servicio de acceso a Base de Datos, se puede crear paginas HTML que contengan informacibn extraida desde la Base de Datos, es decir que la respuesta que se envia al cliente no esta almacenada como archivo en alguna parte, sino que se genera en el momento en que se ejecuta el script.

La informacion que **10s** scripts necesitan desde el cliente para generar **10s** datos requeridos, usualmente se recolecta a traves de **10s** formularios de las paginas HTML.

Para que un script cgi se ejecute cuando se tiene un requerimiento, en el servidor web ocurre lo siguiente:

- . Determina si el requerimiento es un programa o un archivo estatico. Si se trata de un programa o script, el servidor web lo localiza en el sistema de archivos y averigua si le esta permitido ejecutarse.
- **<sup>9</sup>**lnicia el ambiente necesario para ejecutar el script y luego le pasa **10s** datos de entrada que recibio desde el cliente. El servidor Web debe leer la salida del script y enviarla al cliente.
- . Debe enviar mensajes de error al cliente web cuando ocurre un error.

El servidor web tiene reglas para saber si un archivo es un script, puede ser la localizacion (/cgi-bin) o bien la extension del archivo.

Entre **10s** varios lenguajes de programacion que se pueden utilizar para crear **10s**  cgi scripts estan: **C/C++ y** Fortran; tambien se puede usar **10s** scripting languages o lenguajes de scripts como: Perl, TCL, o cualquier shell de Unix.

Para nuestro proyecto escogimos Perl, que es uno de **10s** mas usados en la creación de scripts cgi.

Perl es un lenguaje de programacion optimizado para realizar busquedas arbitrarias en archivos de texto, extraer informacion de esos archivos e imprimir reportes basados en esa informacion, todo esto realizado de manera practica.

## **2.6. AUTENTICACIÓN**

Los sistemas operativos Unix estan a la vanguardia en todos **10s** aspectos tecnologicos, y no aprovecharlos seria un error, mas aun con el auge y prestaciones que provee Linux. POP3 (Postoffice Protocol 3) es uno de **10s**  protocolos que se utiliza para manejar correo electronico y puede ser utilizado en Linux. Puede servir para saber si un usuario esta registrado en el sistema operativo, lo cual se logra utilizando las funciones para el envio de un correo al usuario del que se desea saber si es valido en el sistema. **Si** el resultado de este envio es correcto, significa que el usuario existe en el sistema operativo.

Ningun sistema de autenticacion es totalmente confiable, y las claves de un sistema Unix tambien pueden ser descubiertas, por esta razon **10s** sistemas de detección de intrusion son el complemento perfecto para una buena autenticacion. La implernentacion de firewalls es la moda en estos dias.

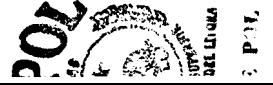

#### **2.7. SCRIPTS CGI**

Los scripts cgi a **10s** que se hace referencia en esta seccion, son **10s** que realizan todo el proceso de las tareas que se pueden desarrollar en SAR. **Es** aqui desde donde se realiza todo el procesamiento con la Base de Datos para obtener **10s**  datos que el usuario necesita. Luego se encarga de tomar esa informacion y ponerla en formato HTML para que el cliente Web la interprete correctamente y asi, generar la apariencia del sistema hacia el usuario.

Estos scripts estan desarrollados en Perl, pues es una herramienta muy util y ampliamente difundida para su desarrollo.

#### **2.8. ORDBMS: POSTGRESQL**

Como ya se menciono, el sistema a desarrollarse para la asignacion de recursos, debe disponer de algun medio de almacenamiento de la informacion que el sistema maneje, asi como tambien de un medio de acceso a estos datos, es decir se necesitaba usar un DBMS y decidimos utilizar un ORDBMS (Object Relational DataBase Management System), llamado PostgreSQL *(0* Postgres simplemente) debido a que funciona bajo el Sistema Operativo Linux, esta disponible libremente para uso, y utiliza el SQL (Standard Query Language).

En un modelo Relacional de Base de Datos tradicional, la informacion se define como un conjunto de Entidades que se relacionan entre si, y en el que cada entidad posee un conjunto de atributos que la describen; estos atributos son de un tip0 de datos especifico, ya sea entero, numero de punto flotante, cadena de caracteres, monetario, o tipo fecha; pero este modelo puede resultar inadecuado para las aplicaciones de proceso de datos futuras. Postgres añade cuatro conceptos a las caracteristicas de **10s** RDBMS que lo hacen mas poderoso: Clases, Herencia, Tipos y Funciones; y por lo cual Postgres pertenece a la categoria de Bases de Datos Relacionales y de Objetos, es decir que a pesar de tener ciertas caracteristicas del modelo de Objetos esta firmemente basado en el modelo Relacional del Disetio de Base de Datos.

PostgreSQL es un programa de aplicacion que provee el servicio de Base de Datos, es decir de todos los recursos necesarios para almacenar informacion y para tener acceso a dicha informacion. PostgreSQL utiliza un modelo cliente servidor que consiste de un proceso por usuario; una sesion de PostgreSQL consiste de tres procesos o programas cooperativos:

Un proceso supervisor, conocido como postmaster.

- La aplicacion de usuario o cliente, por ejemplo el programa 'psql' que es una aplicacion que se puede usar para acceder de manera directa a la base de datos.
- Uno o **mas** servidores de base de datos, que es el proceso postgres en **si**

Un solo postmaster maneja una colección de base de datos en una misma computadora; a esta coleccion de base de datos se le llama instalacion o sitio. Las aplicaciones de usuario que desean acceder a una base de datos dada dentro de una instalacion deben realizar llamadas a una libreria de funciones (LIBPQ), **y** esta envia el requerimiento de usuario al postmaster a traves de la red, el cual inicia un nuevo proceso servidor **y** conecta el proceso de usuario al nuevo servidor; a partir de aqui el proceso de usuario **y** el servidor se comunican sin la intervencion del postmaster, quien continua ejecutandose permanentemente, esperando por nuevos requerimientos. La figura *2.7* muestra esta idea.

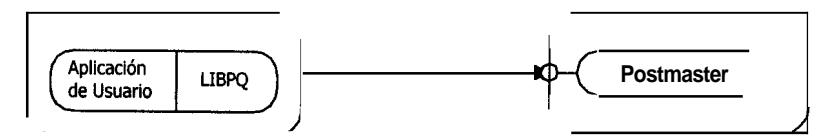

**a. El cliente envia un requerimiento a traves de un puerto de red** 

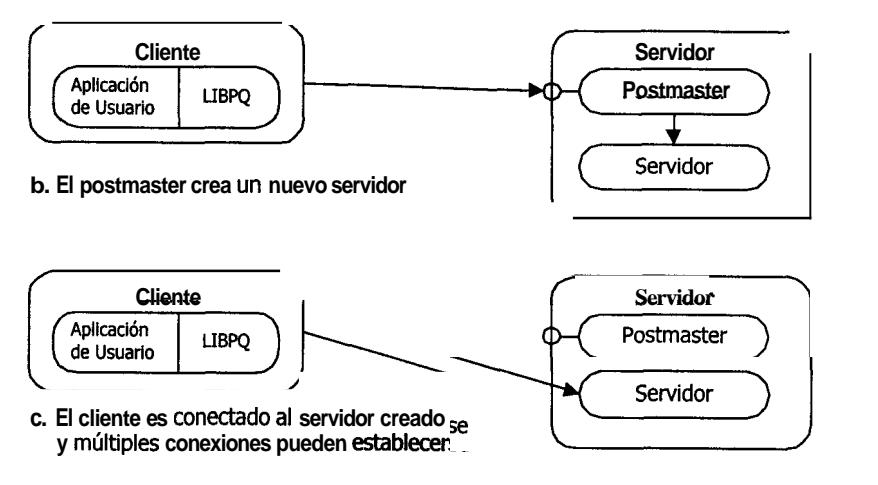

**Figura 2.7: Como se establece una conexion es PostgreSQL** 

SAR utiliza **10s** modulos DBI, y Pg de Per1 para lograr la comunicacion de **10s**  scripts cgi con la Base de Datos, estos modulos proporcionan un conjunto de funciones y métodos que se utilizan desde los scripts para tener el acceso a la información de la base de datos. Entonces, en SAR, el postmaster atiende a los requerimientos que recibe desde estos modulos.

#### **2.9. API DBI**

El API DBI (Application Programming Interface DBI) esta conformado por dos modulos de Perl, el DBI (DataBase Independent), y el DBD (DataBase Driver) -el que se utiliza en PostgreSQL se llama Pg-. Su funcion principal es trabajar

coordinadamente para proporcionar a una aplicacion una interfaz de acceso a la base de datos que utiliza la aplicacion. La figura 2.8 muestra como funciona el API DBI:

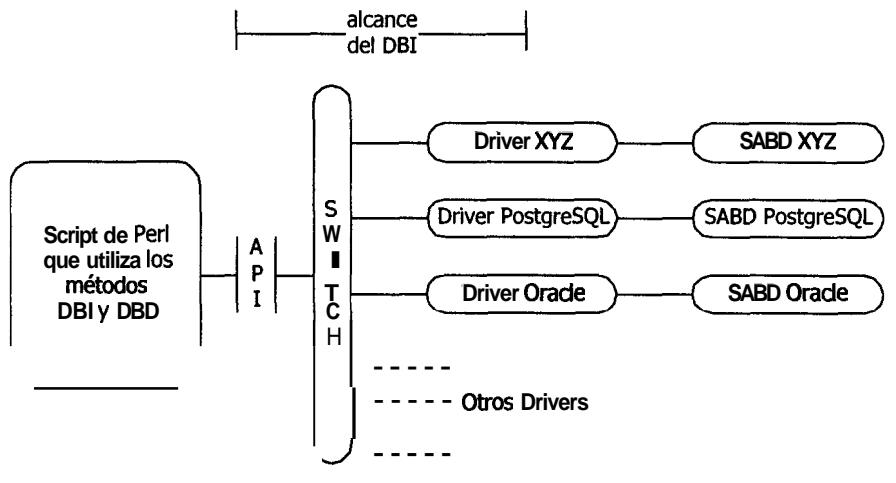

**Figura 2.8: Funcionarniento del API DBI** 

EL DBI define un conjunto de funciones, variables **y** convenciones que proveen una interfaz de acceso a bases de datos independientemente de cual sea la base de datos que se este usando.

El DBD, en cambio implementa el soporte para un motor de Base de Datos *(0*  DBMS) dado. Estos drivers contienen implementaciones de **10s** metodos DBI escritos usando las funciones privadas del correspondiente DBMS.

EL Switch o Interruptor es el codigo que dispara el método DBI para llamar al Driver apropiado para la ejecucion actual. Tambien es responsable de la carga dinamica de **10s** Drivers, del cheque0 y manejo de errores y demas tareas. El DBI y el Switch, generalmente son sinonimos.

**Es** importante recordar que el DBI es solo una interfaz, una capa delgada de 'goma' entre una aplicacion y uno o mas Drivers de Base de Datos. Son **10s**  drivers quienes hacen el trabajo real. El DBI provee una interfaz estandar para operar con **10s** diversos drivers.

# **3. APLlCAClON SAR**

En el capitulo anterior explicamos la arquitectura de SAR, **y** las herramientas utilizadas para su implementación, en este capitulo explicaremos la funcion que desempelian estas herramientas en SAR. La figura 3.1 presenta el diseño de SAR visto como programa de aplicacion.

El Sistema de Asignacion de Recursos utiliza clientes y servidor Web. El servidor se encarga de responder **10s** requerimientos de inforrnacion solicitada por **10s** clientes a traves de la red a la que ambos estan conectados.

El usuario final verá a SAR como un conjunto de páginas HTML por las que puede navegar para realizar las tareas propias de la Reservacion **y** Asignacion de Recursos.

El servidor Web utiliza programas denominados scripts para generar respuestas personalizadas, es decir que convierten al servidor Web en un intermediario entre el cliente Web y un programa de aplicacion que ofrece un servicio especifico adicional al servicio Web. El CGI define un estandar comun para crear **10s** scripts. Asi, el CGI nos permite usar un servidor Web para generar respuestas personalizadas para **10s** usuarios de nuestro sistema.

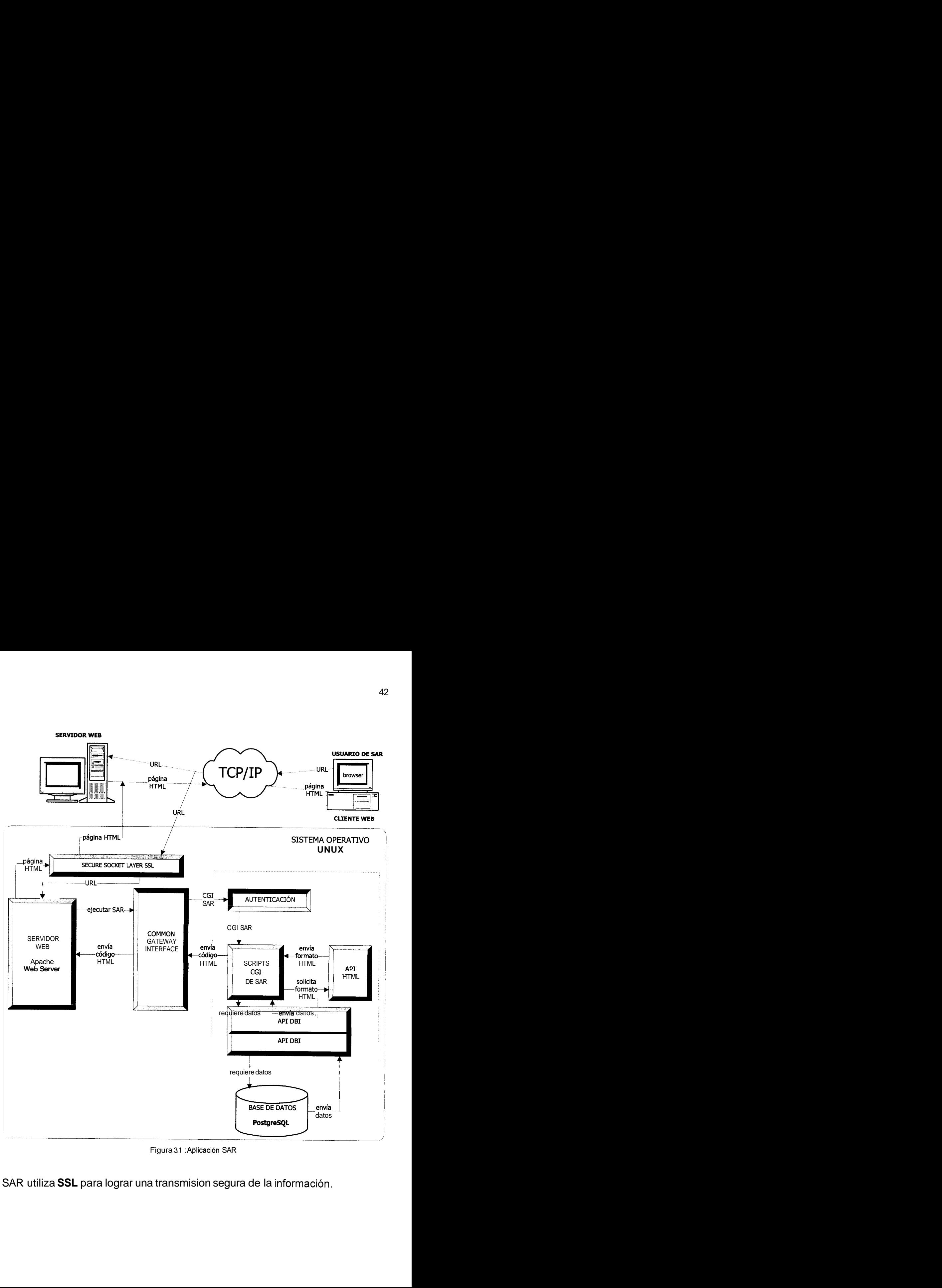

Figura 3.1 : Aplicación SAR

SAR utiliza **SSL** para lograr una transmision segura de la información.

SAR realiza tambien la autenticacion del usuario que desea utilizar el sistema por medio de scripts.

Los scripts o programas CGI de SAR fueron creados en Perl, uno de los lenguajes de programacion que implementan el estandar CGI. Estos scripts generan las paginas HTML que el usuario utiliza para comunicarse con SAR. El sistema implementa un modulo al que hemos denominado Metaformato para generar el codigo de las paginas HTML.

De acuerdo con el diseño de SAR se necesita de un ORDBMS como medio de almacenamiento y acceso a **10s** datos de **10s** que dispondra el sistema para responder a **10s** requerimientos. PostgreSQL es el ORDBMS que hemos escogido para SAR; **10s** scripts se comunican con **el** mediante dos modulos conocidos como DBI **y** DBD para tener acceso a **10s** datos y generar las respuestas del cliente. **En** el caso de PostgreSQL, el DBD se denomina Pg.

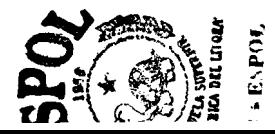

**43** 

#### **3.1. SSL Y SAR**

Teniendo en cuenta **10s** conceptos sobre SSL proporcionados en el capitulo anterior, en el caso de nuestro sistema, utilizamos del lado del servidor SSLeay. Esta es una implementación gratuita de SSL implementada por Eric basada en la documentación pública disponible del protocolo.

Sobre SSLeay se han realizado muchos trabajos para dar sesion segura a muchos servicios como telnet, ftp y http. Como basamos el sistema en el web, la mejor opcion fue utilizar la version del servidor web Apache con soporte para SSL implementada por Ben Laurie.

lncluido con el paquete de SSLeay estan las utilidades para generar **10s** CSR y firmarlos como CA. Obviamente, es el caso que mencionabamos antes de la organizacion firmando sus propios certificados.

Aunque trabajamos en una plataforma Linux, tanto SSLeay como Apache SSL ha sido portado a varias versiones de Unix (como Solaris, AIX **y** HPUX) Novel1 Netware y Windows.

En el aspect0 legal, el us0 de **SSL** no tiene restriccion alguna. Per0 en Estados Unidos RSA tiene la patente de **10s** algoritmos RSA. Como estamos fuera de Estados Unidos, no deberia haber problemas para utilizarlos.

El algoritmo IDEA solamente debe licenciarse en Europa. El **RC4** tambien esta bajo esta categoria per0 dentro de Estados Unidos.

En nuestro sistema no autenticamos al cliente, solamente a1 servidor Web correspondiente. No tenemos problemas con la parte de la emision de certificados porque esto se realiza en la misma maquina que contiene nuestro servidor Web.

## **3.2. EL SERVIDOR WEB Y SAR**

En el capitulo anterior explicamos lo que era un servidor web, aplicando esos conceptos a la funcionalidad de SAR, significaria que el servidor web recibe **10s**  requerimientos que le llegan desde un cliente web que esta utilizando SAR, identifica que dichos requerimientos deben ejecutar un programa o script que implementan la funcionalidad de SAR, **y** transfiere el control al CGI, para que se ejecuten **10s** scripts que fueron escritos en el lenguaje Perl.

Una vez que **10s** scripts cgi realizan el procesamiento de datos correspondiente, envian la respuesta generada al servidor web, y usando una de las caracteristicas que lo define, le envia esta respuesta al cliente web adecuado, que en este caso es el cliente SAR.

#### **3.3. SCRIPTS CGI**

Como vimos en el capitulo anterior la funcion del CGI es actuar como intermediario entre el servidor web y el programa de aplicacion especializado para permitir que este ultimo se ejecute. En nuestro caso, el programa de aplicacion que se ejecuta consiste de **10s** scripts cgi que implementan las tareas **y** funciones involucradas en la asignacion de recursos. Tambien utilizamos varios modulos creados y funcionales de Per1 que nos ayudan en la comunicacion con la base de datos. Ademas creamos unos modulos en Per1 que nos sirven para generar el codigo HTML de las páginas que se muestran como resultado final al usuario del sistema.

## **3.3.1. Autenticacion en SAR**

SAR realiza la autenticacion de **10s** usuarios que intentan utilizarlo, es decir valida que sea un usuario autorizado del sistema. Para esto, SAR se basa en las seguridades de usuario que brinda el sistema operativo en el que funciona,

**46** 

Linux. La autenticacion de **10s** usuarios del sistema es muy simple, pues esta tarea es delegada al sistema operativo. Para lograr esto, se utilizan funciones que permiten crear una sesion pop3 entre el sistema operativo y el usuario; si el estado resultante de dicha sesion (connected, transaction, disconnected) es favorable, la comunicacion con SAR puede continuar siendo utilizada para realizar las reservaciones.

## **3.3.2. Scripts CGI de SAR**

A **10s** scripts cgi que implementan las tareas y funciones involucradas en la asignacion de un recurso **10s** hemos agrupado de acuerdo a la funcion general que realizan:

#### *3.3.2.1. Scripts del Modulo de Mantenimiento*

Son **10s** que permiten realizar la ejecucion de tareas propias del mantenimiento de la Base de Datos del Sistema, es decir de insertar y modificar **10s** datos en la Base de Datos.

## *3.3.2.2. Scripts del Modulo de Reservacion*

Son los que permiten realizar la ejecucion de las tareas que tienen relación con la reservación o solicitud de un recurso.

## **3.3.2.3.** *Scripts del Modulo de Consulta*

Son los que permiten realizar la ejecucion de las tareas que tienen relación con las consultas de **10s** recursos reservados.

## *3.3.2.4. Scripts Generales*

Son los que permiten realizar tareas generales o comunes para bs tres tipo de scripts descritos anteriormente.

# **3.3.3. API DBI**

El API DBI utiliza metodos para proveer su funcionalidad de acceso a las bases de datos. En SAR se utilizaron **10s** metodos que permiten:

- . Realizar la conexion a la base de datos (connect).
- . Preparar las sentencias SQL y ejecutarlas (prepare y execute).
- . Extraer **10s** registros de datos resultantes de una consulta (bind-params y fetch rows).
- . Si la sentencia SQL requiere del us0 de una transaccion, aceptar ejecucion (commit) de la misma o deshacerla (rollback).
- . Obtener el numero de registros de datos afectados en la ejecucion de una sentencia **SQL** (rows).
- Finalizar la conexión con la Base de Datos (finish).

## **3.3.4. Metaformato**

La apariencia del sitio web es uno de **10s** aspectos mas importantes para una buena interaccion entre el usuario y el sistema, lo cual implicaria un arduo trabajo para el encargado de su mantenimiento en el momento que tenga que realizar alguna modificación al aspecto visual del sistema. Un cambio en alguna parte de la presentacion de las páginas del sitio implica que se debe retocar el codigo de cada una de ellas para satisfacer algun requerimiento. Para solucionar esto existe dos posibilidades:

. Delegar todas las tareas de construccion y presentacion a una parte centralizada del codigo para que **10s** cambios Sean hechos unicamente alli. La tecnologia de objetos y todas sus propiedades como abstracción, herencia, encapsulamiento, etc., son lo mas viable, per0 de esta manera se obliga a que dichos cambios Sean hechos directamente en el codigo de las clases.

Parametrizar la presentacion de las paginas. Colocar en un archivo todas las caracteristicas *(0* la mayoria) de la presentacion de una pagina HTML para que sea manejada mediante cambios en **el.** 

Para la implementación del SAR se pensó en la segunda opción, ya que usar este tipo de metaformato con archivos de configuración implica que no sea necesario que el encargado del mantenimiento del sistema conozca el codigo de **10s** scripts cgi utilizados.

El metaformato es un esquema de presentacion basado en archivos con parametros de tags o etiquetas HTML que son leidos por **10s** scripts cgi de las paginas. Cada uno de estos archivos esta relacionados con uno de metaformato, el cual puede relacionarse con mas de un archivo de pagina, no necesitando de esta manera un empatamiento univoco entre pagina y archivo de metaformato. De esta manera, no es necesario utilizar un lenguaje orientado a objetos o un ambiente de objetos, per0 no utilizarlos implica redundar en el trabajo de codificacion. SAR, para el manejo de metaformato, implementa dos objetos: uno encargado de las tareas generales como enlazar las paginas con su archivo de metaformato (HtmlAPI), **y** el otro mas especializado que sabe interpretar cada elemento del archivo y traducirlo en un tag HTML (HtmlSisrecu).

**El** esquema estatico de esta implementacion (estatico porque no existe una interfaz que permita realizar **10s** cambios) obliga al encargado de mantenimiento a realizar **10s** cambios directamente en **10s** archivos de metaformato.

## **3.4. BASE DE DATOS**

Como ya vimos en el capitulo anterior, SAR utiliza PostgreSQL como DBMS. Entonces, para usar PostgreSQL en nuestro sistema diseiiamos una base de datos relacional, es decir que está conformada por entidades que poseen atributos que la describen **y** que se relacionan entre **si** para mantener consistencia en la informacion.

## **3.4.1. Justificacion de su us0**

Decidimos utilizar PostgreSQL como DBMS debido a las siguientes razones:

- Permite implementar una base de datos que tenga un disetio relacional, que fue el disetio lógico escogido para SAR.
- Viene incluida en el paquete de instalacion de Linux.
- Utiliza el Lenguaje Estandar de Consultas SQL, que define las sentencias  $\blacksquare$ que se deben utilizar en un DBMS para extraer y administrar la informacion

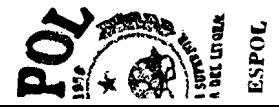

que almacena; ademas PostgreSQL proporciona funciones propias muy interesantes, y que fueron de utilidad en el desarrollo del sistema.

. En vista que utilizamos Per1 para escribir **10s** scripts cgi, tambien escogimos PostgreSQL porque el API DBI, esta disponible libremente y permite administrar las conexiones con la Base de Datos.

## **3.4.2. Modelo Entidad** - **Relacion**

El modelo Entidad - Relacion de SAR **es** el diseiio logic0 de las entidades, sus atributos y relaciones que describen al sistema. Este disefio tiene las siguientes entidades:

**Unidad Academica:** Describe las unidades academicas, o facultades de la Universidad para la cual esta desarrollado el sistema, por ejemplo, la **FIEC.** Los atributos que describen a la Entidad Unidad Academica son: codigo, nombre, y el estado (activa o inactiva).

**Tipo de Recurso:** Describe la clasificacion o tipos de recursos que posee la universidad, por ejemplo, la ESPOL posee de manera general, aulas, datashows, y proyectores. Los atributos que describen a la Entidad Tip0 de Recurso son: codigo, descripción, y estado.

**Recurso:** Describe **10s** recursos de **10s** que dispone la universidad para poder realizar reservaciones, por ejemplo, las aulas 24C-I 02, 24C-103, varios datashows y proyectores de diferentes marcas. Los atributos que describen a la Entidad Recurso son: codigo de recurso, codigo del tipo de recurso, nombre, **y**  estado.

**Profesor:** describe a **10s** profesores que pertenecen a una unidad academica **y**  que son quienes van a realizar las solicitudes de reservacion de **10s** recursos de dicha unidad academica. **Los** atributos que describen a la Entidad Profesor son: tip0 de identificacion, numero de identificacion, apellidos, nombres, codigo de usuario, direccibn e-mail, **y** estado.

**Materia:** describe a las materias que forman parte del curriculum de estudios de una unidad academica, **y** que sirve para indicar al sistema que un recurso se desea reservar para una materia dada. Los atributos que describen a la Entidad Materia son: cbdigo, unidad academica a la que pertenece, nombre, numero de horas practicas dictadas a la semana, numero de horas teoricas dictadas a la semana, numero de horas practicas dictadas en el semestre, numero de horas teoricas dictadas en el semestre, numero de paralelos en que se dictara la materia, y estado.

**Paralelo:** Describe el paralelo de una materia que se dicta en el semestre de un termino. Por ejemplo en el segundo termino del año 1999 el Ing. Guido Caicedo dictara el paralelo 1 de la materia Interacción Hombre Maquina. Los atributos que describen a la Entidad Paralelo son: año en que se dicta, termino en que se dicta, codigo de la materia a que pertenece, numero de paralelo de la materia, tip0 de identificacion e identificacion del profesor que dicta la materia en dicho paralelo, **y** estado.

**Cola de Reservaciones**: Describe todas las reservaciones y asignaciones hechas por **10s** profesores **y** por el administrador respectivamente. Los atributos que describen a la Entidad Cola son: la hora (timestamp) en que se ejecuta la reservacion, la direccion ip del cliente, el tipo de recurso **y** el recurso, codigo de materia, **y** el paralelo, para el cual se reservo el recurso, el estado, **y** el codigo para las asignaciones.

**Horario Pedido:** Describe los datos de todas las reservaciones registradas. Los atributos que describen a la Entidad Horario Pedido son: el tipo de recurso **y** el recurso a reservar, codigo de la materia **y** el paralelo para el cual se solicita el recurso, dia **y** semana en que se solicita el recurso, la hora inicial **y** la hora final de la reservacion durante un mismo día, el codigo de la reservacion.

**Horario Aprobado:** Describe **10s** datos de todas las asignaciones registradas. Los atributos que describen a la Entidad Horario Aprobado son: el tipo de recurso **y** el recurso a reservar, codigo de la materia **y** el paralelo para el cual se solicita el recurso, dia **y** semana en que se solicita el recurso, la hora inicial **y** la hora final de la reservacion durante un mismo dia; el codigo de la reservacion, **y**  el codigo de la asignacion del recurso.

**Secuencia de Código:** Describe la secuencia o número actual de elementos que posee un tipo de entidad dada. Actualmente es utilizada para indicar el secuencial de recursos de un determinado tipo. Los atributos que describen a la entidad Secuencia de codigo son: identificación de la entidad, numero o secuencial, **y** estado.

**Parametros:** Describe **10s** parametros generales de **10s** dispone el sistema en un momento dado, por ejemplo, valor del año y termino actual, numero maximo de paralelos que pueden tener las materias, numero maximo de horas a la semana que se pueden dictar las materias, las fechas de inicio de las semanas para el termino actual, etc. **Los** atributos que describen a la Entidad Parametro son: codigo, descripción, valor en caracteres, valor numerico, valor en fecha, valor en hora **y** estado. El valor del parametro lo indica el atributo valor que posea el tip0 de datos del parametro.

**Alumno:** Describe a **10s** alumnos registrados en la Universidad, **y** que podran ser registrados en algun paralelo de una materia. Los atributos que describen a la Entidad Alumno son: numero de matricula, apellidos, nombres, dirección email, codigo de usuario.

**Alumno Paralelo:** Describe a la relacion alumno - paralelo, es decir **10s** alumnos que estan registrados en algun paralelo dado. Los atributos que describen a la Entidad Alumno Paralelo son: año en que se registró en el paralelo, termino en el que se registro en el paralelo, numero de matricula del alumno registrado, paralelo en que se registro, codigo de la materia a la que pertenece el paralelo.

La figura 3.4 muestra el diagrama Entidad Relación de SAR.

La figura 3.5 muestra el esquema Relacional obtenido con un programa de aplicacion modelador de Base de Datos: ERWIN.

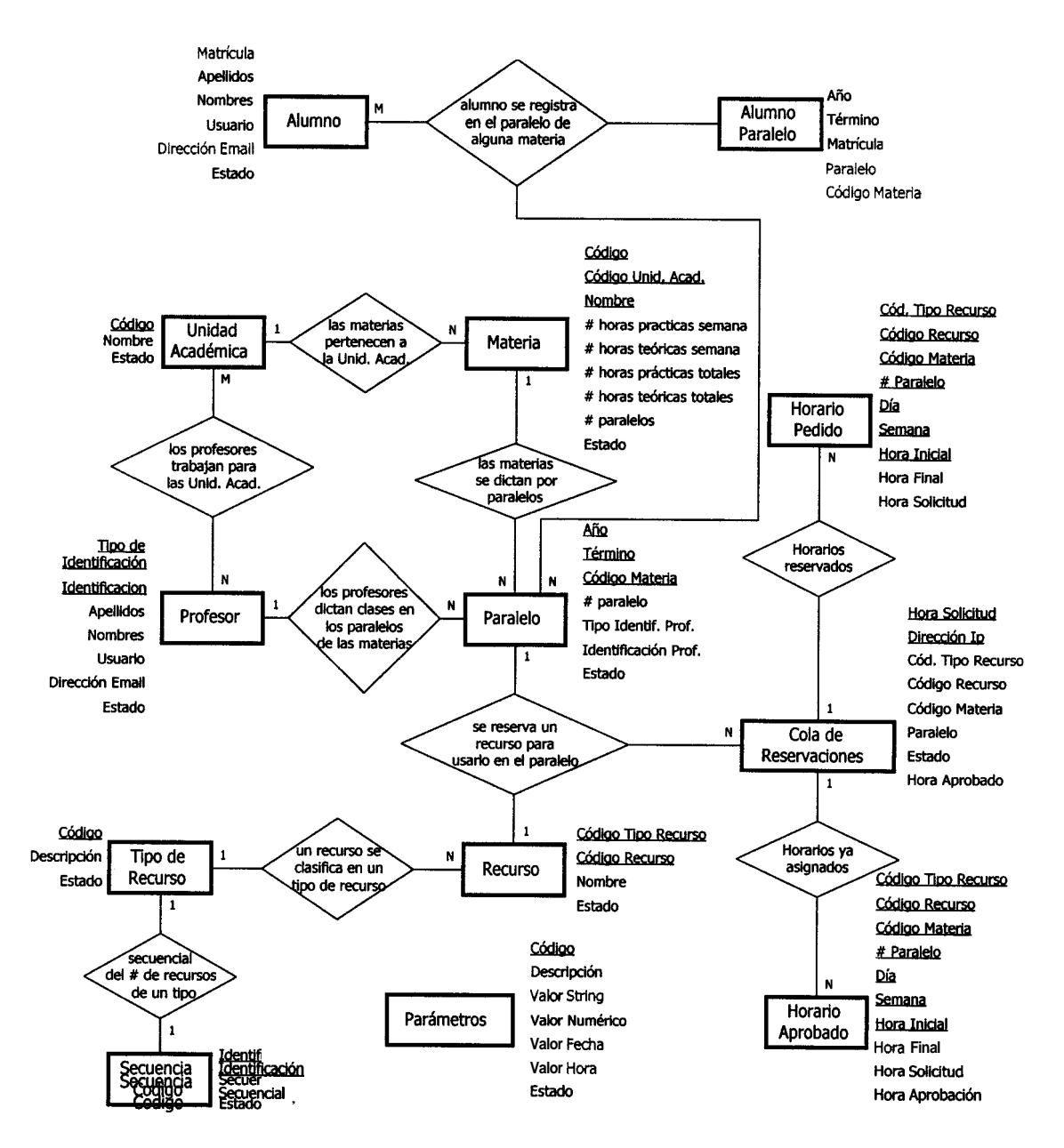

**Figura 3.4: Diagrama Entidad** - **Relacibn de SAR** 

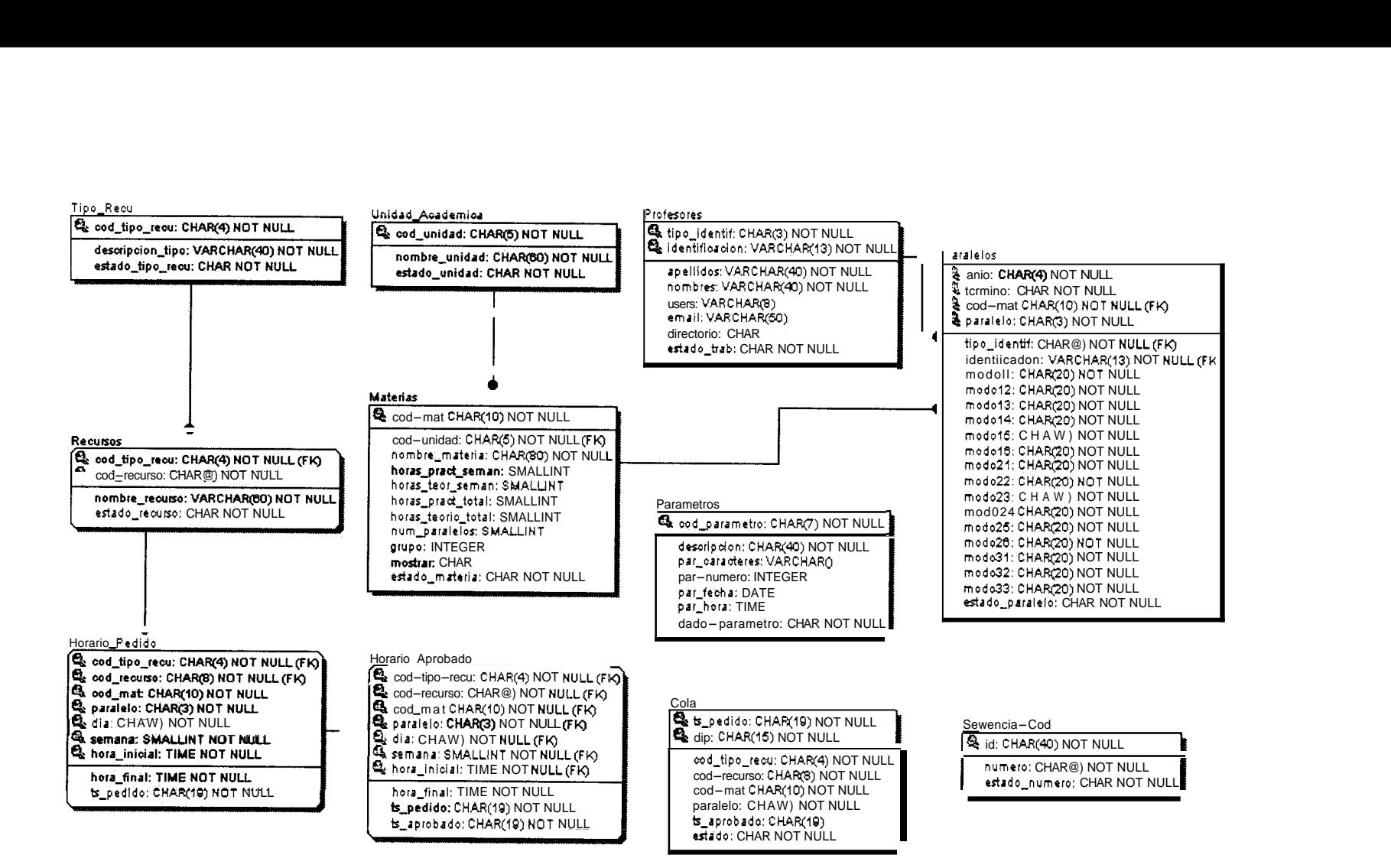

## **3.4.3. Estructura de las Tablas de la Base de Datos**

EL modelo Entidad - Relación es un esquema del diseño lógico de la base de datos, al implementarlo en PostgreSQL, se utilizan las tablas, que son el equivalente de las entidades; las tablas estan compuestas por columnas que definen a la tabla, por lo tanto, las columnas son el equivalente de **10s** atributos.

# *Tabla #I: unidad-academica*

Descripcion: Tabla que almacena la informacion de la Entidad Unidad Académica.

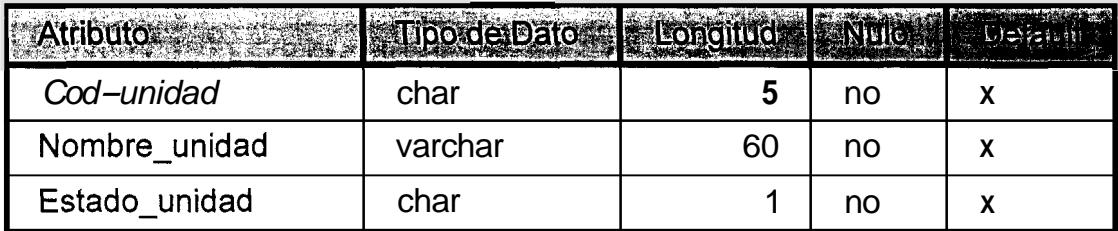

# *Tabla #2: fipo-recu*

Descripcion: Tabla que almacena la informacion de la Entidad Tipo de Recurso.

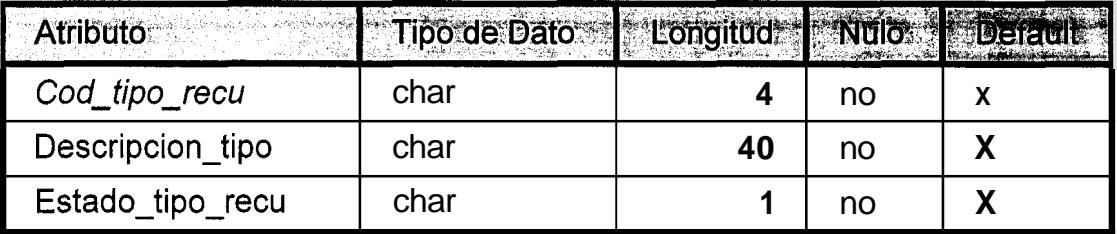

# *Tabla* #3: *recursos*

Descripción: Tabla que almacena la informacion de la Entidad Recurso.

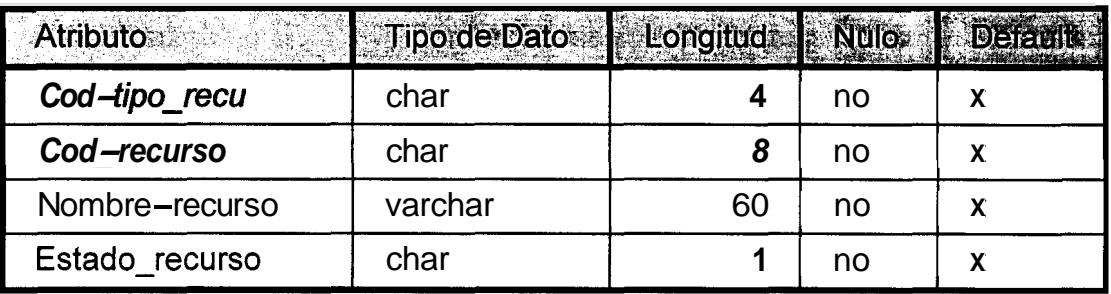

## *Tabla* #4: *profesores*

Descripcion: Tabla que almacena la informacion de la Entidad Profesor

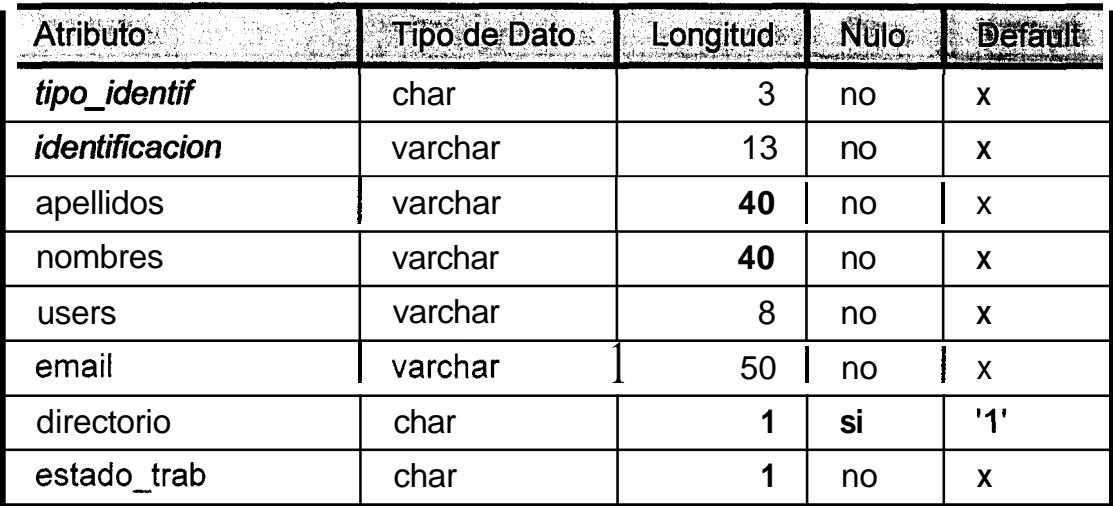

# *Tabla #5: materias*

Descripción: Tabla que almacena la información de la Entidad Materia.

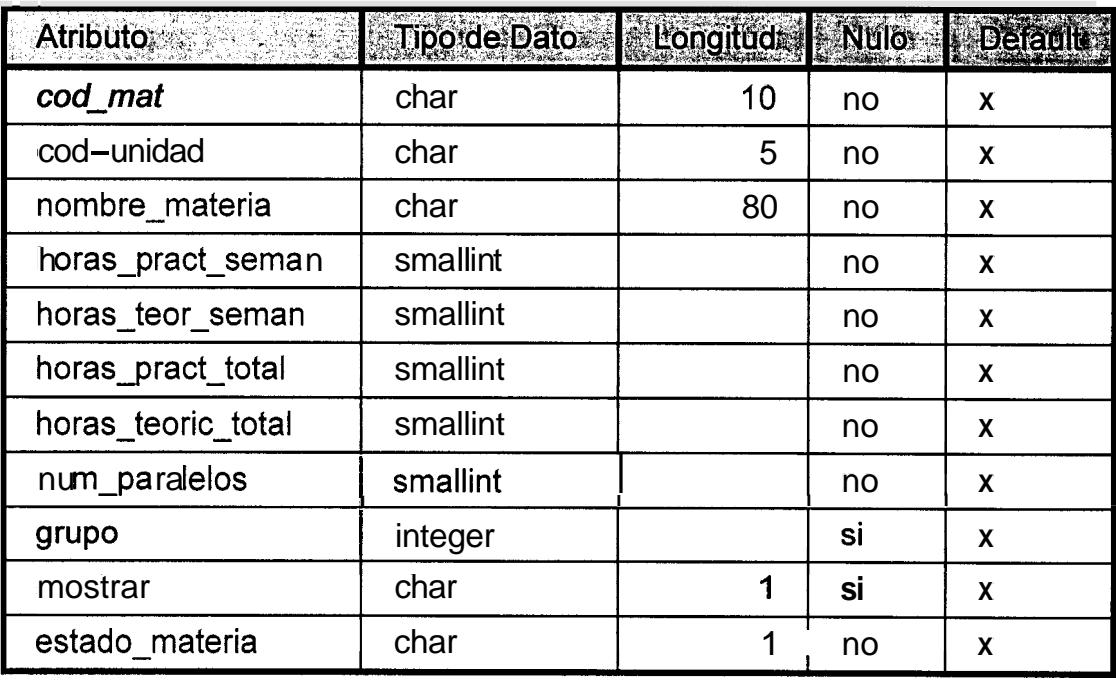
## Tabla #6: paralelos

Descripción: Tabla que almacena la información de la Entidad Paralelo.

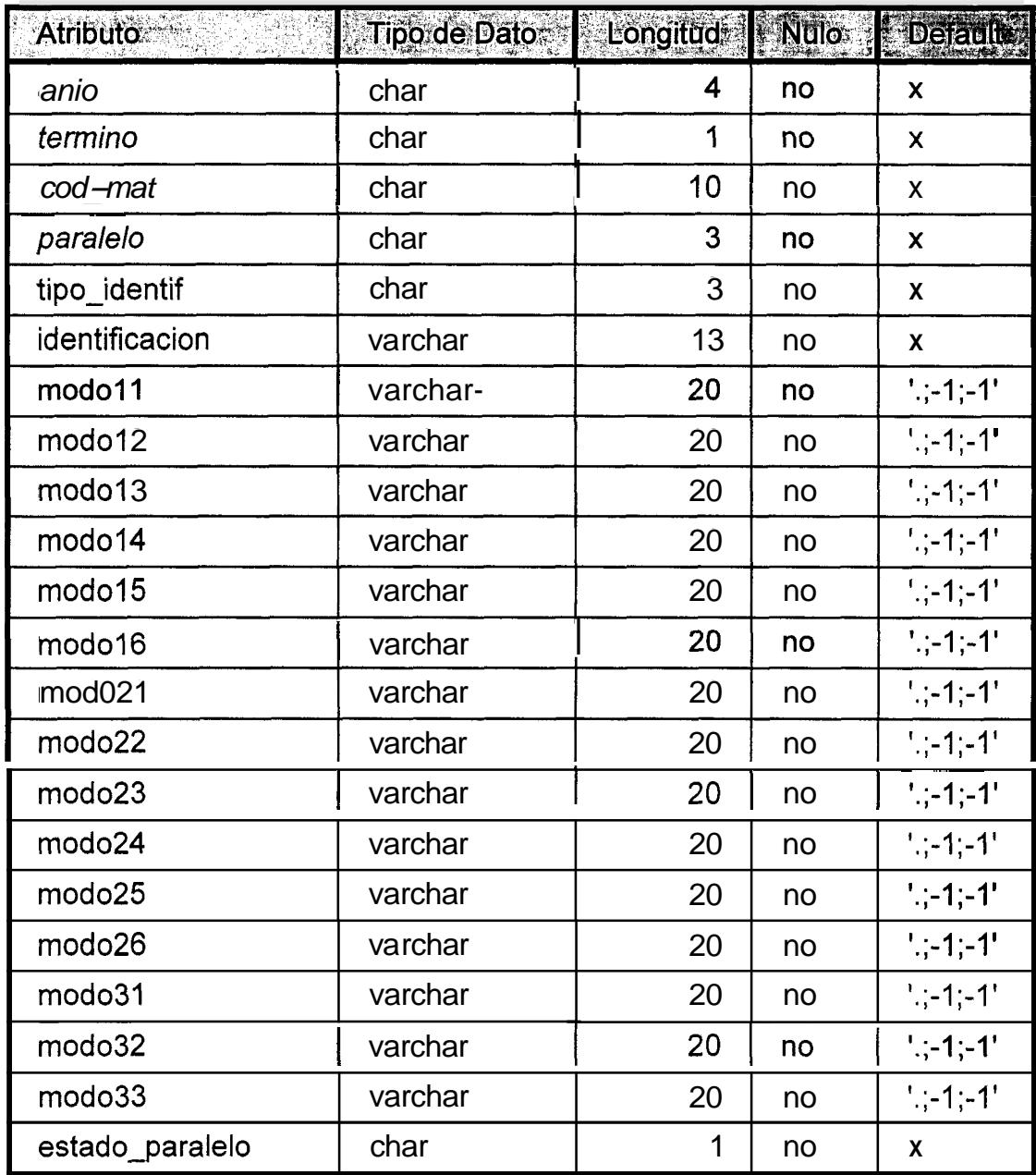

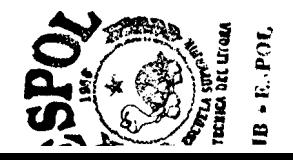

### Tabla#7: cola

Descripcibn: Tabla que almacena la información de la Entidad Cola de Reservaciones.

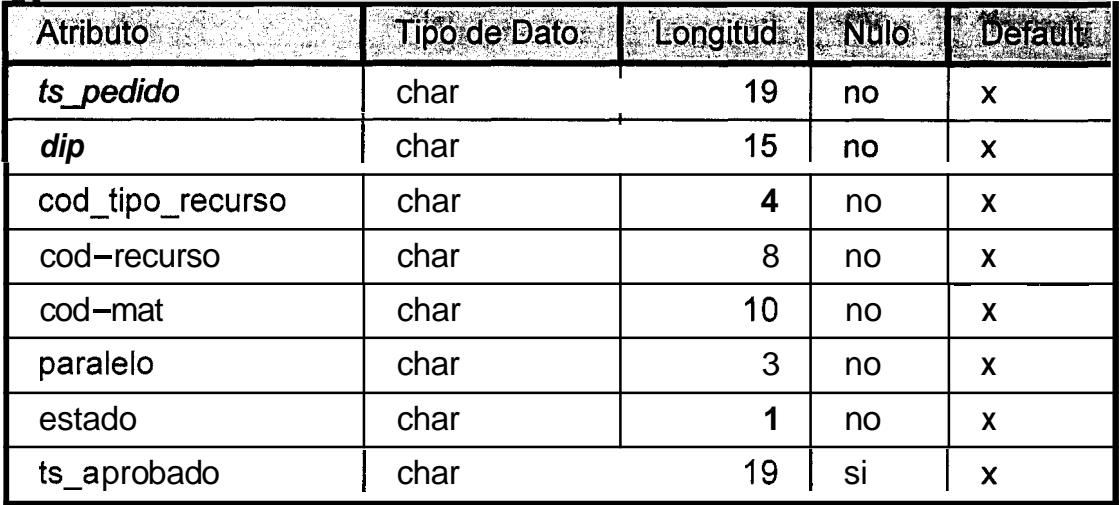

## Tabla #8: horario\_pedido

Descripción: Tabla que almacena la información de la Entidad Horario Pedido.

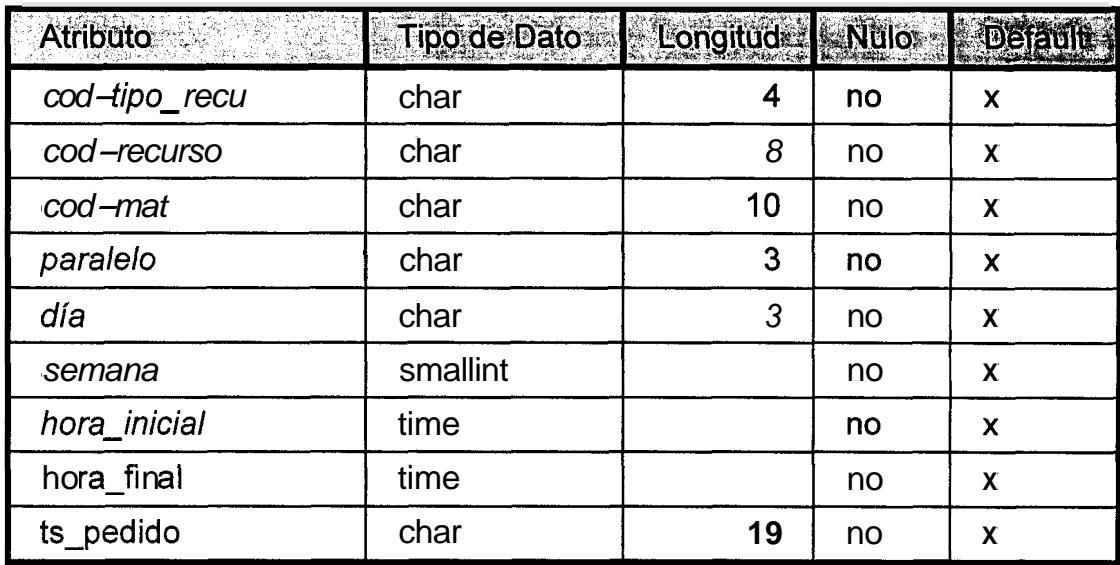

### Tabla #9: horario\_aprobado

Descripcion: Tabla que almacena la informacion de la Entidad Horario Aprobado.

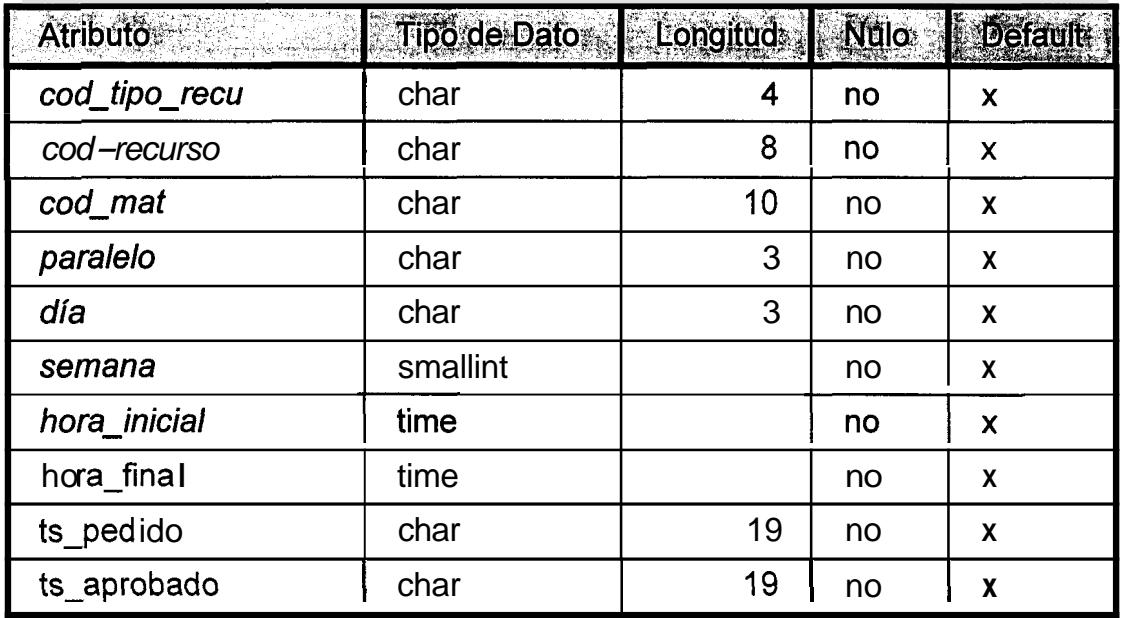

### Tabla#10: secuencia\_cod

Descripcion: Tabla que almacena la informacion de la Entidad Secuencia de Codigo.

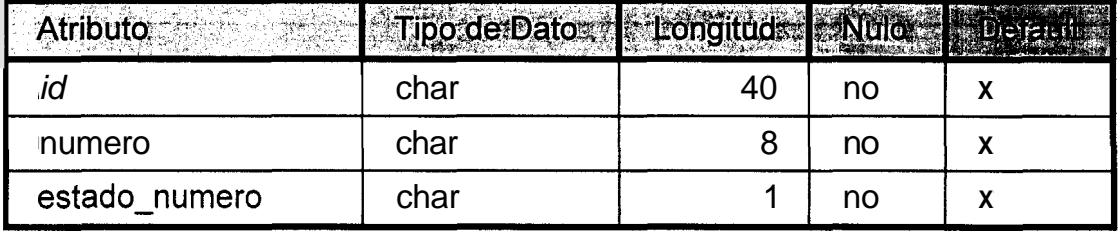

### *Tabla* **#7** *7: pardmetros*

Descripcion: Tabla que almacena la informacion de la Entidad Parametros.

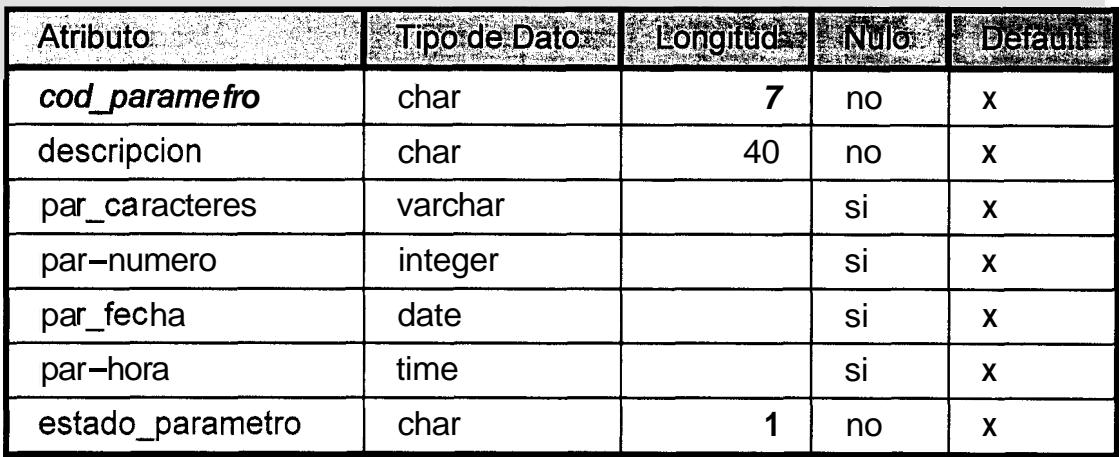

### *Tabla #12: alumnos*

Descripcion: Tabla que almacena la informacion de la Entidad Alumno.

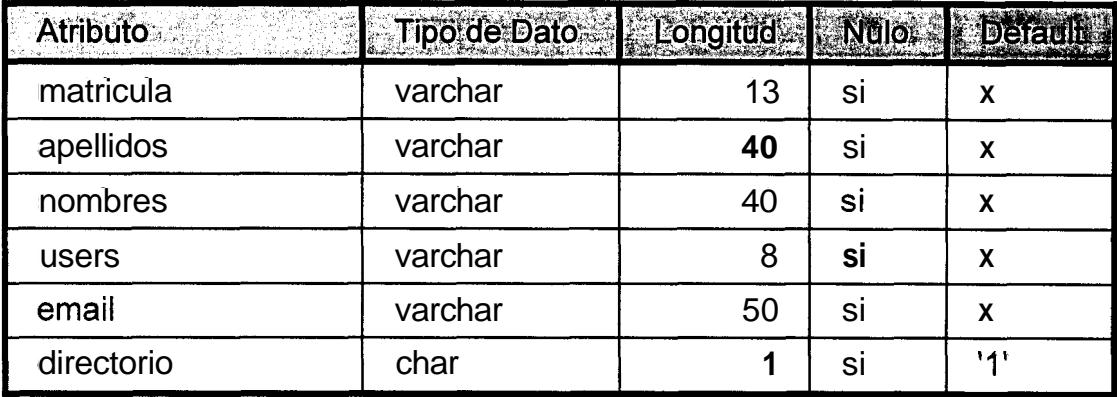

### *Tabla #13: alumjara*

Descripción: Tabla que almacena la información de la Entidad Alumno Paralelo.

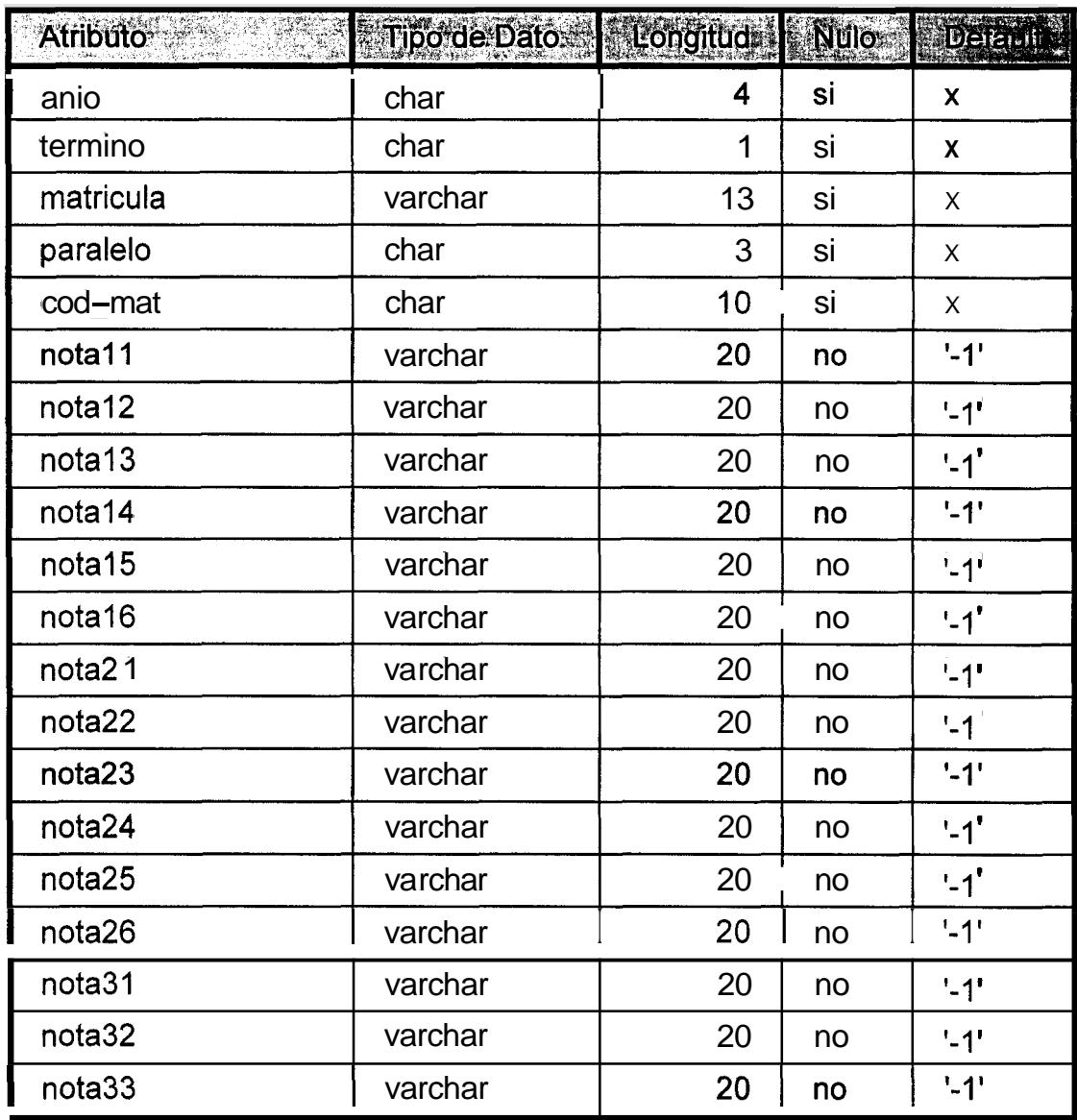

A continuacion se explica brevemente el significado de **10s** Tipos de Datos:

CHAR: Es un tipo de datos que permite almacenar un numero especifico de caracteres. Si el tamaño de lo que se desea quardar es de menor tamaño que el especificado, se completara con espacios en blanco.

VARCHAR: Es un tip0 de datos que permite almacenar un numero variable de caracteres. Si el tamaño de lo que se desea quardar es menor que el limite, la variable se crea con un tamaño igual al tamaño menor.

INTEGER: Es un tipo de datos que permite almacenar un valor entero que esta dentro del rango **-2147483648** hasta **2147483647.** 

SMALLINT: Es un tipo de datos que permite almacenar un valor entero que esta dentro del rango **-32768** hasta **32767.** 

TIME: Es un tipo de datos que permite almacenar un dato del tipo hora, no tiene un tamaño definido, y por lo general tiene un tamaño grande.

DATE: Es un tipo de datos que permite almacenar un dato del tipo fecha, no tiene un tamaño definido, y por lo general tiene un tamaño grande.

La columna Nulo contiene dos posibles valores: Si **y** No, 'Si' en el caso de que el atributo pueda tener un valor nulo; 'No' en el caso de que el atributo no pueda tener valor nulo. Default significa que en el momento de crear la tabla, se especifica que el atributo va a tener un valor por defecto, es decir que si no se especifica un valor, la Base de Datos genera el nuevo registro usando el valor definido como default. En **10s** casilleros con 'X en la columna Default, significa que el atributo no tiene valor default.

Los atributos marcados en letra cursiva, son **10s** que forman parte de la clave primaria de la entidad, es decir son **10s** atributos que definen a cada elemento de la entidad como unico.

Se debe recalcar, que debido a que se utilizó la misma Base de Datos para otro sistema, algunas de las entidades poseen otros atributos, **y** tambien existen entidades adicionales, per0 aqui solo describimos **las** entidades y atributos definidas para nuestro sistema. Las entidades Alumno y Alumno Paralelo realmente son utiles en el otro sistema, pero el mantenimiento de dichos datos se lo realiza en el Modulo de Mantenimiento de SAR.

## **4. APLICACION SAR DE USUARIO**

### **4.1. INTRODUCCION**

El Sistema de Asignacion de Recursos esta dividido en tres modulos principales: Mantenimiento, Reservación y Consultas. Cada uno de estos modulos se compone de submodulos que permiten que el usuario visualice e intuya de mejor manera las tareas que puede realizar en el Sistema. La figura 4.1 muestra esta division modular del Sistema:

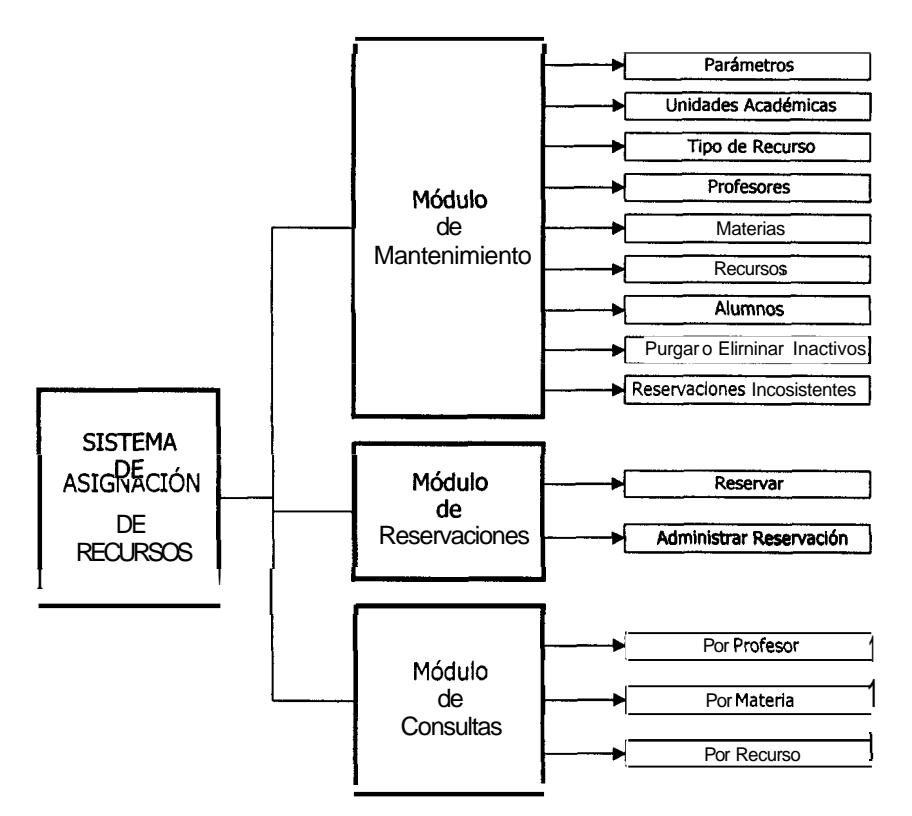

**Figura 4.1: Divisi6n Modular de SAR** 

En el Capitulo 2, tratamos la arquitectura de comunicacion de SAR, y alli pudimos observar que el usuario de SAR utiliza un browser de Internet para conectarse con SAR.

Pueden haber varios usuarios de SAR comunicandose con **el,** a traves de la red a la que estan conectados, pues el servidor Web se encargara de responder a todos **10s** requerimientos que reciba mediante el cliente Web, y por lo tanto de devolver las respuestas al cliente correcto. En SAR existen tres tipos de usuarios bien definidos, denominados de acuerdo al rol que desempefian: Usuario con Rol de Administrador, Usuario con Rol de Profesor, y Usuario con Rol de Estudiante o Anonimo. Cada uno de estos usuarios tiene acceso a **10s**  modulos de SAR de diferente manera.

### **4.1.1. Conectándose a SAR**

Para tener acceso al Sistema de Asignacion de Recursos, el usuario primero debera conectarse al WebSite donde esta instalado el sistema, lo cual no es impedimento, porque las personas para las que ha sido diseñado tienen acceso a Internet ya sea desde los Laboratorios de Computación, o desde la computadora de su oficina, en el caso de **10s** profesores.

Una vez en el WebSite, el usuario encontrara un enlace hacia SAR, que inicialmente tiene una apariencia como la de la figura 4.2, podemos ver que el usuario dispone de dos opciones: Login y Consultas.

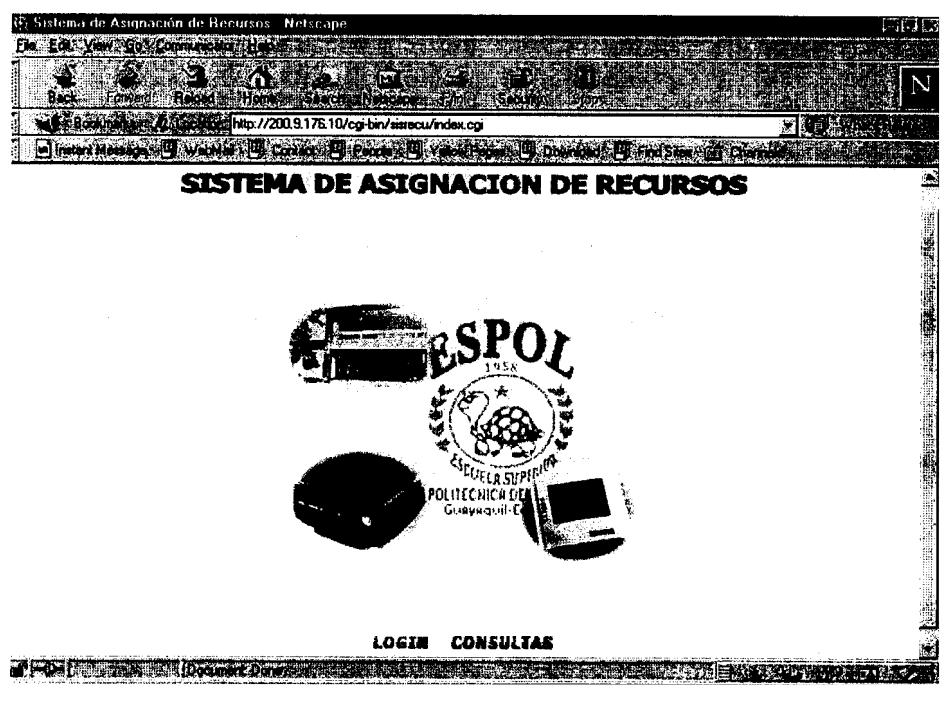

**Figura 4.2: Pantalla lnicial de SAR** 

Los usuarios con el rol de Administrador o de Profesor, pueden usar la opcion Login. Al escoger esta opcion, se presentara una pantalla de identificación de usuario (Figura **4.3),** en la cual deberan escribir el codigo de usuario y la clave. Si los esos datos son correctos, el usuario habrá ingresado al sistema. Los usuarios con rol de Estudiantes o Anonimos pueden usar la opcion Consultas para ingresar al sistema.

### **SISTEMA DE ASIGNACION DE RECURSOS**

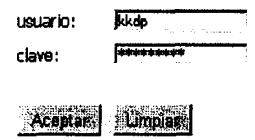

**Figura 4.3: Pantalla de lngreso al Sistema** 

### **4.1.2. Usuario con Rol de Administrador**

El usuario con el rol de administrador es el unico que tiene acceso a **10s** tres modulos de **SAR,** esto se debe a que como es el administrador, debe realizar las tareas de mantenimiento y administración de la informacion del sistema, inclusive esta encargado de procesar las reservaciones que 10s profesores solicitan.

Para ejecutar la tarea de mantenimiento de la informacion, dispone del Modulo de Mantenimiento; para administrar **y** procesar las reservaciones **y** asignaciones dispone del Módulo de Reservación. Tambien tiene acceso al modulo de Consultas, para consultar las reservaciones realizadas para un recurso dado.

La figura **4.4** muestra la interfaz de usuario de SAR para un usuario con el rol de administrador:

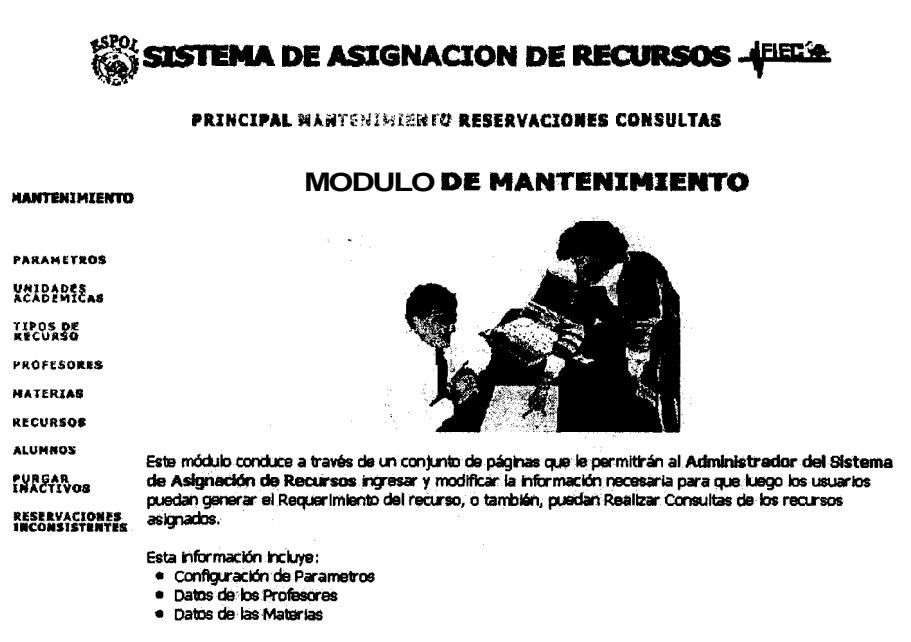

Figura 4.4: Interfaz de usuario para un Usuario con Rol de Administrador

### 4.1.3. Usuario con Rol de Profesor

El usuario con el rol de profesor tiene acceso al modulo de Reservacion y al modulo de Consultas. Utiliza el modulo de Reservacion para solicitar un recurso. es decir para reservar un recurso; el usuario profesor deja ingresada la reservación hasta recibir una respuesta por parte del administrador que le indique si el recurso le fue asignado o no. Pero no necesariamente debe esperar a que el Administrador le informe, pues como tambien tiene acceso al Modulo de Consultas, puede usarlo para averiguar si el recurso le fue asignado.

La figura 4.5 muestra la interfaz de usuario de SAR para un usuario profesor:

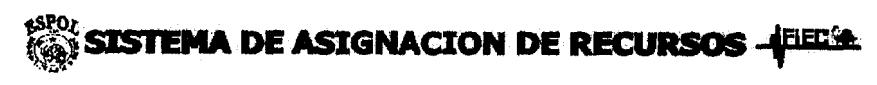

#### PRINCIPAL RESERVACIONES CONSULTAS

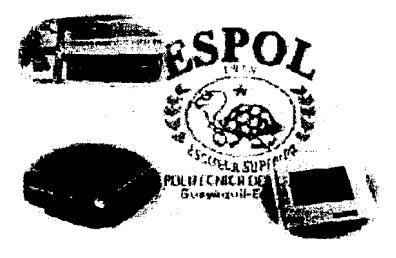

Sistema desarrollado para la asignación de horarios y recursos; a través de Internet

Figura 4.5: Interfaz de usuario para un Usuario con rol de Profesor

### **4.1.4. Usuario con Rol de Estudiante o Anonimo**

Los usuarios Anónimos, solamente tienen acceso al modulo de Consulta, debido a que no tienen codigos de usuario del Sistema. De esta manera pueden consultar las asignaciones ingresadas en la Base **de** Datos, por ejemplo podria consultar a que profesor le ha sido asignado un recurso especifico. El mayor beneficio de este modulo **es** para **10s** estudiantes de la Facultad, porque podran consultar via Internet, los horarios y aulas en las que se dictarán las materias en las que se van a registrar en un semestre. Tambien le sirve al usuario profesor, para poder saber si un recurso que **el** solicit6 ya le fue aprobado, o rec **h** azado.

La figura **4.6** muestra la interfaz de usuario de SAR para un usuario Anonimo:

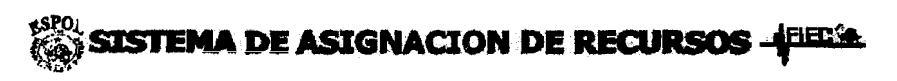

**PRINCIPAL CONSULTAS** 

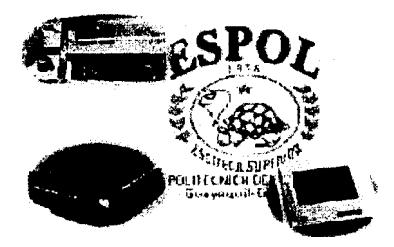

Sistema desarrollado para la asignación de horarlos y recursos, a través de Internet **Figura 4.6: lnterfaz de usuario para un Usuario con rol de Estudiante** o **An6nimo** 

### **4.2. M6DULO DE MANTENIMIENTO**

Este modulo solamente lo podra usar el administrador del sistema, pues es su responsabilidad mantener actualizada y completa la informacion que servirá para que **10s** profesores realicen las reservaciones de **10s** recursos.

El sistema utiliza una base de datos con diseiio relacional, y las entidades que la conforman estan bien definidas. Este modulo le permitira al administrador 'Ilenar' la base de datos con la informacion adecuada; es decir que utilizando este modulo podra registrar en el sistema **10s** datos de las unidades academicas, de **10s** tipos de recursos, de **10s** recursos, de **10s** profesores, de las materias, de **10s**  paralelos, y de manera adicional de **10s** alumnos y de **10s** alumnos que se registran en el paralelo de alguna materia. Los datos de **10s** alumnos, realmente no son parte de SAR, se utilizan en otro sistema que comparte la Base de Datos con nuestro sistema, debido a que SAR tiene un modulo de mantenimiento, se decidio realizar en nuestro sistema el mantenimiento de **10s** datos de **10s**  alumnos.

Para presentar de forma ordenada al usuario todas estas capacidades de este modulo, las hemos agrupado en submodulos, tal como se puede apreciar en la figura 4.1.

### **4.2.1. Parametros**

Aqui el administrador podra modificar **10s** valores de varios parametros que utiliza el sistema para su funcionamiento. Estos parametros son **10s** siguientes:

- **Año Actual: AN10001**
- . Termino Actual: TERM001
- . Dias de la Semana: Lunes (DIAOOOI), Mattes (DIA0002), Miercoles (DIA0003), Jueves (DIA0004), Viernes (DIA0005), Sabado (DIA0006).
- . Fechas de lnicio de las Semanas: Fecha de lnicio de Semana 1 hasta Fecha de Inicio de Semana 18 (SEINI01 - SEINI18).
- . Numero de Semanas del Termino Actual: SEMAOOI.
- . Numero Maximo de Paralelos por Materia: MAXNUMP.
- . Numero Maximo de horas semanales por materia: MAXNUMH.

Al escoger esta opcion, el sistema le presenta al usuario una pantalla en la cual podra seleccionar el parametro que desea modificar, la siguiente pantalla muestra **10s** datos del parametro seleccionado **y** permite que el usuario

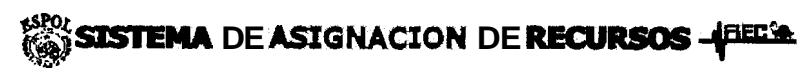

#### PRINCIPAL MANTENIMIENTO RESERVACIONES CONSULTAS

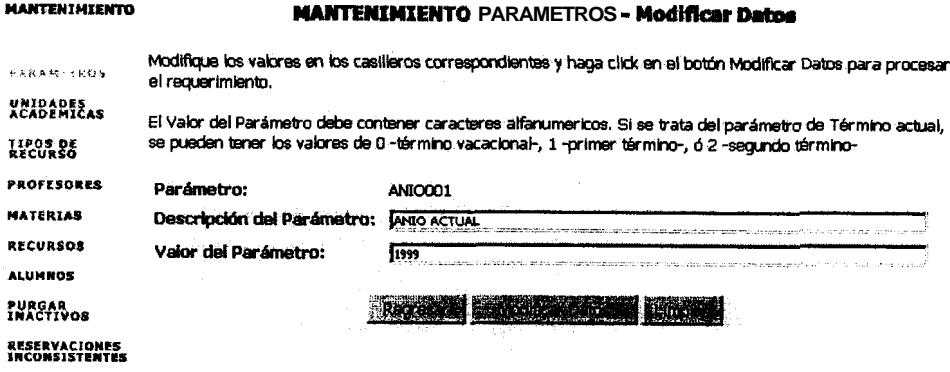

Figura 4.7.b: Proceso de Modificación de un Parametro: Paso 2

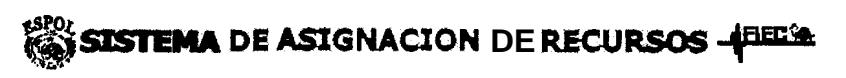

PRINCIPAL HANTENIHIENIG RESERVACIONES CONSULTAS

سا

an a me

**MANTENIMIENTO** 

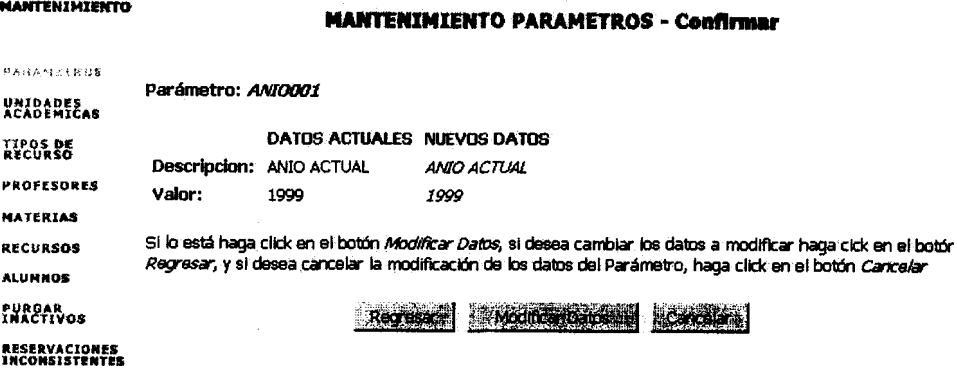

Figura 4.7.c: Proceso de Modificación de un Parámetro: Paso 3

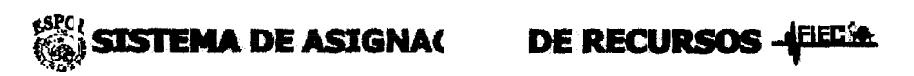

### **PRINCIPAL MANTENIMIENTO RESERVACIONES CONSULTAS**

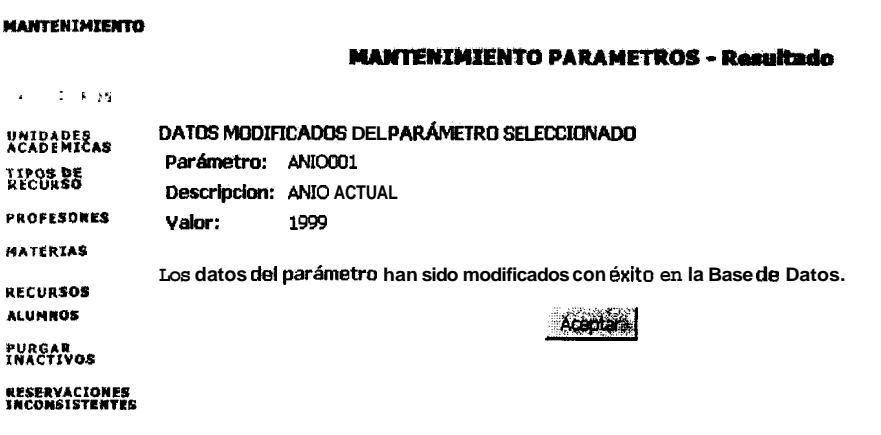

Figura 4.7.d: Proceso de Modificación de un Parámetro: Paso 4

### 4.2.2. Unidades Academicas

Este modulo cuenta con dos opciones que le permiten al administrador insertar y

modificar los datos de las unidades academicas en la base de datos (BD). La

figura 4.8 muestra la pantalla inicial de Unidades Academicas.

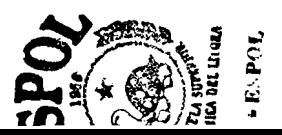

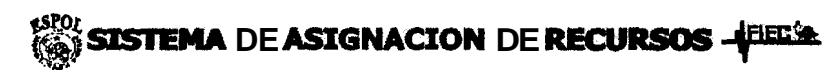

PRINCIPAL MANTENIMENTO RESERVACIONES CONSULTAS

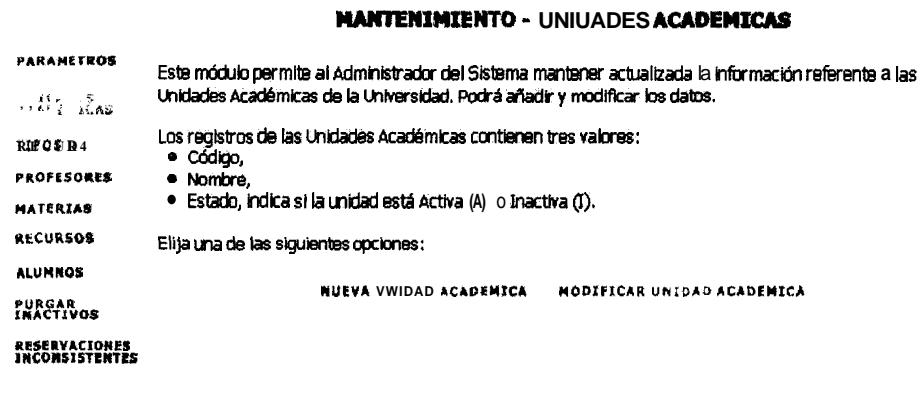

Figura 4.8: Pantalla Inicial de Unidades Académicas

### 4.2.2.1. Nueva Unidad Academica

**MANTENIMIENTO** 

La Opción Nueva Unidad Académica permite registrar en la BD las unidades academicas nuevas. Al escoger esta opción se presenta un formulario que permite llenar los datos de la unidad. Luego se presenta una pantalla de confirmación de datos, es útil en cuanto el usuario puede cancelar el ingreso, o bien regresar a la pantalla anterior para corregir datos que haya escrito mal. Finalmente se presenta una pantalla que indica el exito del ingreso de la unidad académica en la BD. Las figuras 4.8.a a la 4.8.c muestran d proceso de insertar una nueva Unidad Academica:

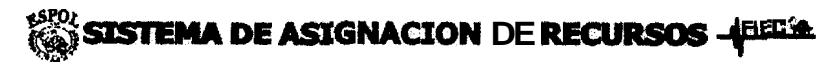

**PRINCICAL MANTENIMICNTO RESPRVACIONES CONSULTAS** 

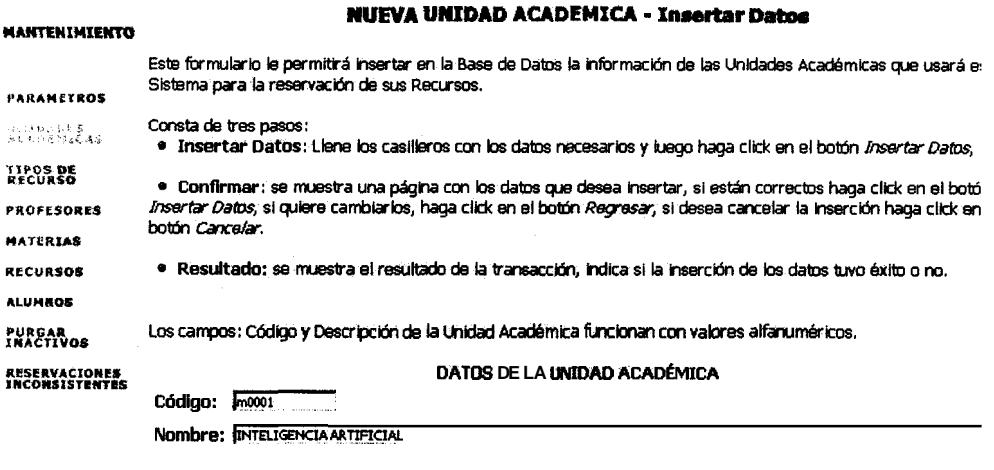

Treated Datos (Implated

Figura 4.8.a: Proceso de Nueva Unidad Académica: Paso 1

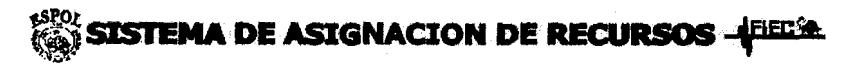

**PRINCICAL MANTENESEE NTO RESERVACIONES CONSULTAS** 

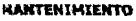

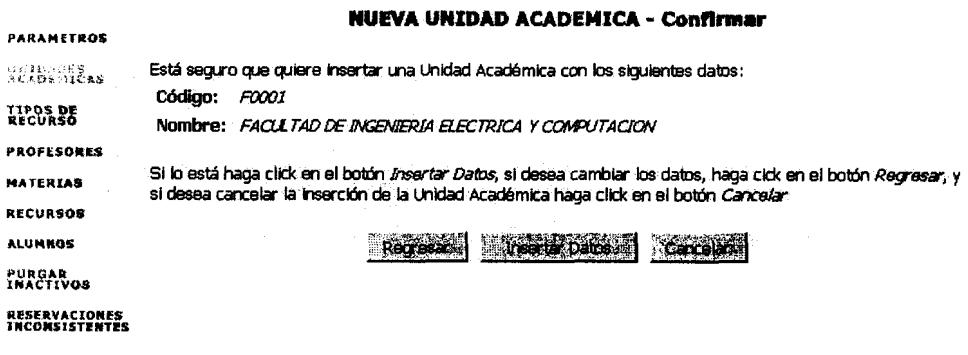

Figura 4.8.b: Proceso de Nueva Unidad Académica: Paso 2

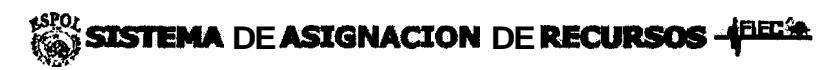

**PRINCIPAL MANTENIMIENTO RESERVACIONES CONSULTAS** 

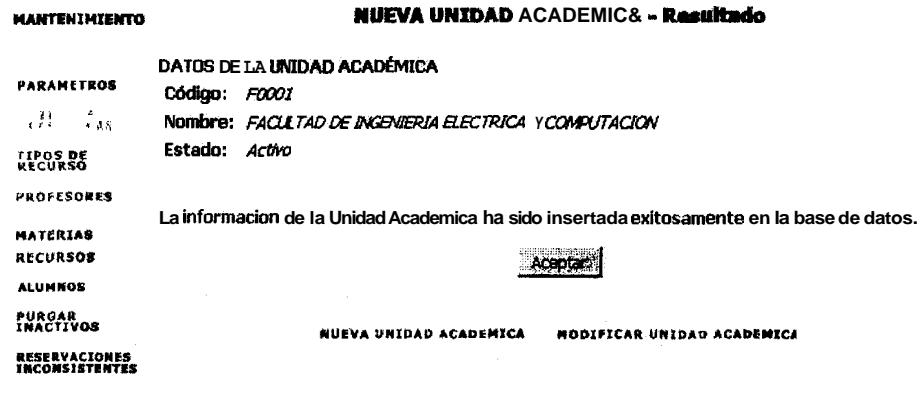

Figura 4.8.c: Proceso de Nueva Unidad Académica: Paso 3

### *4.2.2.2. Modificar Unidad Academica*

La Opcion Modificar Unidad Academica permite modificar **10s** datos de unidades academicas registradas en el sistema. **Al** escoger esta opcion, se muestra una pantalla con una lista de las unidades academicas registradas, el usuario deberá escoger la que desea modificar. En la siguiente pantalla se presentan **10s** datos actuales de dicha unidad, dejando la opcion de que el usuario pueda modificar los datos necesarios, la pantalla que viene continuación, pregunta por la confirmacion de **10s** datos (es decir, si **10s** datos que desea modificar estan correctos). Haciendo click en el boton Modificar Datos, se procede a modificar **10s** datos en la BD **y** finalmente se muestra al usuario el resultado de la transaccion realizada. Las figuras 4.8.d a la 4.8.g muestran el proceso de modificar una Unidad Academica:

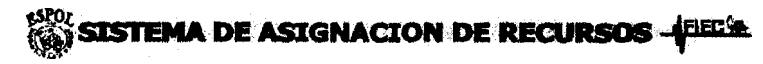

#### **PRINCIPAL MANITEED LERTO RESERVACIONES CONSULTAS**

#### **HODIFICAR UNIDAD ACADEMICA - Seleccionar**

#### **MANTENIMIENTO**

UGIĐANES<br>ACKOBNICAS

PROFESORES **MATÉRIAS** 

KECURSOS

**ALUMNOS** 

PURGAN<br>IMACTIVOS

RESERVACIONES<br>INCONSISTENTES

TIPOS DE

Esta formulario la permitirá modificar los datos de las Unidades Académicas registradas en el Sistema.

PARAMETROS Consta de cuatro pasos:

· Seleccionar: seleccione de la lista el código de la unidad académica que desea modificar y haga click en el botón Seleccionar.

· Modificar Datos: se muestran los datos actuales de la Unidad Académica, modifique los valores en los casilleros correspondientes y haga click en el botón Modificar Datos.

· Confirmar: se muestra una página con los datos actuales y los nuevos datos, si están correctos haga click en el botón Modificar Datos, el quiere cambiarios, haga click en el botón Regresar, si desea cancelar la modificación haga click en el botón Cancelar.

· Resultado: se muestra el resultado de la modificación de los datos. Al hacer click en el botón Modificar Unidad Académica regresará a esta página para que pueda seleccionar otra unidad académica repita el proceso.

Seleccione la Unidad Académica a la que desea modificar los datos y luego haga click en el botón Seleccionar para ver los datos de la Unidad Académica.

#### **Unidad Académica:**

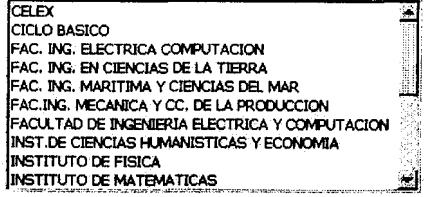

**Saucona** [ Limper]

Figura 4.8.d: Proceso de Modificar Unidad Académica: Paso 1

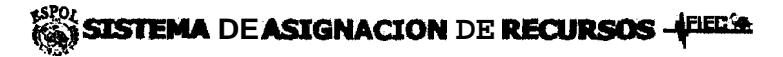

**PRINCIPAL WANT (REF) I RTG RESERVACIONES CONSULTAS** 

#### **MANTENIMIENTO**

#### **NODIFICAR UNIDAD ACADEMICA - Modificar Datos**

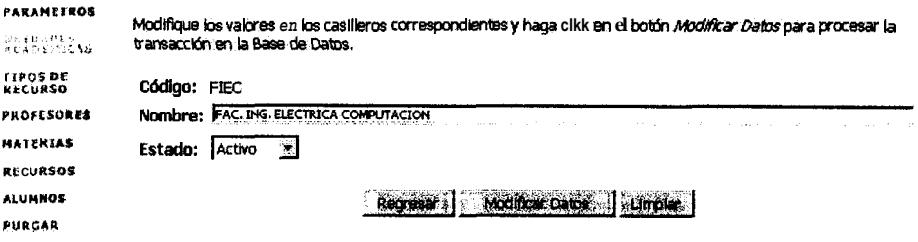

Figura 4.8.e: Proceso de Modificar Unidad Académica: Paso 2

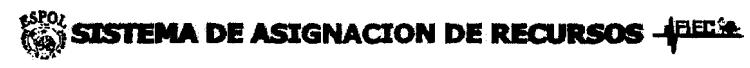

**PRINCIPAL MANTINIA ELICLE RESERVACIONES CONSULTAS** 

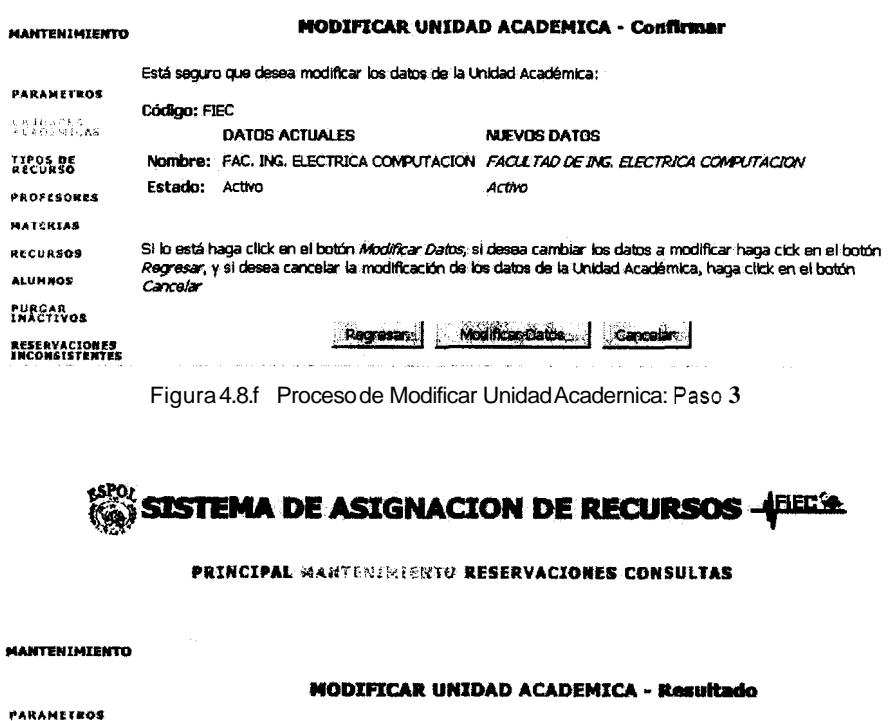

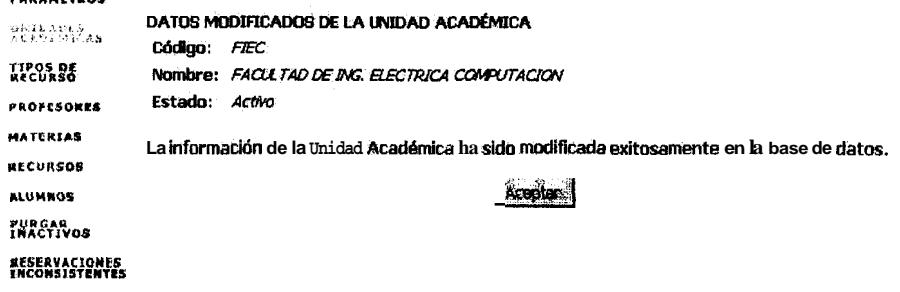

Figura 4.8.g: Proceso de Modificar Unidad Acadernica: Paso 4

En cualquiera de los pasos el sistema envía mensajes de error adecuados en caso que ocurran.

### **4.2.3. Tipos de Recurso**

Este modulo cuenta con dos opciones que le permiten al adrninistrador insertar y modificar **10s** datos de **10s** tipos de recursos en la BD; un tipo de recurso puede ser DATA por ejemplo, para referirse al tipo de recursos Datashows. La figura **4.9** muestra la pantalla inicial de Tipos de Recursos.

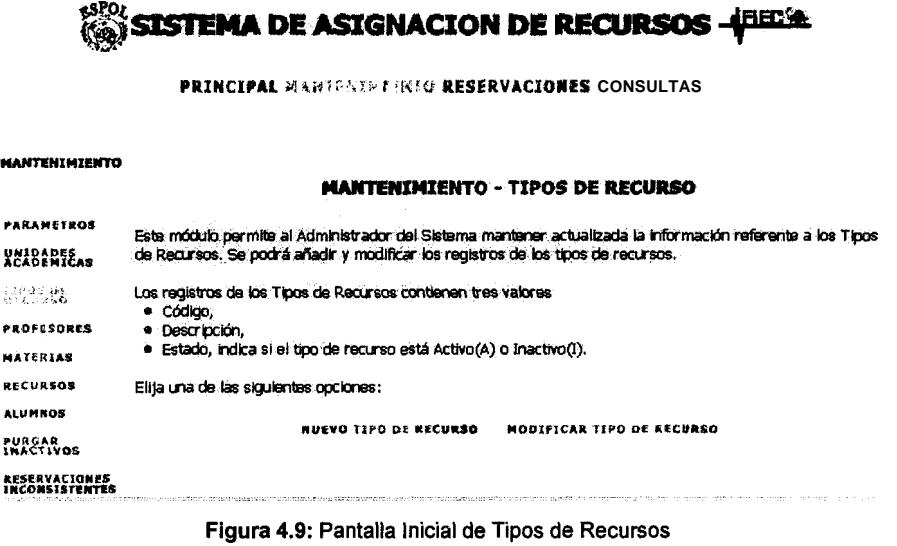

### *4.2.3.1. Nuevo Tip0 de Recurso*

La Opcion Nuevo Tip0 de Recurso permite registrar en la BD **10s** tipos de recurso nuevos. Al escoger esta opción se presenta un formulario que permite llenar **10s** datos del tipo de recurso. Luego se presenta una pantalla de confirmacion de datos, es util en cuanto el usuario puede cancelar el ingreso, *o*  bien regresar a la pantalla anterior para corregir datos que haya escrito mal. Finalmente se presenta una pantalla que indica el exito del ingreso del tipo de

recurso en la BD. Las figuras 4.9.a a la 4.9 c muestran el proceso de insertar un

nuevo Tipo de Recurso:

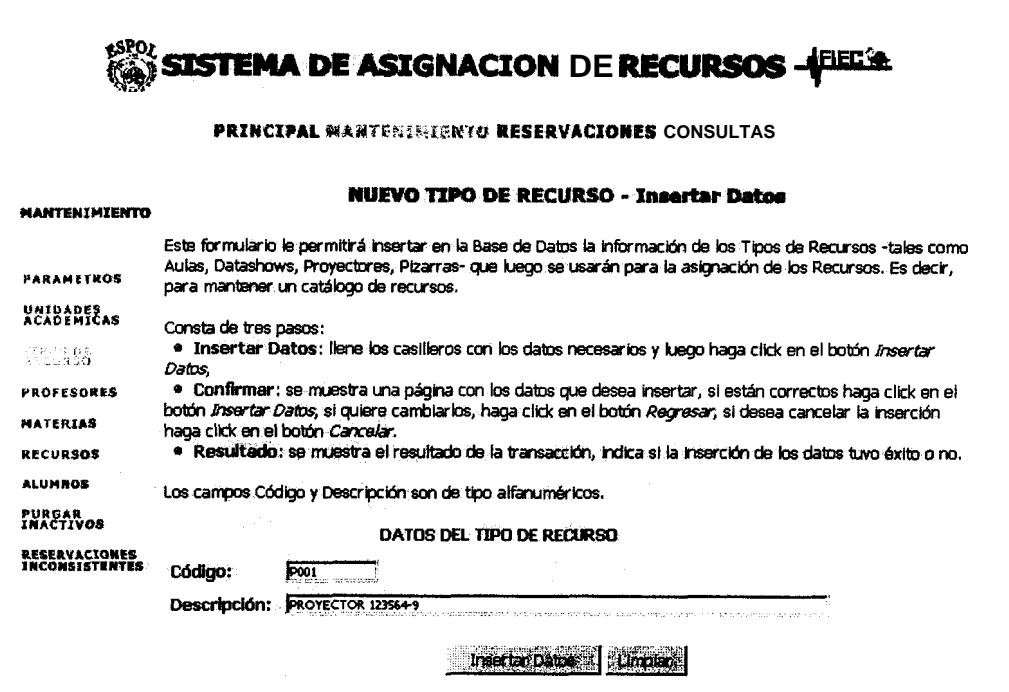

Figura 4.9.a: Proceso de Nuevo Tipo de Recurso: Paso 1

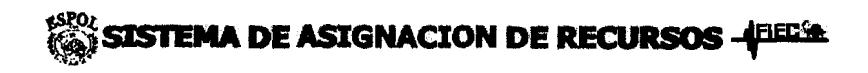

#### **MANTENIMIENTO**

---------

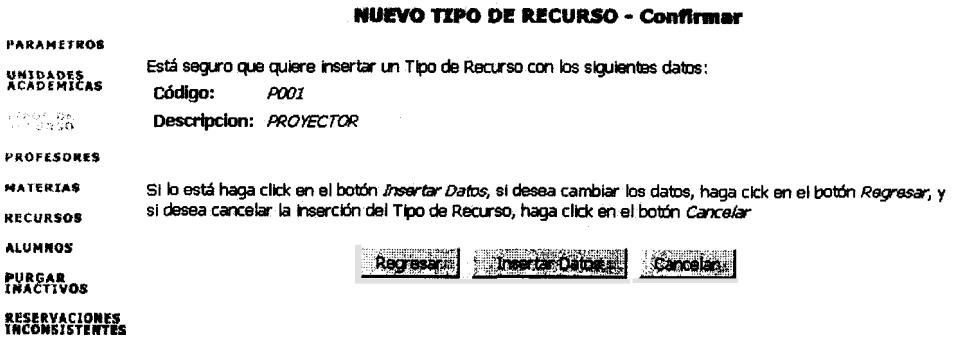

Figura 4.9.b: Proceso de Nuevo Tipo de Recurso: Paso 2

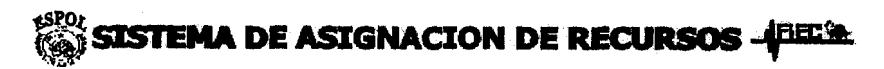

**PRINCIPAL MANTENIMINATO RESERVACIONES CONSULTAS** 

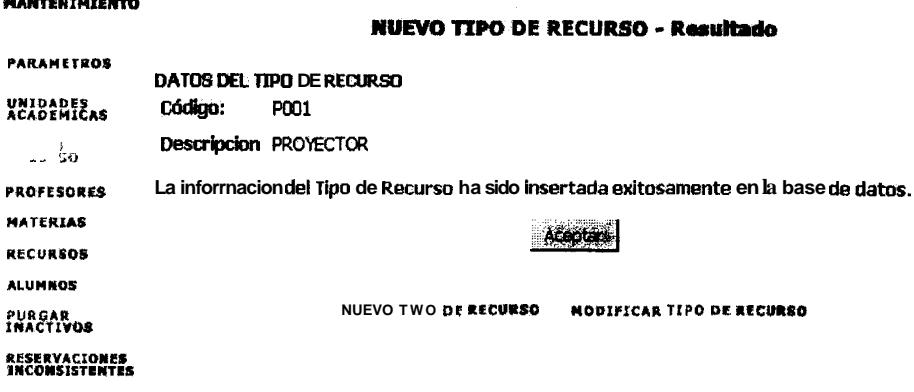

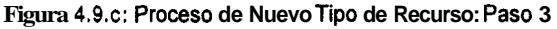

### 4.2.3.2. Modificar Tipo de Recurso

La Opción Modificar Tipo de Recurso permite modificar los datos de los tipos de recurso registrados en el sistema. Al escoger esta opción, se muestra una pantalla con una lista de **10s** tipos de recursos registrados, el usuario debera escoger el que desea modificar. En la siguiente pantalla se presentan **10s** datos actuales de dicho tipo de recurso, dejando la opción de que el usuario pueda modificar los datos necesarios, la pantalla que viene continuación, pregunta por la confirmacion de **10s** datos. Haciendo click en el boton Modificar Datos, se procede a modificar **10s** datos en la BD **y** finalmente se muestra al usuario el resultado de **la** transaccion realizada. Las figuras 4.9.d a la 4.9.g muestran el proceso de modificar un Tipo de Recurso:

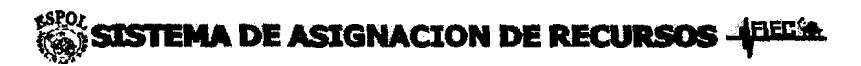

**PRINCIPAL WANT: BIBERYO RESERVACIONES CONSULTAS** 

**MODIFICAR TIPO DE RECURSO - Seleccionar** 

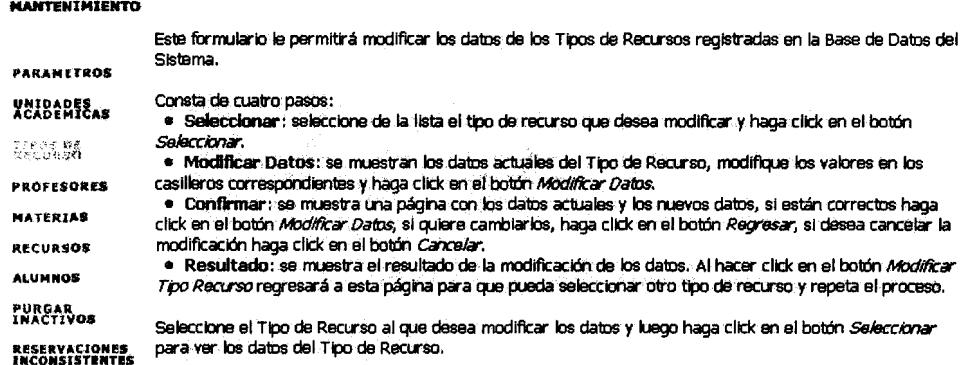

Tipo de Recurso:

**Figura 4.9.d: Proceso de Modificar Tip0 de Recurso: Paso 1** 

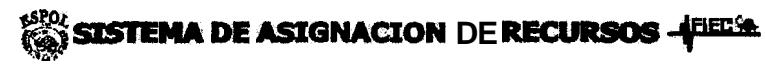

PRINCIPAL MARTERIBIENTO RESERVACIONES CONSULTAS

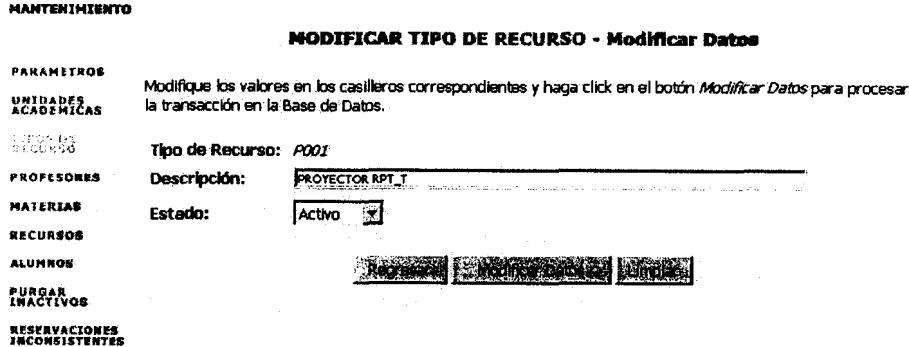

Figura 4.9.e: Procsso de Modificar Tipo de Recurso: Paso 2

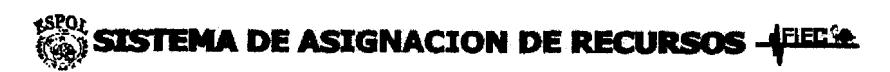

**PRINCIPAL MANTEMINISKIG RESERVACIONES CONSULTAS** 

#### **MANTENIMIENTO**

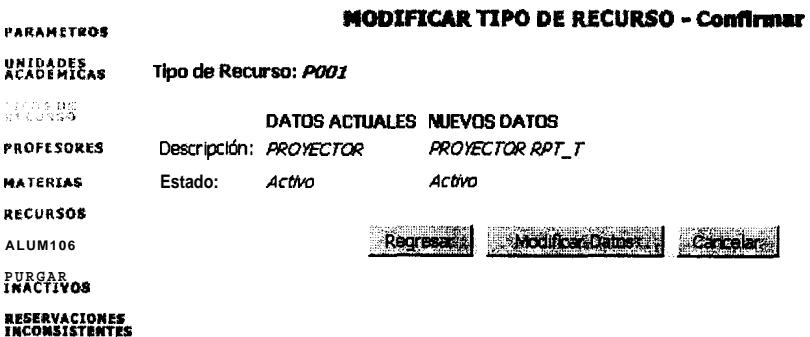

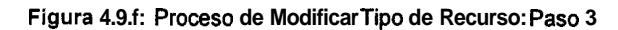

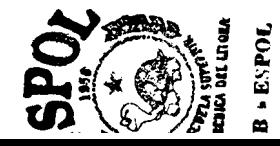

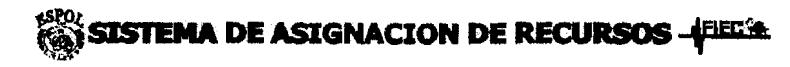

PRINCIPAL NANTENIMIGNIO RESERVACIONES CONSULTIS

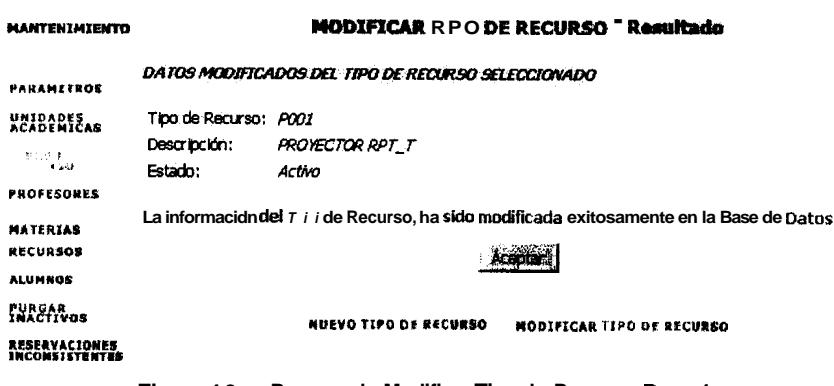

Figura 4.9.g: Proceso de Modificar Tipo de Recurso: Paso 4

En cualquiera de los pasos el sistema envía mensajes de error adecuados en

caso que ocurran.

### **4.2.4. Profesores**

Este modulo cuenta con tres opciones que le permiten al administrador insertar y modificar **10s** datos de **10s** profesores en la **BD;** la tercera opcion le permite al administrador relacionar a **10s** profesores con las materias que dicta. La figura **4.10** muestra la pantalla inicial de Profesores.

# **SISTEMA DE ASIGNACION DE RECURSOS - FIECA**

#### **PRINCIPAL MAHTENIBIKKIG RESERVACIONES CONSULTAS**

<u> 1955 - Andrea Maria, Amerikaan a</u>

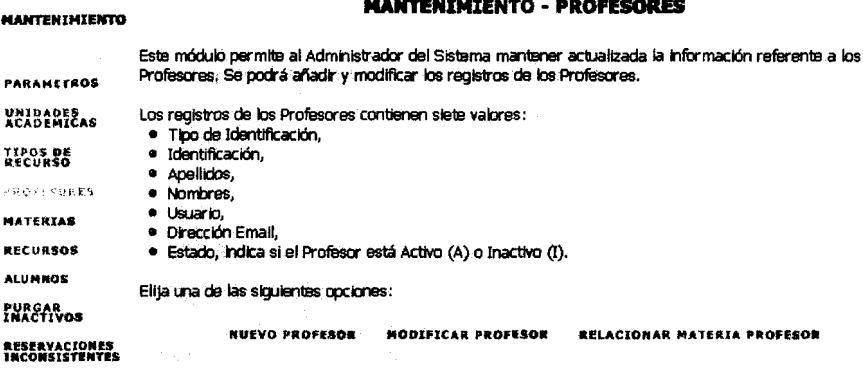

**Figura 4.10: Pantalla lnicial de Profesores** 

### *4.2.4. I. Nuevo Profesor*

La Opcion Nuevo Profesor permite registrar en la **BD 10s** profesores nuevos. Al escoger esta opcion se presenta un formulario que permite llenar **10s** datos **del**  profesor. Luego se presenta una pantalla de confirmación de datos, es útil en cuanto el usuario puede cancelar el ingreso, o bien regresar a la pantalla anterior para corregir datos que haya escrito mal. Finalmente se presenta una **pantalla que indica el exito del ingreso del profesor en la BD. Las figuras 4.10.a** 

**a la 4.10.c muestran el proceso de insertar un nuevo Profesor:** 

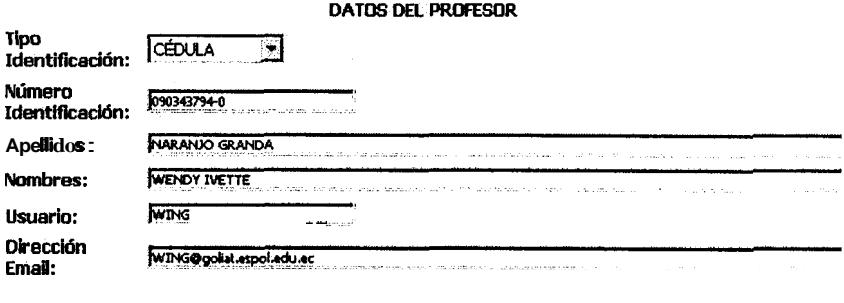

**Charles Charles** 

**Figura 4.10.a: Proceso de Nuevo Profesor: Paso 1** 

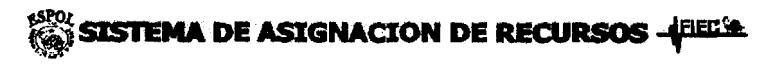

**PRINCIPAL MANTENIMEENTO RESERVACIONES CONSULTAS** 

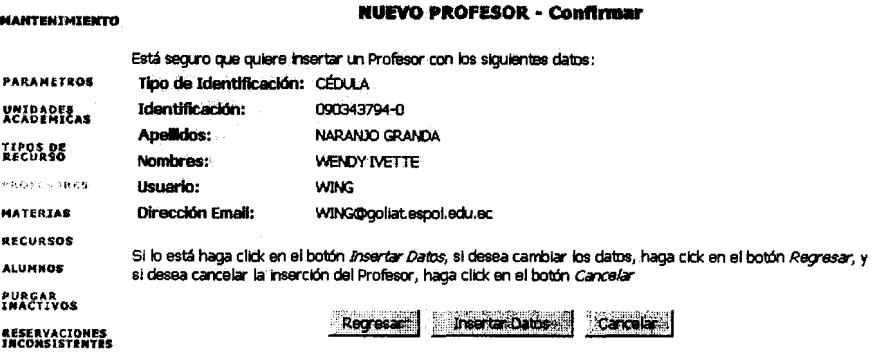

**Figura 4.10.b Proceso de Nuevo Profesor: Paso 2** 

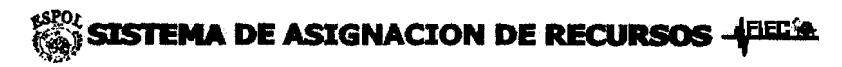

**PRINCIPAL NANTENIMIERTO RESERVACIONES CONSULTAS** 

**NUEVO PROFESOR - Resultado** 

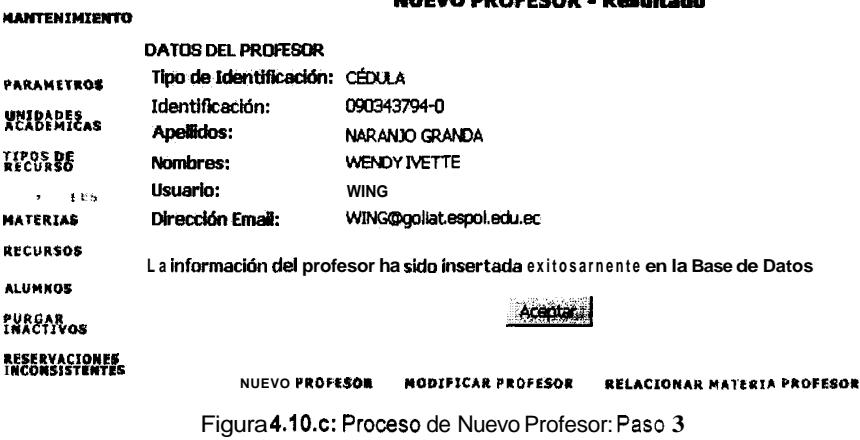

### *4.2.4.2. Modificar Profesor*

**MANTENIMIENTO** 

La Opcion Modificar Profesor permite modificar **10s** datos de **10s** profesores registrados en el sistema. **Al** escoger esta opcion, se muestra una pantalla que solicita **10s** criterios de busqueda del profesor a modificar, esto se hace debido que pueden haber muchos profesores registrados y mostrarlos todos en una lista seria demasiado, cuando sólo se va a seleccionar uno de ellos. Los criterios de busqueda son por identificacion o por nombres **y** apellidos; por ejemplo si se quiere modificar **10s** datos de la profesora Ludmila Gorenkova el usuario deberia escoger el criterio de busqueda de apellidos y nombres y escribir *gorenk* en el casillero de apellidos. En la siguiente pantalla se presentan todos **10s** profesores que cumplan con el criterio dado, en este caso todos cuyo apellido comience con *gorenk.* El usuario debe escoger el profesor correspondiente, y a continuacion se presenta una pantalla con **10s** datos actuales de dicho profesor, dejando la opcion de que el usuario pueda modificar **10s** datos necesarios, la pantalla que viene continuacion, pregunta por la confirmación de los datos. Haciendo click en el boton Modificar Datos, se procede a modificar **10s** datos en la BD y finalmente se muestra al usuario el resultado de la transacción realizada. Las figuras **4.10.d** a la 4.10.h muestran el proceso de modificar un Profesor:

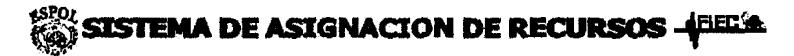

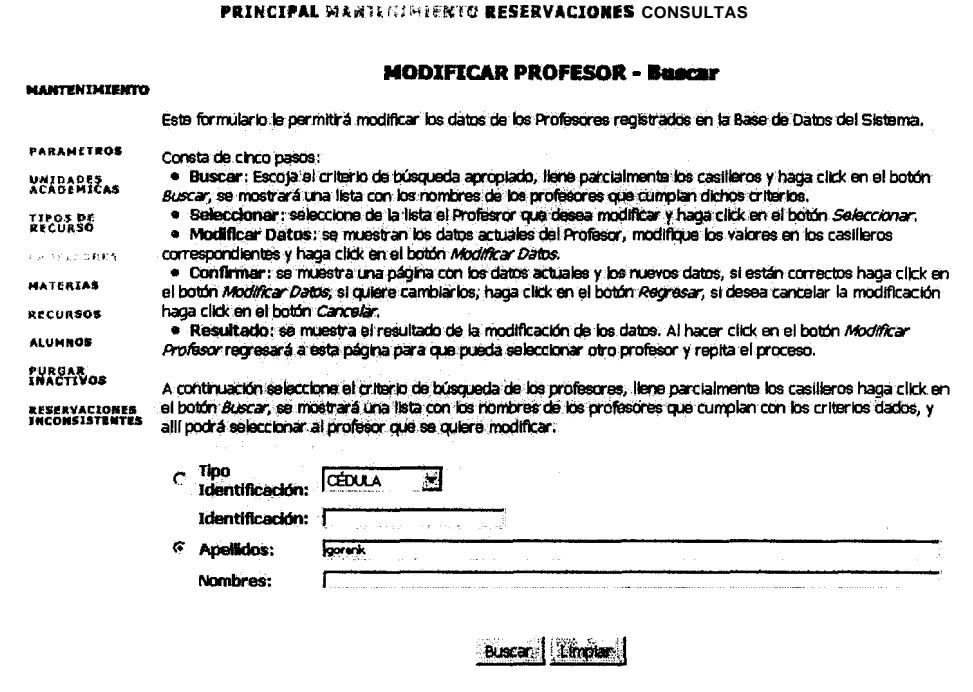

**Figura 4.10.d: Proceso de Modificar Profesor: Paso 1** 

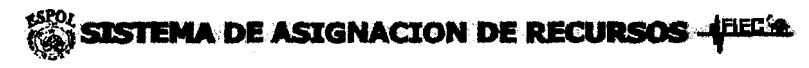

#### **PRINCIPAL WANTENIMERNIO RESERVACIONES CONSULTAS**

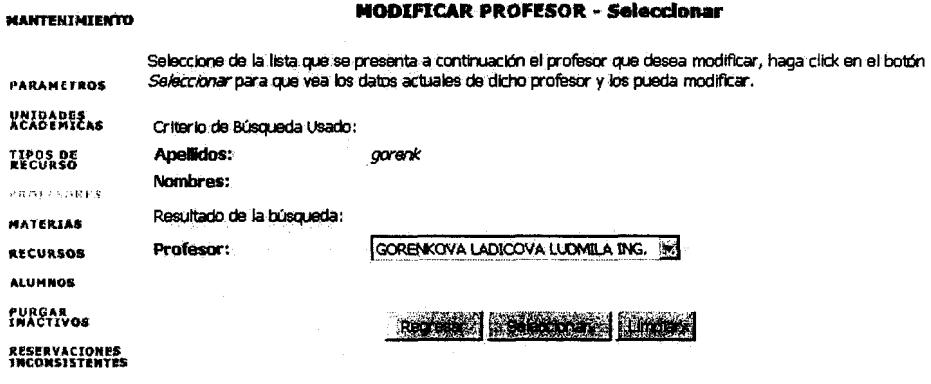

Figura 4.10.e: Procesode Modificar Profesor: Paso 2

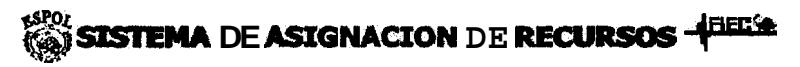

PRINCIPAL NAWIERINGERIO RESERVACIONES CONSULTAS

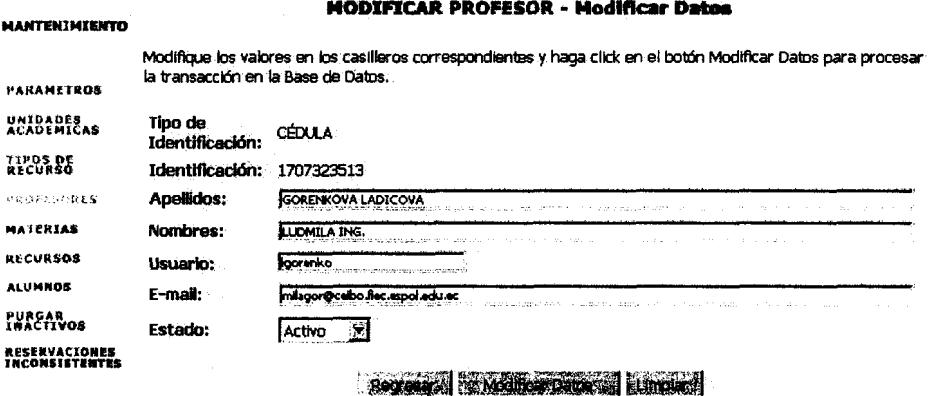

Figura 4.10.f Procesode Modificar Profesor: Paso 3

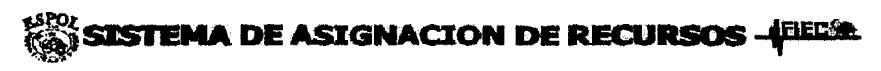

#### PRINCIPAL MANYONIMINGTO RESERVACIONES CONSULTAS

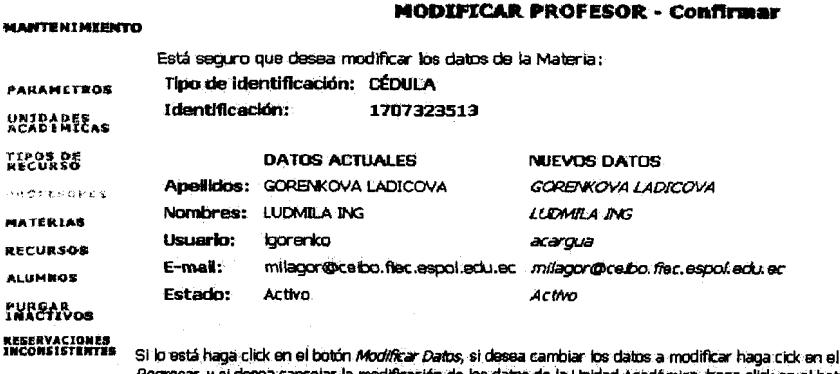

botón ad Académica, haga click en el botón *Regresar, y si desea ca.*<br>*Cancelar* 

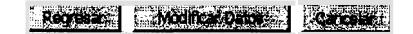

Figura 4.10.g: Proceso de Modificar Profesor: Paso 4

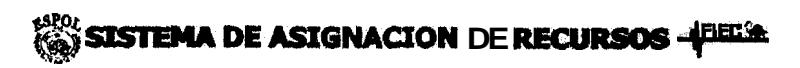

PRINCIPAL NAWFI MIMIENTO RESERVACIONES CONSULTAS

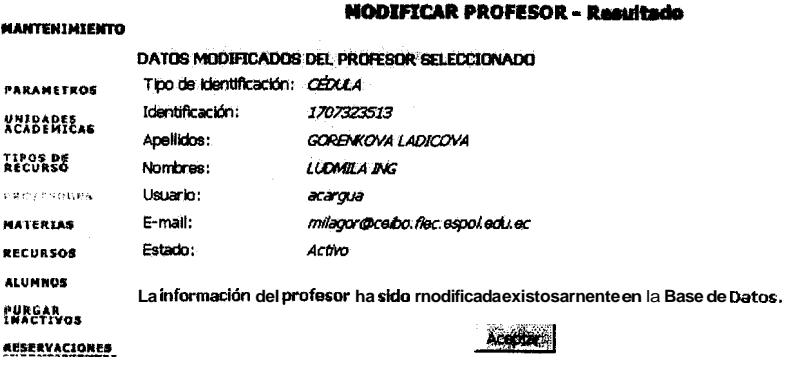

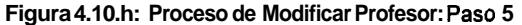

### 4.2.4.3. Relacionar Profesor Materia

La Opción Relacionar Profesor Materia permite al administrador, indicar al sistema los datos sobre los paralelos de una materia especifica que dicta un
determinado profesor. **Al** escoger esta opcion se muestra inicialmente una pantalla de criterios de busqueda del profesor **y** de la materia a relacionar. Los criterios de busqueda para el profesor son iguales que en el caso de la modificación de un profesor, y se usa una analogia para las materias. La siguiente pantalla muestra al usuario **10s** profesores **y** materias que cumplen con **10s** criterios dados, de **10s** cuales el usuario escogera **10s** que desea relacionar. La siguiente pantalla muestra **10s** paralelos libres de la materia seleccionada (si es que **10s** tiene) **y 10s** paralelos de dicha materia que ya esten relacionados con el profesor seleccionado. Aqui el usuario podra seleccionar **10s** paralelos de dicha materia que desea relacionar al profesor. Finalmente se muestra una pantalla de resultado, indicando **10s** paralelos que se crearon al relacionar al profesor **y** la materia. Las figuras 4.10.i hasta la 4.10.1 muestran el proceso de Relacionar un Profesor con una Materia.

En cualquiera de **10s** pasos el sistema envia mensajes de error adecuados en caso que ocurran.

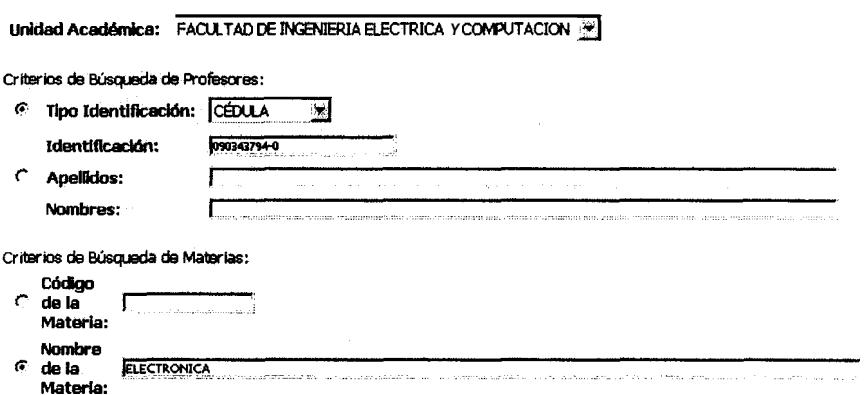

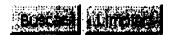

**Figura 4.10.1: Proceso de Relacionar un Profesor con una Materia: Paso 1** 

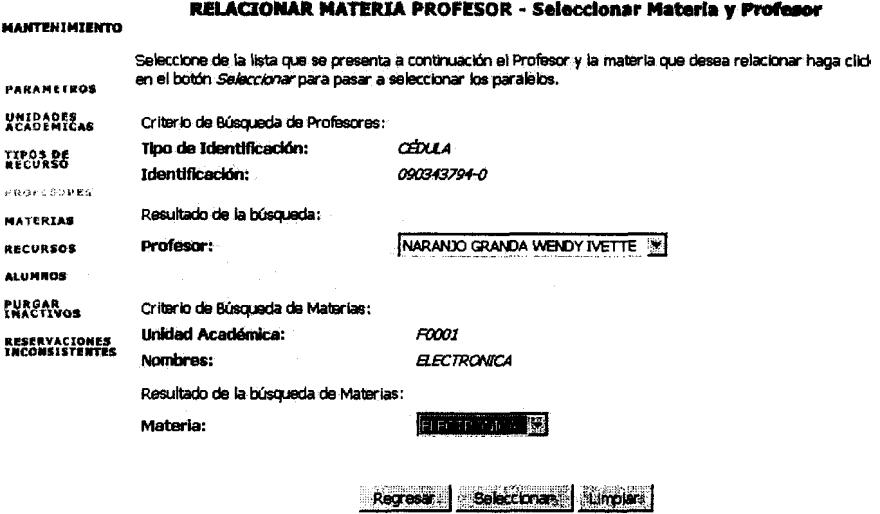

**Figura 4.10.1: Proceso de Relacionar un Profesor con una Materia: Paso 2** 

Unidad Académica: F0001 Profesor: CED#090343794-0; NARANJO GRANDA WENDY IVETTE Materia: FIEC00001: ELECTRONICA

Paralelos a Relacionar <sup>6</sup> Relacionar Paralelos

Paralelo 001 Paralelo 003<br>Paralelo 003

### Register | Stelletors /Ellminds | Linguas

Figura 4.10.k: Proceso de Relacionarun Profesor con una Materia: Paso 3

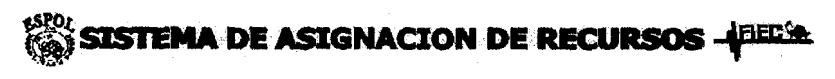

PRINCICAL MANTENIMIENTO RESERVACIONLS CONSULTAS

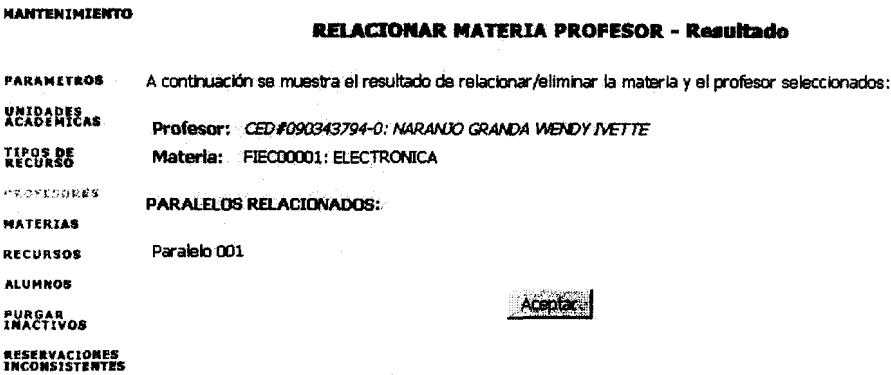

Figura 4.10.I: Proceso de Relacionar un Profesor con una Materia: Paso 4

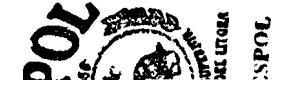

### **4.2.5. Materias**

Este modulo cuenta con dos opciones que le permiten al administrador insertar **y**  modificar **10s** datos de las materias en la BD. La figura **4.1** 1 muestra la pantalla inicial de Materias.

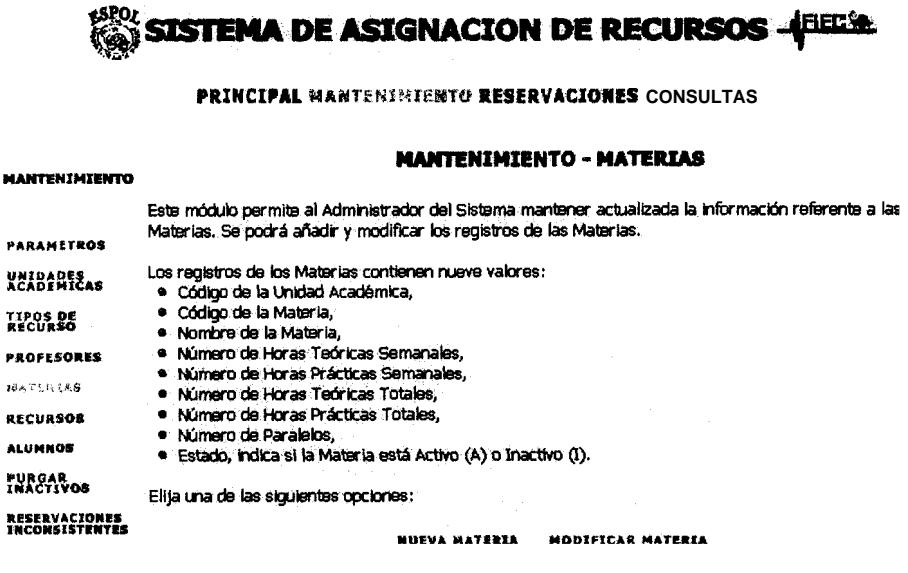

**Flgura 4.11: Pantalla lnicial de Materias** 

### *4.2.5.1. Nueva Materia*

La Opción Nueva Materia permite registrar en la BD las materias nuevas. Al escoger esta opcion se presenta un formulario que permite llenar **10s** datos de la materia. Luego se presenta una pantalla de confirmación de datos, es útil en cuanto el usuario puede cancelar el ingreso, o bien regresar a la pantalla anterior para corregir datos que haya escrito mal. Finalmente se presenta una pantalla que indica el éxito del ingreso de la materia en la BD. Las figuras 4.11.a a la 4.11 *.c* muestran el proceso de insertar una nuevo Materia:

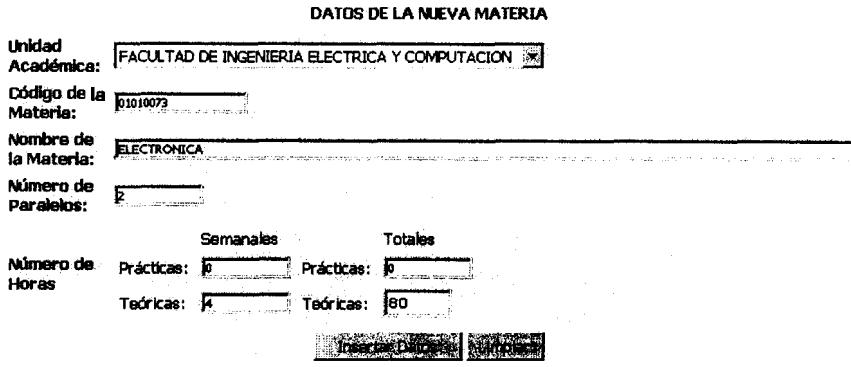

**Figura 4.11.a: Proceso de Nueva Materia: Paso 1** 

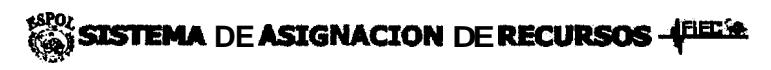

**PRINCIPAL HARTESIMERTO RESERVACIONES CONSULTAS** 

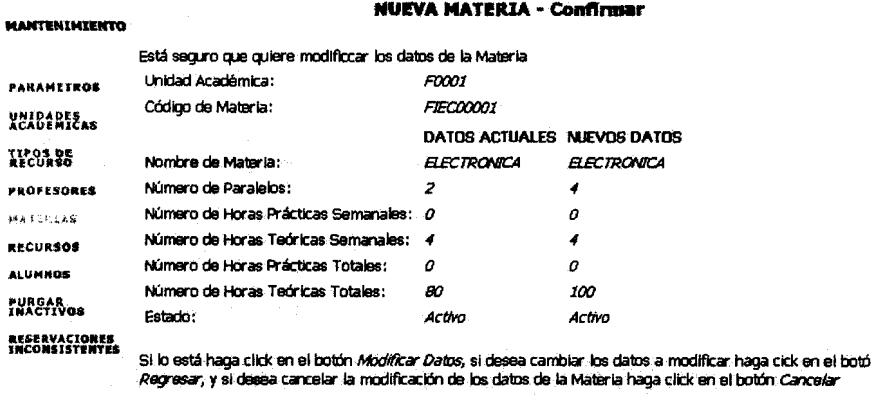

 $\cdot$ 

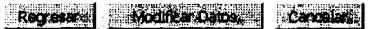

**Figura 4.1 I .b: Proceso de Nueva Materia: Paso 2** 

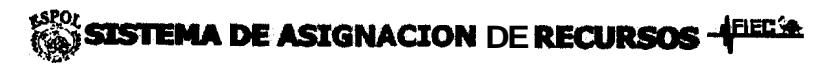

#### **PRINCIPAL MANYERIMITION RESERVACIONES CONSULTAS**

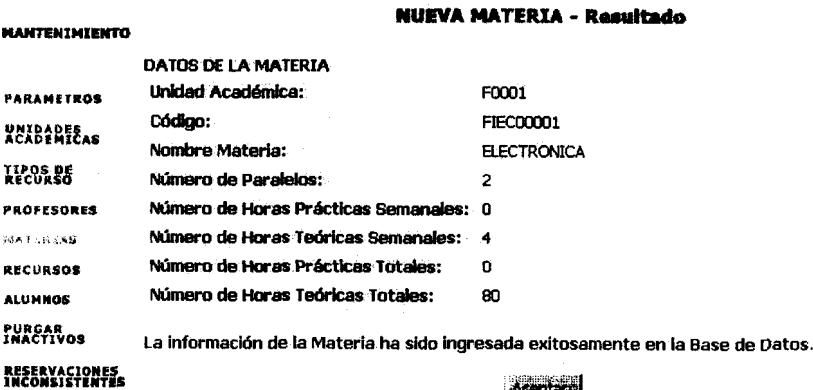

Acantacal

Figura 4.1 **I.c: Proceso de Nueva Materia: Paso 3** 

### *4.2.5.2. Modificar Materia*

La Opcion Modificar Materia permite modificar **10s** datos de **10s** las materias registradas en el sistema. Al escoger esta opcion, se muestra una pantalla con una lista de las unidades academicas activas, **y** con criterios de busqueda de materias por codigo **y** por nombre, el usuario debera la unidad a la que pertenece la materia **y** el criterio de busqueda adecuado. En la siguiente pantalla se presentan las materias que cumplen con **10s** criterios dados, el usuario debe escoger la que desea modificar. A continuacion se muestran **10s** datos actuales de la materia escogida, dejando la opcion de que el usuario pueda modificar **10s**  datos necesarios, la pantalla que viene continuación, pregunta por la confirmacion de **10s** datos. Haciendo click en el boton Modificar Datos, se procede a modificar **10s** datos en la BD **y** finalmente se muestra al usuario el **resultado de la transaccion realizada. Las figuras 4.1 1 .d a la 4.1 1** .h **muestran el proceso de modificar una Materia:** 

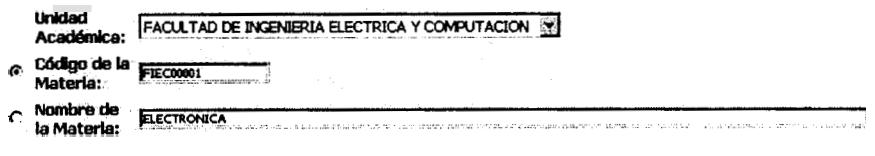

Selection Michael

**Figura 4.11.d: Proceso de Modificar Materia: Paso 1** 

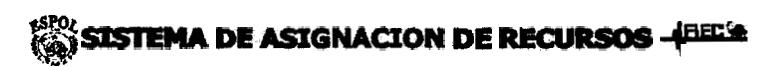

PRINCIPAL MANTERIMIERIO RESERVACIONES CONSULTAS

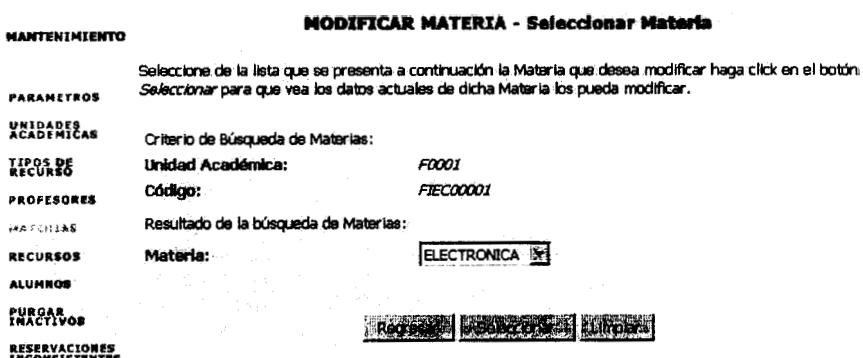

**Figura 4.11.6: Proceso de Modificar Materia: Paso 2** 

#### PRINCIPAL MANTEMINISMIC RESERVACIONES CONSULTAS

#### **NODIFICAR MATERIA - Modificar Datos**

Mdifkp **bs vabres m bs casllleros correspmdiantes y haga click m el boMn** Mir **Dab para procesar la tansaci6n** *en* **b** Base **de Datos.** 

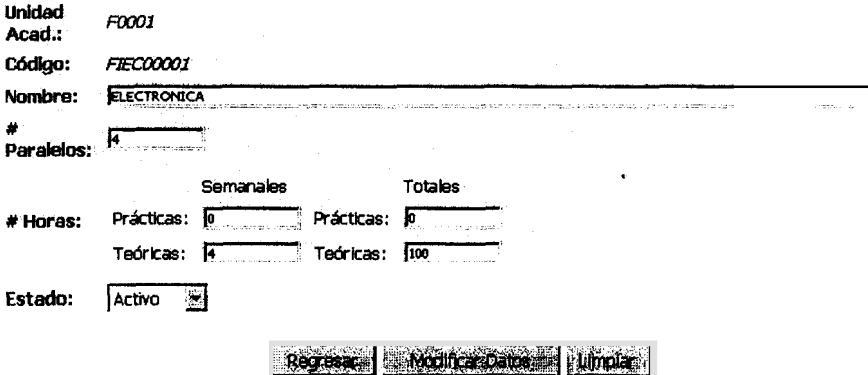

**Figura 4.1 1 .f: Proceso de Modificar Materia: Paso 3** 

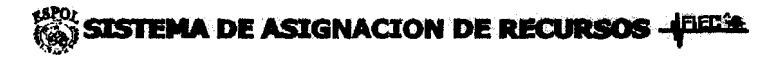

**PRINCIPAL WANTIMILY: <b>NTO RESERVACIONES CONSULTAS** 

### **NODIFICAR MATERIA - Confirmar**

| <b>MANTENIMIENTO</b>                   |                                                                                                    |                       |  |  |  |  |  |  |
|----------------------------------------|----------------------------------------------------------------------------------------------------|-----------------------|--|--|--|--|--|--|
|                                        | Está seguro que quiere insertar una Materia con los siguientes datos:                                                                                                    |                       |  |  |  |  |  |  |
| <b>PARAMETROS</b>                      | Unidad Académica:                                                                                                    | FOOD1                 |  |  |  |  |  |  |
| VNIDADES.                              | Código:                                                                                                    | FIEC00001             |  |  |  |  |  |  |
|                                        | Nombre Materia:                                                                                                    | <b>ELECTRONICA</b>    |  |  |  |  |  |  |
| <b><i>RECHASE</i></b>                  | Número de Paralelos:                                                                                                    | 2                     |  |  |  |  |  |  |
| <b>PROFESORES</b>                      | Número de Horas Prácticas Semanales: 0                                                                                                    |                       |  |  |  |  |  |  |
| おおさくかく表情。                              | Número de Horas Teóricas Semanales: 4                                                                                                    |                       |  |  |  |  |  |  |
| <b>RECURSOS</b>                        | Número de Horas Prácticas Totales: .                                                                                                    | - 0                   |  |  |  |  |  |  |
| <b>ALUMNOS</b>                         | Numero de Horas Teóricas Totales: .                                                                                                    | 80                    |  |  |  |  |  |  |
| PURGAR<br>INACTIVOS                    | SI lo está haga click en el botón <i>Insertar Datos,</i> si desea cambiar los datos, haga cick en el botón <i>Regresar,</i> y<br>si dessa cancelar la inserción de la Materia, haga click en el botón Cancelar |                       |  |  |  |  |  |  |
| RESERVACIONES<br><b>INCONSISTENTES</b> |                                                                                                    |                       |  |  |  |  |  |  |
|                                        |                                                                                                    | <b>Income Windows</b> |  |  |  |  |  |  |

**Figura 4.11.g: Proceso de Modificar Materia: Paso 4** 

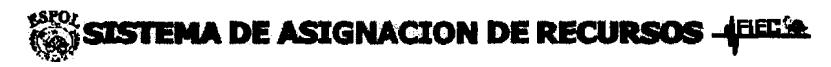

PRINCIPAL MARTENIMIERTO RESERVACIONES CONSULTAS

**NODIFICAR MATERIA - Resultado** 

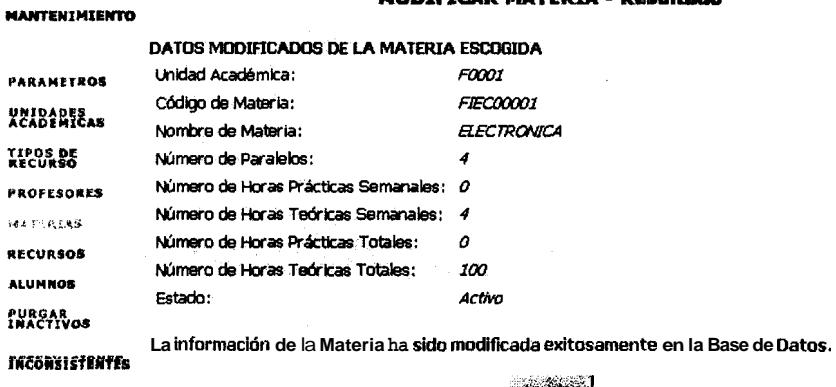

**Aceptan** 

Figura 4.11.h: Proceso de Modificar Materia: Paso 5

En cualquiera de los pasos el sistema envía mensajes de error adecuados en caso que ocurran.

### **4.2.6. Recursos**

Este modulo cuenta con dos opciones que le permiten al administrador insertar y modificar **10s** datos de **10s** recursos en la *60.* La figura **4.12** muestra la pantalla inicial de Recursos.

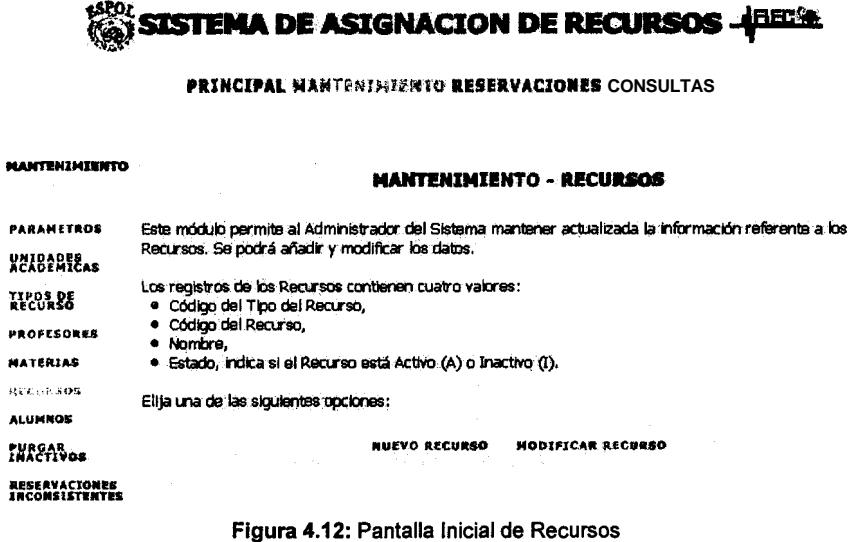

# *4.2.6.1. Nuevo Recurso*

La Opcion Nuevo Recurso permite registrar en la BD **10s** recursos nuevos. **Al**  escoger esta opcion se presenta un formulario que permite llenar **10s** datos del recurso. Luego se presenta una pantalla de confirmación de datos, es util en cuanto el usuario puede cancelar el ingreso, o bien regresar a la pantalla anterior para corregir datos que haya escrito mal. Finalmente se presenta una

### **pantalla que indica el exito del ingreso del recurso en la BD. Las figuras 4.12.a a**

**la 4.12.c muestran el proceso de insertar un nuevo Recurso:** 

#### **NUEVO RECURSO - Insertar Datos**

Este formulario permite insertar en la Base de Datos del Sistema la información de los recursos que se usarán luego en la Reservacón de Recursos:

Consta de tres nasos:

· Insertar Datos: seleccione de la Ilsta el Tipo del Recurso nuevo, en caso de no haber disponibles Tipo de Recursos, primero se los debe insertar usando el enlace a Nuevo Tipo de Recurso. Rellene los casilleros con los datos correspondientes, -el código de los recursos es necesario cuando se trata de un AULA-, Liego haga click en el botón theartar Dates para procesar la transacción.

· Confirmar: se muestra una página con los datos que desea insertar, si están correctos haga click en el botón Insertar Datos, si quiere cambiarios, haga click en el botón Regresar, si desea cancelar la inserción haga click en el botón Cancelar.

· Resultado: se muestra el resultado de la transacción, indica si la inserción de los datos tuvo éxito o no.

Los casilleros deben llenarse de acuerdo a lo siquiente:

« El casillero Descripción debe contener caracteres alfanumericos.

· El casillero Código sólo es necesario cuando se trate de un recurso tipo Aula -cuando el tipo de recurso sea diferente. de Aula, el código se genera de manera automática-, y debe contener caracteres con el formato ##\$-###, donde # representa un dígito, y \$ representa una letra.

#### **DATOS DEL NUEVO RECURSO**

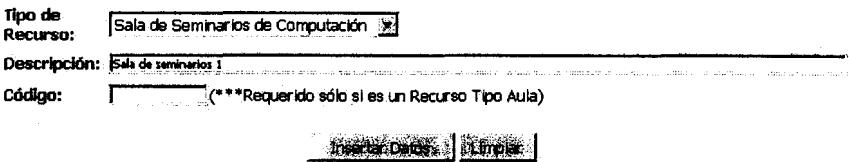

**Figura 4.12.a: Proceso de Nuevo Recurso: Paso 1** 

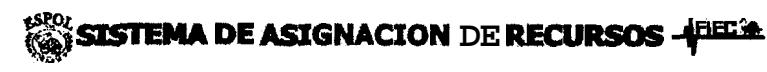

### PRINCIPAL MANYCODE E REG RESERVACIONES CONSULTAS

#### **MANTENIMIENTO**

**BERLULVERE** 

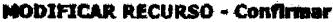

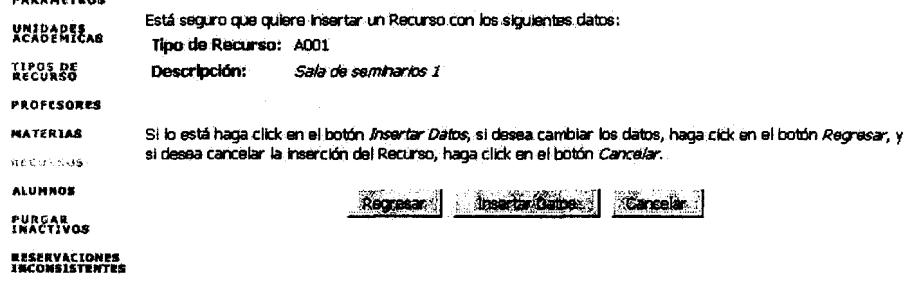

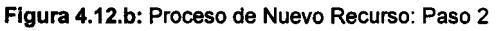

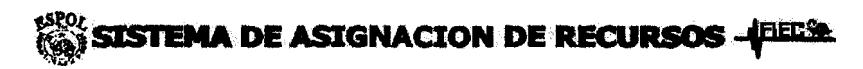

#### PRINCIPAL MANTENIMEGRIO RESERVACIONES CONSULTAS

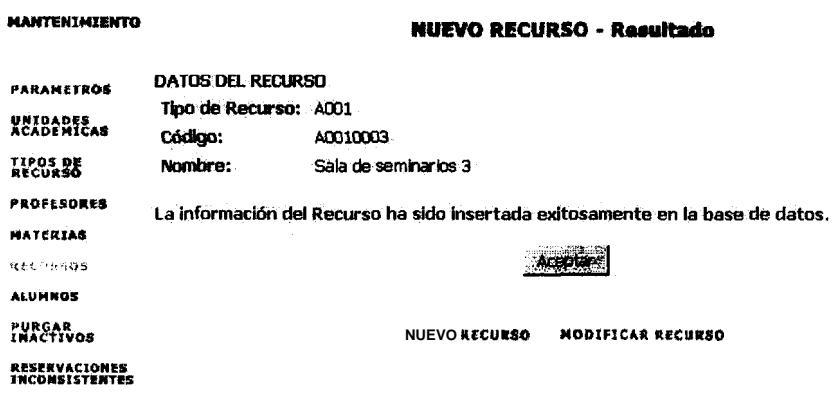

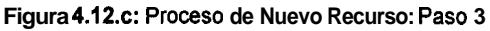

### 4.2.6.2. Modificar Recurso

La Opción Modificar Recurso permite modificar los datos de los recursos registrados en el sistema. Al escoger esta opción, se muestra una pantalla con

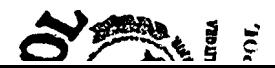

una lista de los tipos de recursos registrados, el usuario deberá escoger el tipo al que pertenece el recurso a modificar. A continuacion se presenta una pantalla con todos **10s** recursos del tip0 seleccionado, el usuario debe escoger el que desea modificar. En la siguiente pantalla se presentan **10s** datos actuales del recurso, dejando la opcion de que el usuario pueda modificar **10s** datos necesarios, la pantalla que viene continuacion, pregunta por la confirmacidn de **10s** datos. Haciendo click en el boton Modificar Datos, se procede a modificar **10s**  datos en la BD y finalmente se muestra al usuario el resultado de la transacción realizada. **Las** figuras 4.12.d a la 4.12.h muestran el proceso de modificar un Recurso:

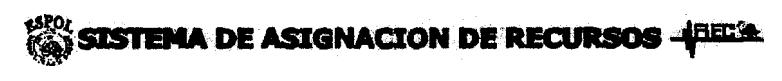

### **PRINCIPAL** *WAHTENIMFISHTO* **RESERVACIONES CONSULTAS**

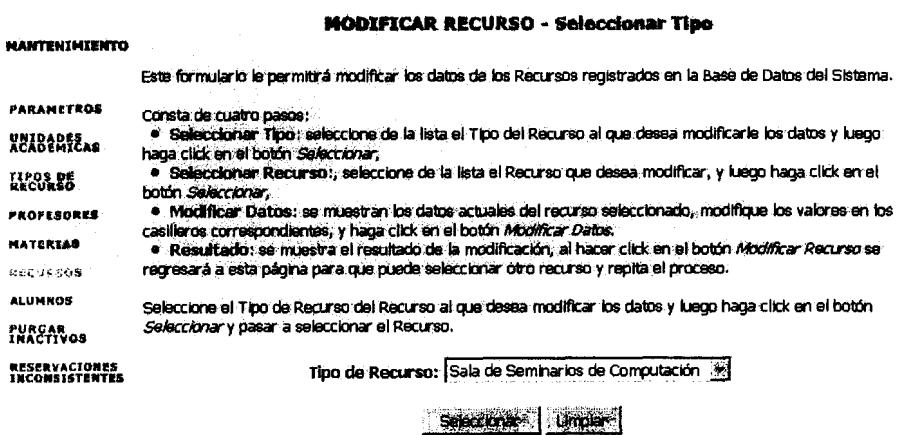

Figura 4.12d: Proceso de Modificar Recurso: Paso 1

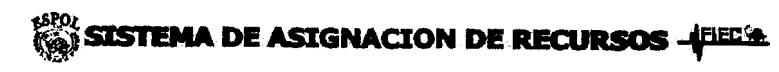

### PRINCIPAL MANTENIMINE FO RESERVACIONES CONSULTAS

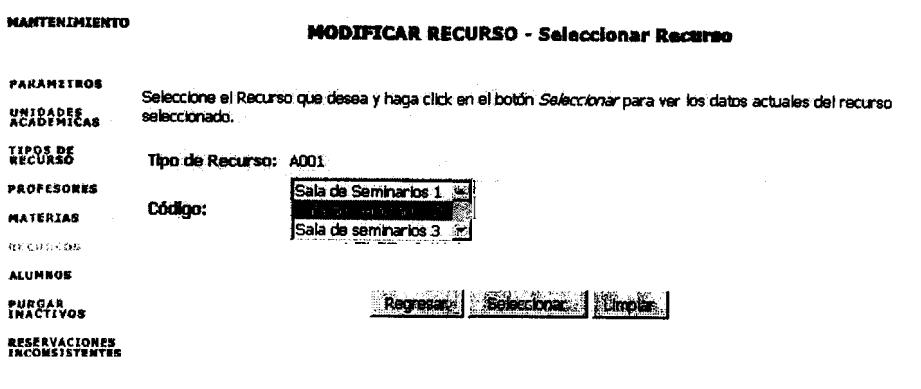

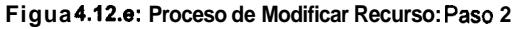

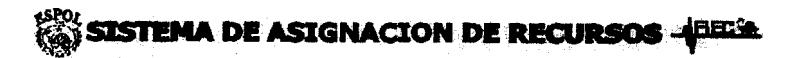

PRINCIPAL MANTERIMICNTG RESERVACIONES CONSULTAS

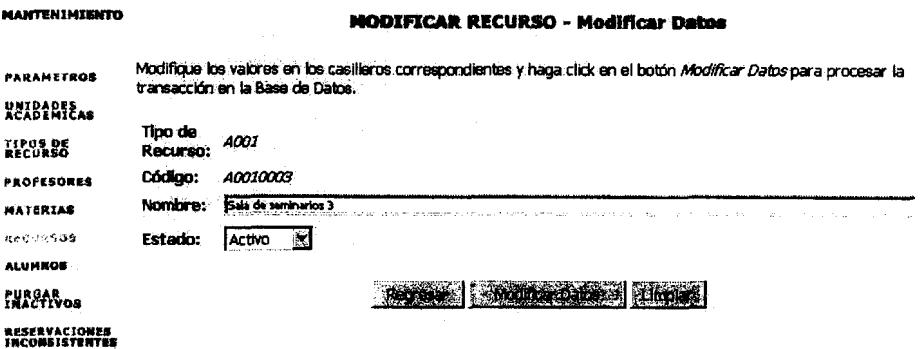

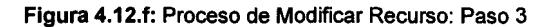

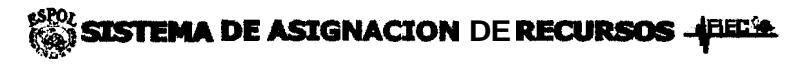

**PRINCIPAL WANTER ISSE NTG RESERVACIONES CONSULTAS** 

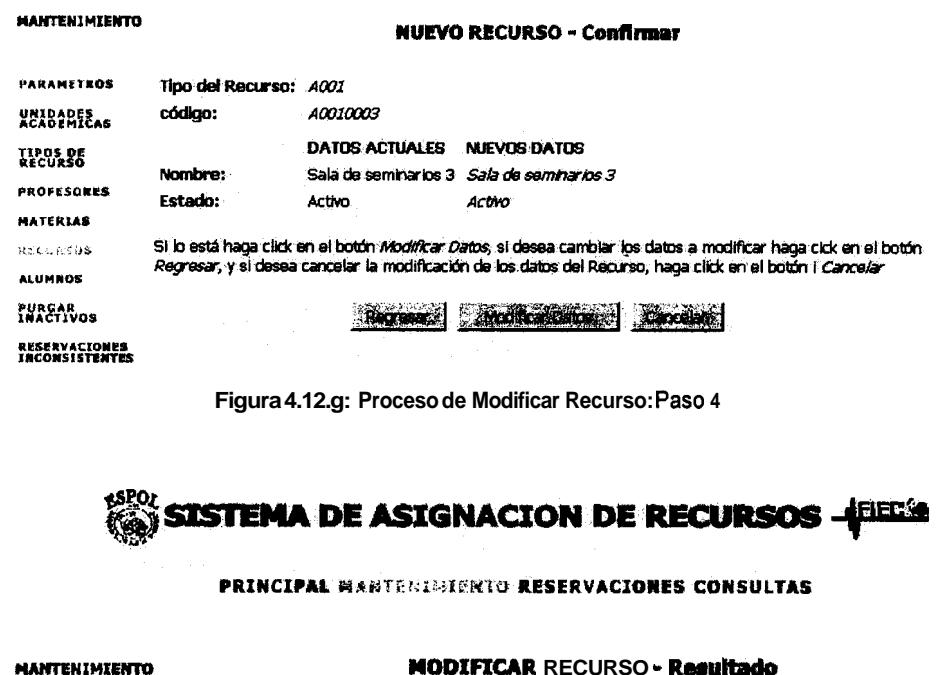

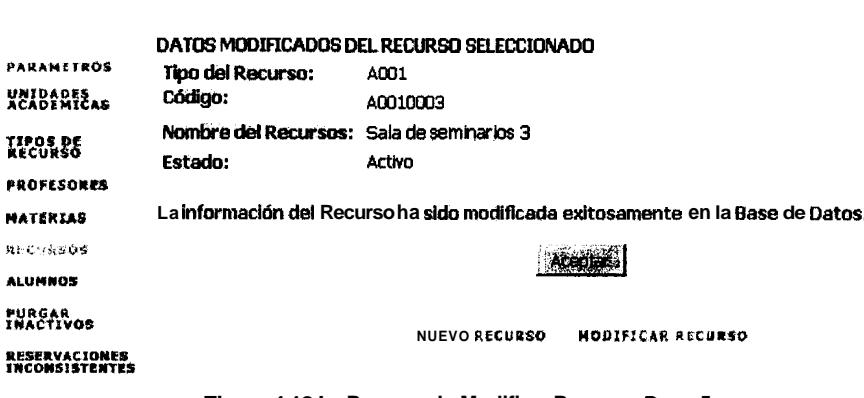

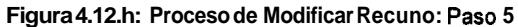

En cualquiera de los pasos el sistema envía mensajes de error adecuados en caso que ocurran.

### 4.2.7. Alumnos

Este modulo cuenta con tres opciones que le permiten al administrador insertar y modificar los datos de los alumnos en la BD; la tercera opcion le permite al administrador relacionar a los alumnos con las materias (paralelo) en el que esta registrado. La figura 4.13 muestra la pantalla inicial de Alumnos.

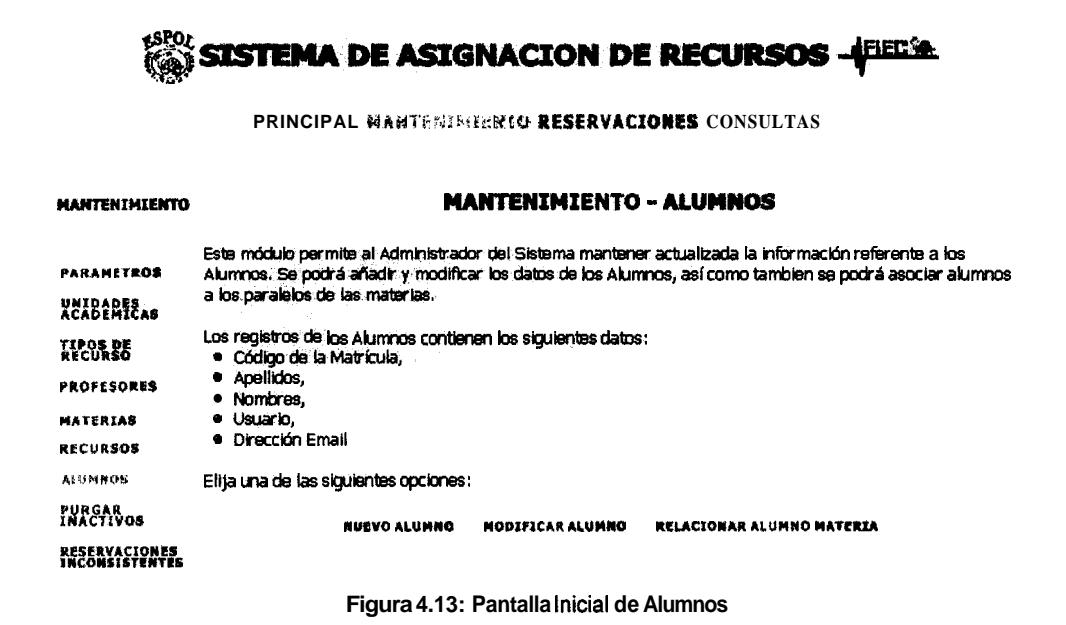

# 4.2.7.1. Nuevo Alumno

La Opción Nuevo Alumno permite registrar en la **BD** los alumnos nuevos. Al escoger esta opcion se presenta un formulario que permite llenar los datos del alumno. Luego se presenta una pantalla de confirmación de datos, es util en cuanto el usuario puede cancelar el ingreso, o bien regresar a la pantalla anterior para corregir datos que haya escrito mal. Finalmente se presenta una

## pantalla que indica el éxito del ingreso del alumno en la BD. Las figuras 4.13.a a

la 4.13.c muestran el proceso de insertar un nuevo Alumno:

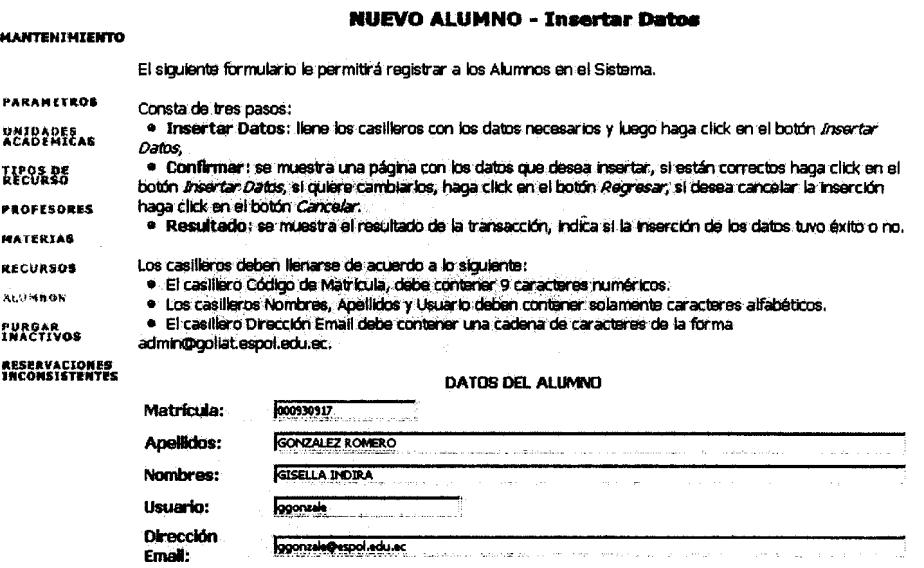

**Constantino Lumper** 

Figura 4.13.a: Proceso de Nuevo Alumno: Paso 1

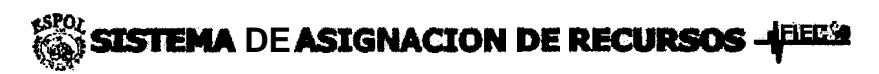

**PRINCIPAL MANTEMISTICAL RESERVACIONES CONSULTAS** 

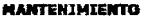

### **NUEVO ALUMNO - Confirmar**

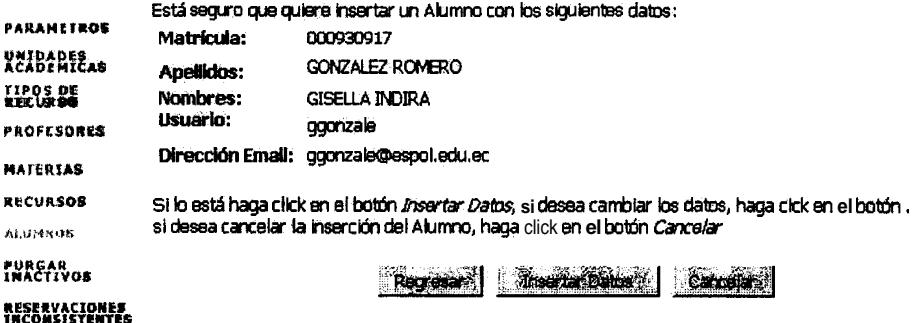

Figura 4.13.b: Proceso de Insertar un Alumno: Paso 2

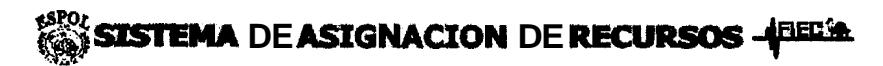

#### **PRINCIPAL MANTENIMIENTO RESERVACIONES CONSULTAS**

**NUEVO ALUMNO - Resultado** 

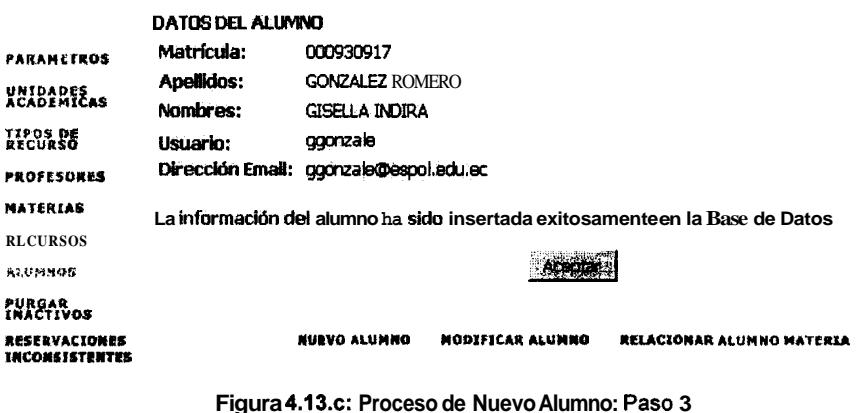

### 4.2.7.2. Modificar Alumno

**MANTENIMIENTO** 

La Opción Modificar Alumno permite modificar los datos de los alumnos registrados en el sistema. Al escoger esta opción, se muestra una pantalla que solicita los criterios de busqueda del alumno a modificar, esto se hace debido que pueden haber muchos alumnos registrados y mostrarlos todos en una lista seria demasiado, cuando solo se va a seleccionar uno de ellos. Los criterios de busqueda son por matricula o, por nombres y apellidos; por ejemplo si se quiere modificar los datos del alumno con matricula 00930917 el usuario deberia escoger el criterio de busqueda de # de matricula, y escribir 00930917 en el casillero correspondiente. En la siguiente pantalla se presentan los alumnos que cumplan con el criterio dado, en este caso el alumno que posea dicho numero de matricula. El usuario debe escoge el alumno, y a continuación se presenta

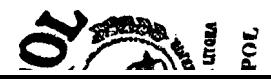

una pantalla con **10s** datos actuales de dicho alurnno, dejando la opcion de que el usuario pueda rnodificar **10s** datos necesarios, la pantalla que viene continuacion, pregunta por la confirrnacion de **10s** datos. Haciendo click en el boton Modificar Datos, se procede a rnodificar **10s** datos en la BD **y** finalrnente se rnuestra al usuario el resultado de la transaccion realizada. Las figuras 4.13.d a la 4.13. **h** muestran el proceso de rnodificar un Alurnno:

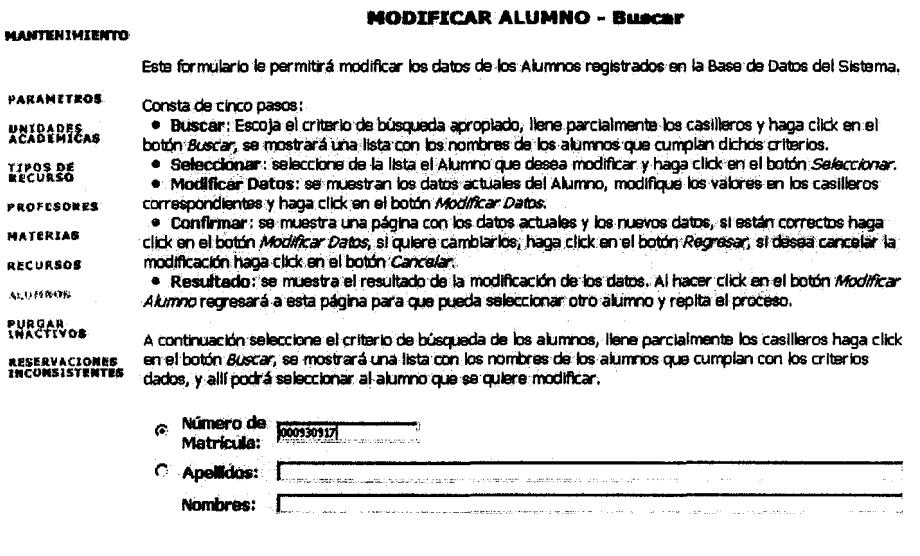

**Figura 4.13.d: Proceso de Modificar Alumno: Paso 1** 

Buscary [ through

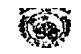

# **DE ASIGNACION DE RECURSOS - FIELE**

#### PRINCIPAL MANTENIE HINTO RESERVACIONES CONSULTAS

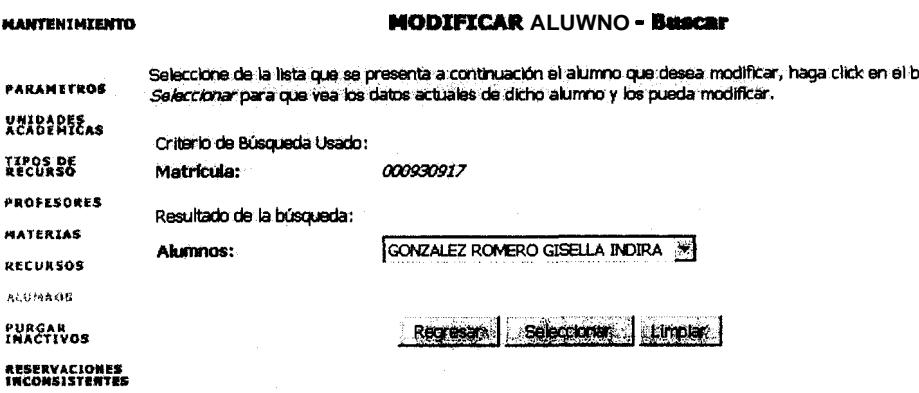

Figura 4.13.e: Proceso de Modificar Alumno: Paso 2

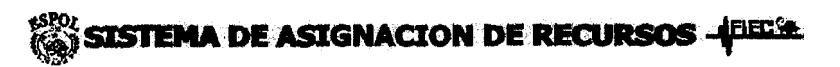

PRINCIPAL MARTERISIERTO RESERVACIONES CONSULTAS

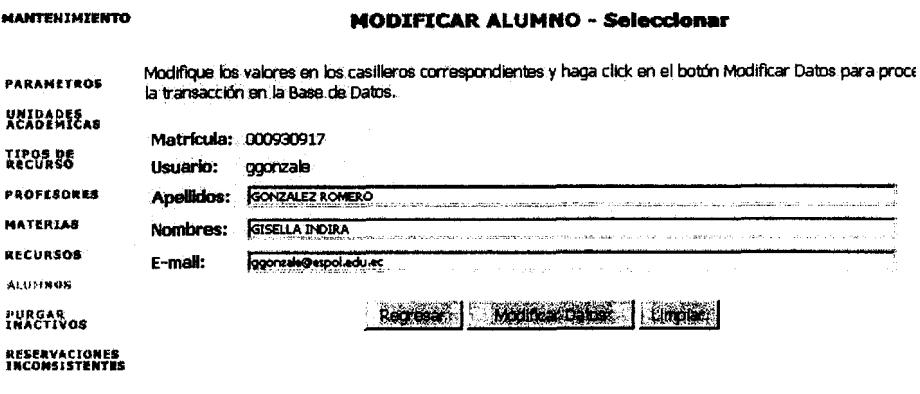

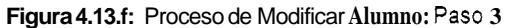

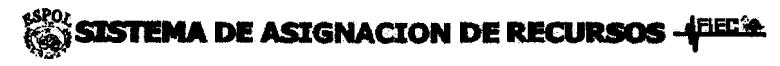

**PRINCIPAL MANTENTORISKIG RESERVACIONES CONSULTAB** 

**MODIFICAR ALUMNO - Modificar Daton** 

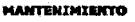

Está seguro que desea modificar los datos del Alumno:

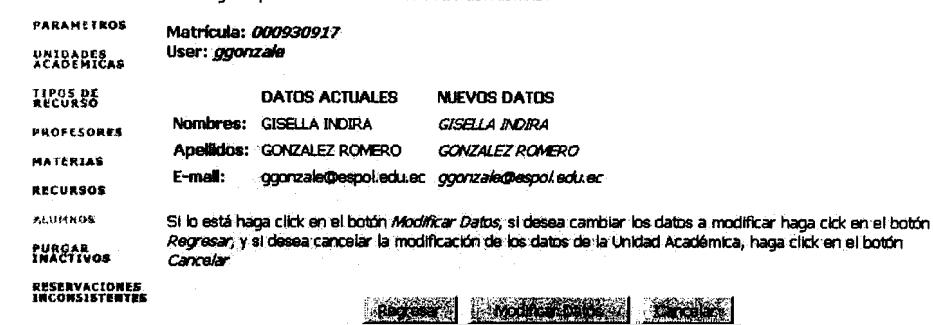

Figura 4.13.g: Proceso de Modificar Alurnno: Paso 4

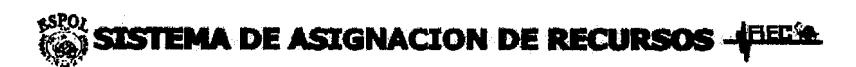

**PRINCIPAL MANTENEMENTO RESERVACIONES CONSULTAS** 

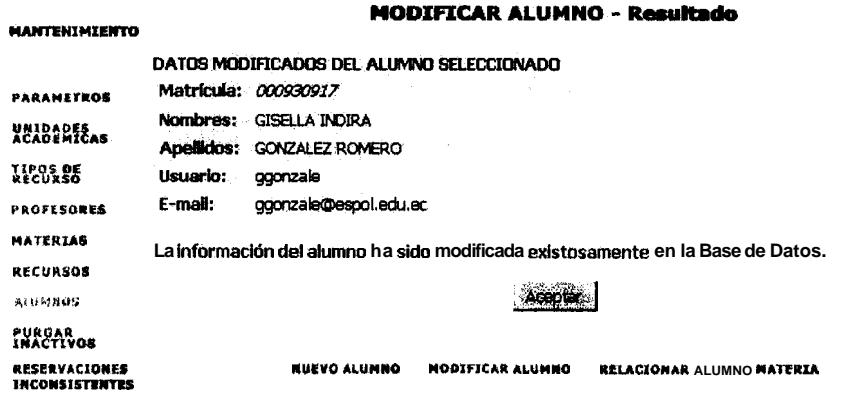

Figura 4.13.h: Proceso de Modificar Alurnno: Paso 5

### 4.2.7.3. Relacionar Alumno Materia

La Opción Relacionar Alumno Materia permite al administrador, indicar al sistema los paralelos de una materia en los que un alumno esta registrado. Al escoger esta opcion se muestra inicialmente una pantalla de criterios de busqueda del alumno **y** de la materia a relacionar. Los criterios de busqueda para el alumno son iguales que en el caso de la modificación de un alumno, igualmente **10s** de materia. La siguiente pantalla muestra al usuario **10s** alumnos **y** materias que cumplen con **10s** criterios dados, de **10s** cuales el usuario escogera **10s** que desea relacionar. La siguiente pantalla muestra **10s** paralelos de la materia en **10s** que el alumno no se ha registrado. Aqui el usuario podra seleccionar **10s** paralelos de dicha materia que en **10s** que desea registrar al alumno. Finalmente se muestra una pantalla de resultado, indicando el resultado de registrar a un alumno en una materia. Las figuras 4.13.i hasta la 4.13.1 muestran el proceso de Relacionar un Profesor con una Materia.

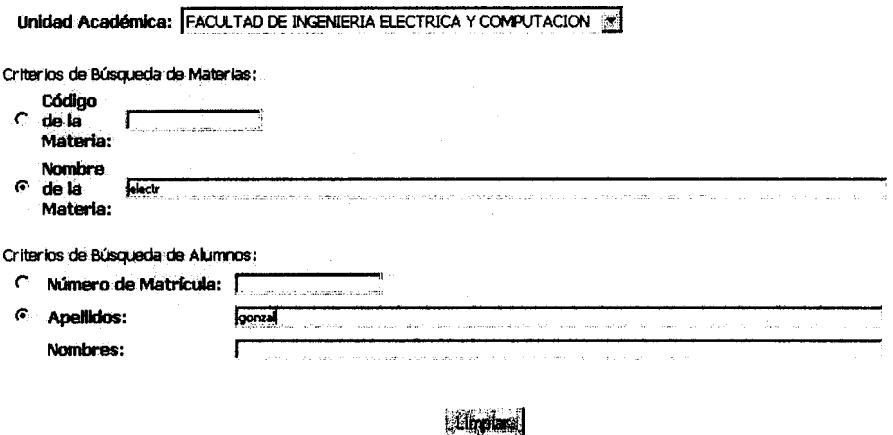

**Figura 4.13.1: Proceso de Relacionar un Alumno con una Materia: Paso 1** 

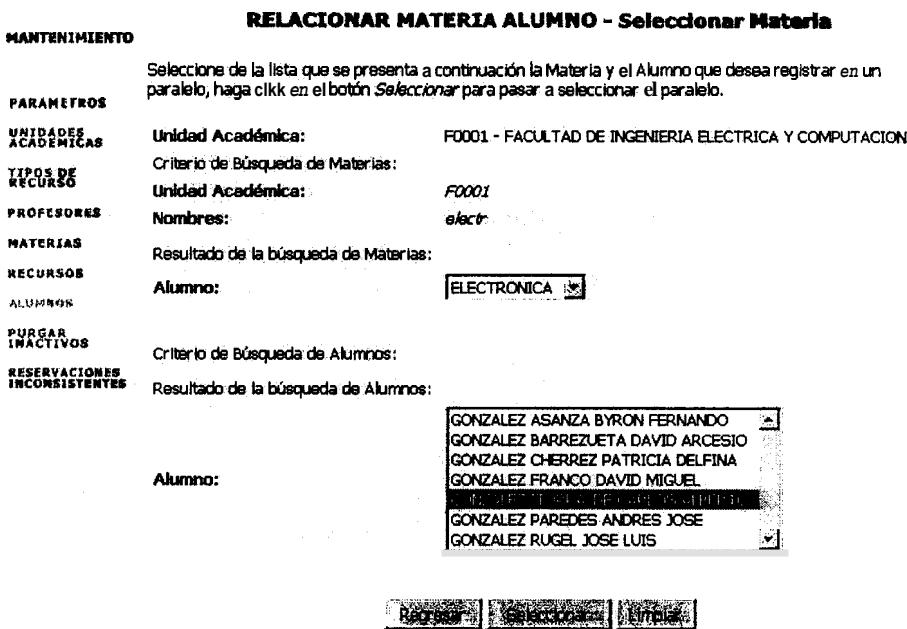

Figura 4.13.j: Proceso de Relacionar un Alumno con una Materia: Paso 2

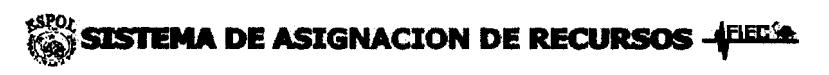

**PRINCIPAL MANTENTMIERTO RESERVACIONES CONSULTAS** 

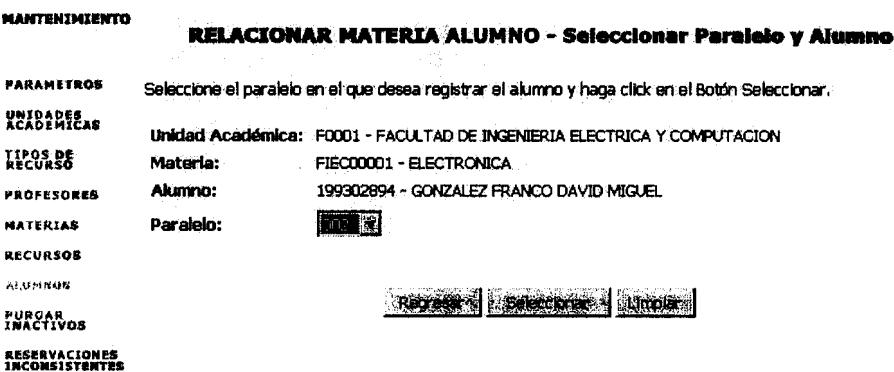

Figura 4.13.k: Proceso de Relacionar un Alumno con una Materia: Paso 3

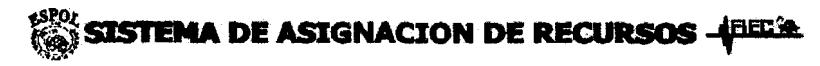

PRINCIPAL MARTEMENTERITO RESERVACIONES CONSULTAS

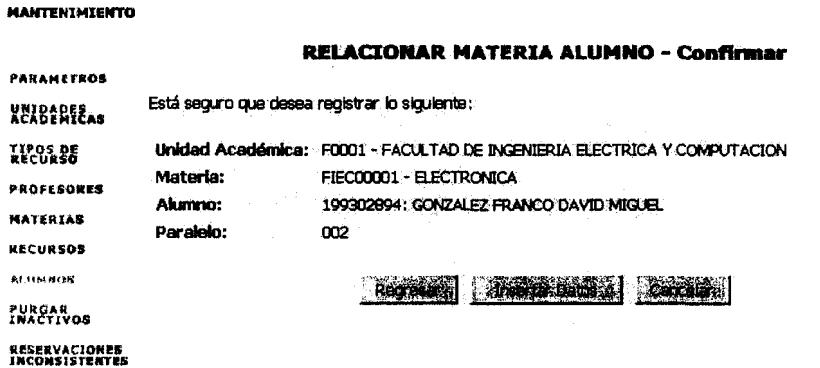

Figura 4.13.1: Proceso de Relacionar un Alumno con una Materia: Paso 4

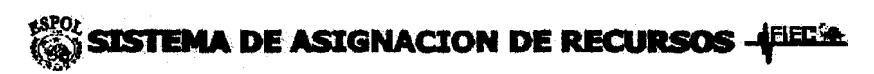

**PRINCIPAL MARTERIMIERTO RESERVACIONES CONSULTAS** 

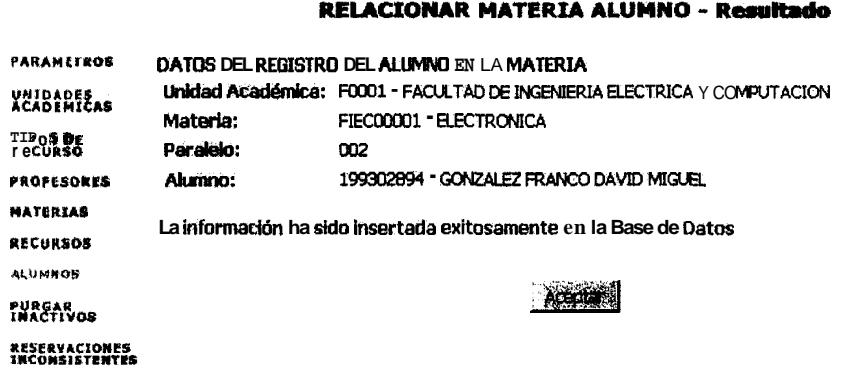

**MANTENIMIENTO** 

Figura 4.13.m: Proceso de Relacionarun Alumno con una Materia: Paso 5

En cualquiera de los pasos el sistema envía mensajes de error adecuados en caso que ocurran.

### **4.2.8. Eliminar lnactivos**

Este modulo permite al administrador eliminar definitivamente de la BD **10s** datos que se encuentren como inactivos. Como se pudo ver, en **10s** modulos anteriores, no hay manera de eliminar una unidad academica, un profesor, o un recurso, pero se puede ponerlos en estado inactivo usando la opcion de modificacion respectiva. Ademas pueden haber reservaciones inconsistentes en el sistema, y es usando esta opcion que se va a poder eliminar todos estos datos inactivos e inconsistentes. Una vez que el usuario escoge la entidad de la que desea eliminar todo lo inactivo, se muestra una pantalla donde se indica el resultado de la transacción realizada. La figuras 4.14.a a la 4.14 $c$  muestran una secuencia de pantallas de la interfaz con el usuario de Eliminar Inactivos.

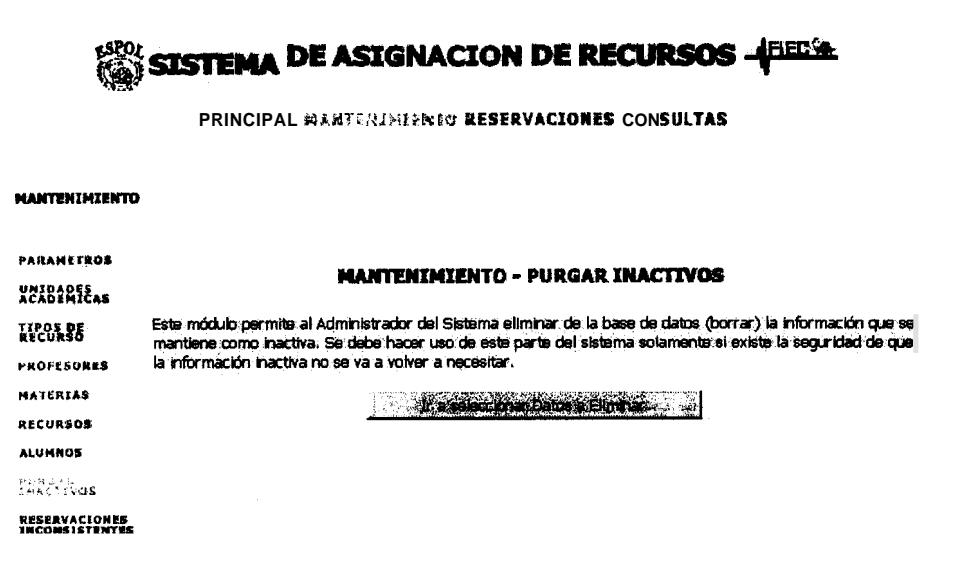

**Figura 4.14: Proceso de Eliminar Inactivos: Paso 1** 

SISTEMA DE ASIGNACION DE RECURSOS - PEESE

### PRINCIPAL WANTERIMIERTO RESERVACIONES CONSULTAS

### **MANTENIMIENTO**

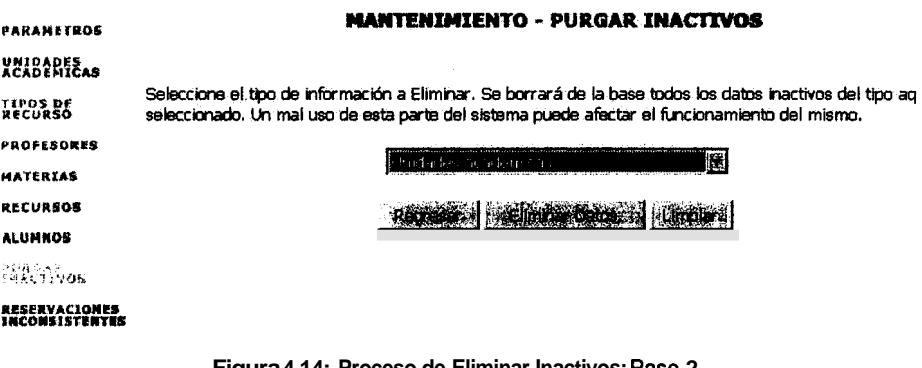

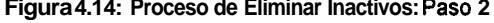

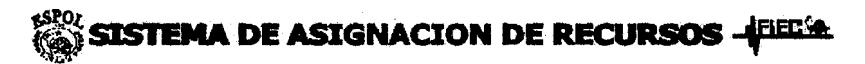

**PRINCIPAL MAHTERIMINIO RESERVACIONES CONSULTAS** 

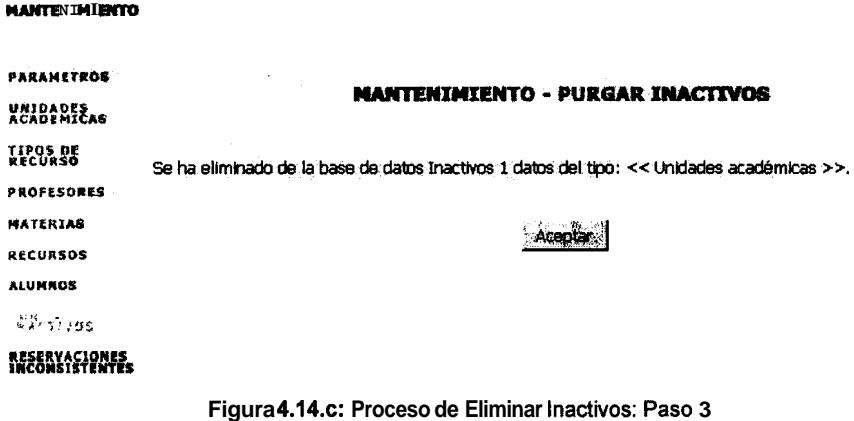

### **4.2.9. Reservaciones lnconsistentes**

SAR debia ser flexible en el sentido que debia permitir que la información de las reservaciones recolectadas durante un termino especifico, este disponible para el termino siguiente, de tal manera que permita administrar las reservaciones anteriores de manera rapida en un termino actual. Al permitir esto, se produce una inminente inconsistencia en **10s** datos, a pesar de que no se puede controlar para que no ocurra se pueden detectar dichas reservaciones inconsistentes y ponerles un estado especial de tal manera que luego puedan ser eliminadas con la opción Eliminar Inactivos.

LCuando se produce una inconsistencia? **Lo** explicaremos con un ejemplo: el termino actual es el 1 del año 99, y una materia **M** de la FIEC tiene un paralelo P, que es dictado por el profesor A. Entonces el profesor A realiza una reservación para un recurso R el cual lo va usar para dictar las clases del paralelo P de la materia **M.** El administrador revisa las reservaciones y se lo asigna al profesor A. Hasta aqui todo funciona correctamente, pero que ocurre en el momento que comienza un nuevo termino (el 2 del **99)** y el paralelo P de la materia **M** se elimina porque no se la va a dictar ese semestre, si otro profesor solicita el recurso R el sistema no se lo va a permitir, pues al volver a usar las reservaciones del termino anterior, 'supuestamente' ese recurso esta asignado al paralelo P de la materia **M,** el cual ya no existe, porque fue eliminado.

Por lo tanto el administrador debe revisar las reservaciones inconsistentes utilizando este modulo, que a traves de sus pantallas **y** de la interaccion con el usuario le indicara cuales son las reservaciones inconsistentes en el sistema.

Las figuras 4.15a la 4.15d muestran el chequeo de una reservación inconsistente.

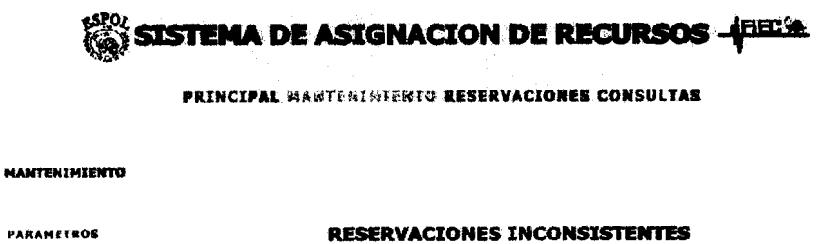

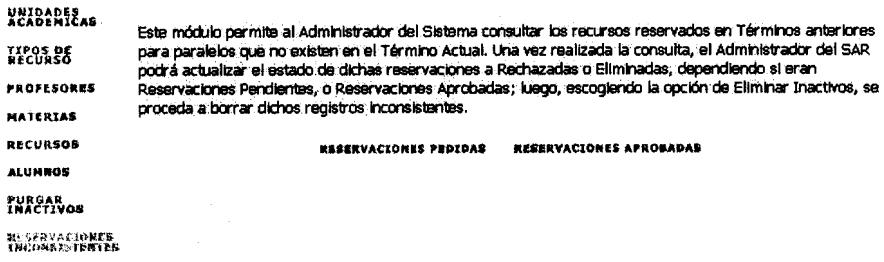

**Figura 4.15.a: Proceso de Chequear Reservaciones Inconsistentes: Paso 1** 

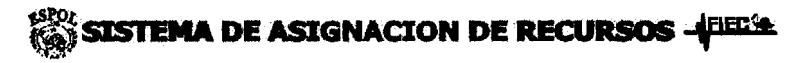

**PRINCIPAL MANTESIMIERTO RESERVACIONES CONSULTAS** 

#### **RESERVACIONES INCONSISTENTES**

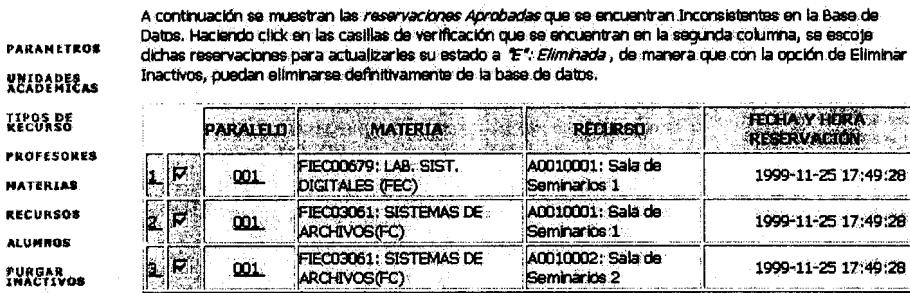

WSRGAYCI**ONKE**<br>TMCD¥2TE**ENIE**R

p,

**NANTENIMIENTO** 

 $\nabla$  Seleccionar todas las reservaciones inconsistentes.

and the state of the state of the state of the state of the state of the state of the state of the state of th

Figura 4.15.b: Proceso de Chequear Reservaciones Inconsistentes: Paso 2

#### MANTENIMIENTO

**MATERIAS** 

RECURSOS **ALUMNOS PURGAR<br>INACTIVOS** 

### **RESERVACIONES INCONSISTENTES**

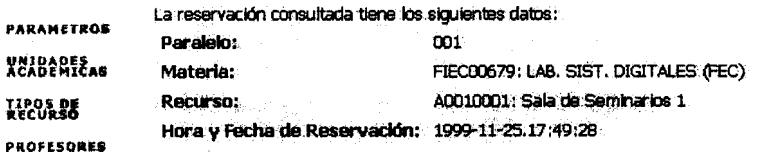

· Para todas las semanas.

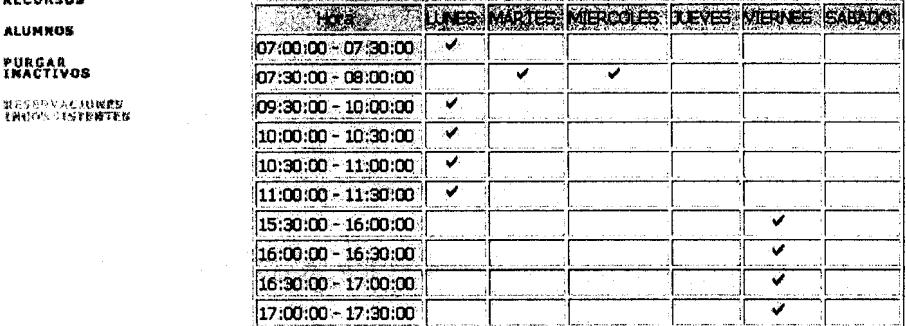

Aceptar

Figura 4,15,c; Proceso de Chequear Reservaciones Inconsistentes: Datos de una reservacidn inconsistente

FECHA Y HERA

1999-11-25 17:49:28

1999-11-25 17:49:28

1999-11-25 17:49:28

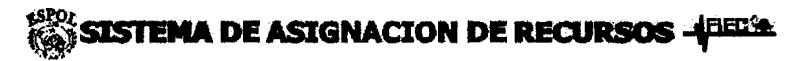

**PRINCIPAL MANTEKEMIERYO RESERVACIONES CONSULTAS** 

### **RESERVACIONES INCONSISTENTES**

.<br>Tirix

÷.

<u> Alban</u>

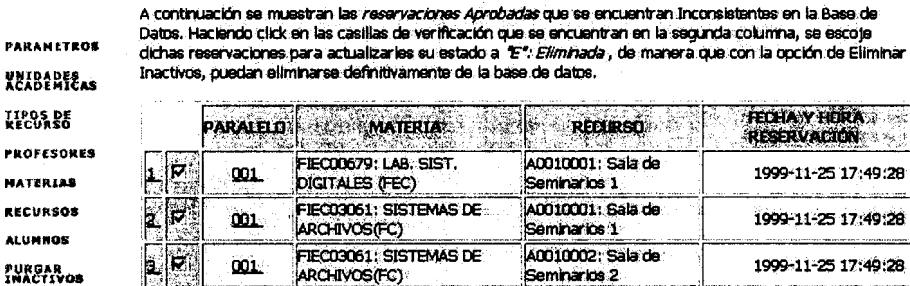

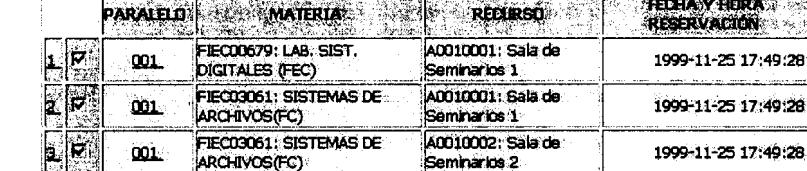

**WESERVACIONES**<br>TNCOASTR**TEWIEN** 

e p N.

**MANTENIMIENTO** 

 $\overline{M}$  Seleccionar todas las reservaciones inconsistentes.

**The contract of the contract of the contract of the contract of the contract of the contract of the contract of** 

**Figura 4.15.b: Proceso de Chequear Reservaciones Inconsistentes: Paso 2** 

**NATERIAS** 

# **RESERVACIONES INCONSISTENTES**

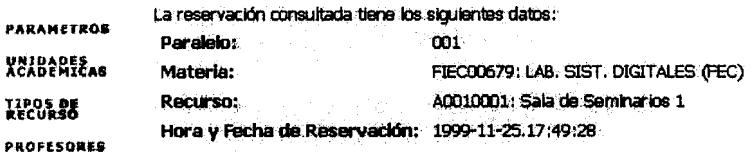

· Para todas las semanas.

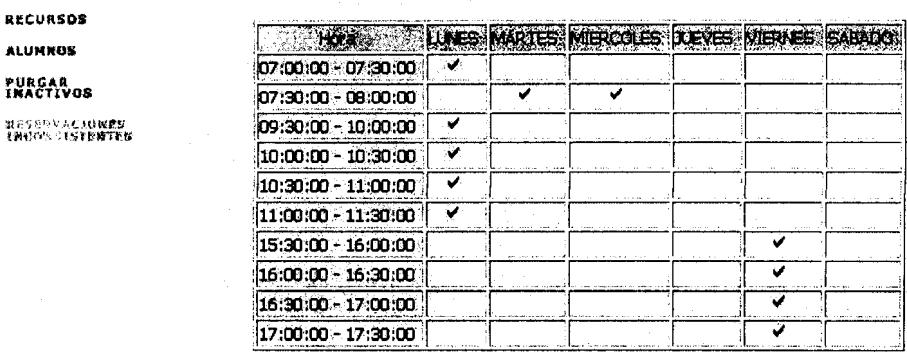

Aceptar

**Figura 4.15.c: Proceso de Chequear Reservaciones Inconsistentes: Datos de una reservacidn inconsistente** 

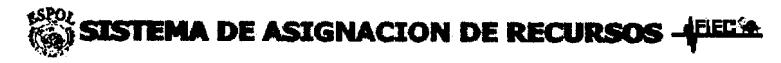

**PRINCIPAL MANTEMINICATE RESERVACIONES CONSULTAS** 

**RESERVACIONES INCONSISTENTES** 

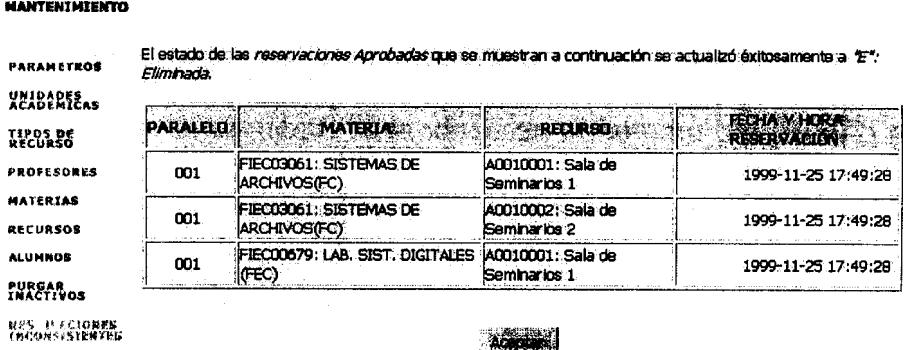

#### **Figura 4.15.d: Proceso de Chequear Reservaciones Inconsistentes: Paso 3**

### **4.3. MODULO DE RESERVACIONES**

Una de las partes criticas de SAR es su modulo razon de ser: el modulo de reservaciones. Es aqui en donde **10s** usuarios pueden hacer las reservaciones, administrarlas, eliminarlas. Como en todo el sistema, este modulo puede ser recorrido intuitivamente, encontrando siempre la ayuda visual necesaria para seleccionar las opciones correctas. Este modulo proporciona las opciones necesarias para hacer una reservacion y administrarla. La administración de una reservacion implica rechazarla, eliminarla o purgarla, de acuerdo a su situación actual (estado de la reservacion).

### **4.3.1. Reservar**

Respetando el esquema seguido en todo el sistema, el modulo de reservaciones utiliza las especificaciones de autenticacion para mostrar las opciones disponibles al usuario. **Es** decir, basandose en el nombre del usuario recoge de la base de datos **10s** recursos disponibles y **10s** coloca, mediante el metaformato, en forma de una pagina HTML.

El modulo de reservaciones, disponible unicamente para usuarios profesores y el administrador del sistema, es accesible desde cualquier pagina escogiendo la opcion Reservar. En el submenu de la parte izquierda de las páginas aparecen dos opciones: Reservar Recurso y Administrar Recurso.

### *4.3.1.1. Reservar Recurso*

La primera opcion enlaza una pagina principal de reservaciones que pone a disposición una breve explicación sobre la manera de hacer reservaciones.

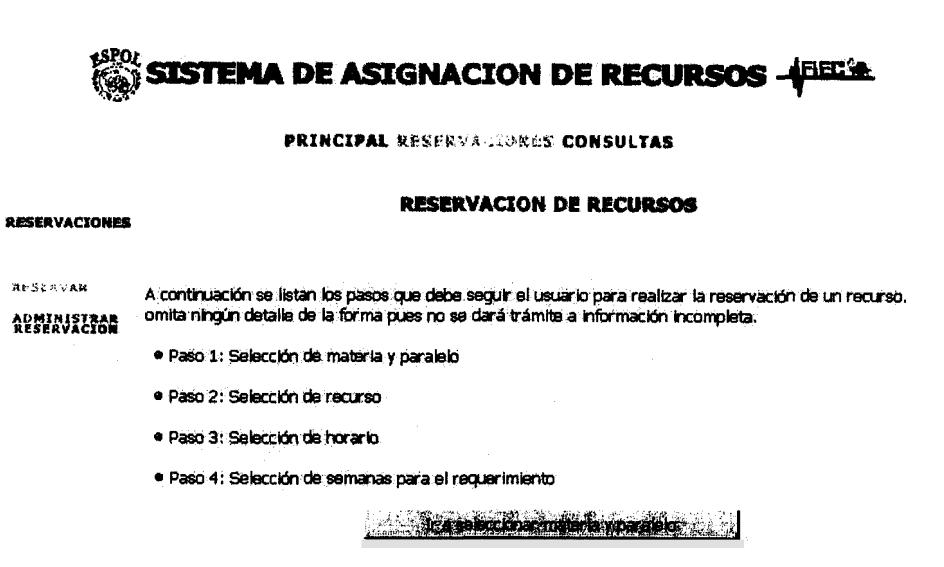

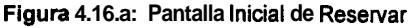

La siguiente pagina muestra **10s** recursos disponibles (ingresados al sistema como disponibles y no reservados). Un recurso aparecera en esta pagina si cumple lo siguiente:

. Que no haya sido reservado en todas las horas de todos **10s** dias de todas las semanas. Un recurso tiene, de acuerdo a la fijacion inicial en el modulo de mantenimiento del sistema, ciertas horas, dias y semanas disponibles, formando de esta manera una especie de matriz de tres dimensiones que se ha de llenar con las reservaciones. **Asi** podemos decir que un recurso esta agotado o no esth disponible cuando todos **10s** puntos de esa matriz estan ocupados.

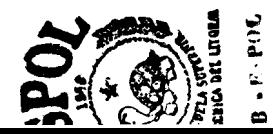

Que el usuario no haya agotado su cupo para este recurso. Antes de hacer una reservación se debe enlazar un usuario con alguna de las materias disponibles, que a su vez debio ser enlazada con un paralelo previamente establecido para el termino actual. De esta forma cada recurso tiene un cup0 establecido para cada usuario y este no puede reservar mas allá de dicha cantidad.

En el caso que el usuario obtenga un mensaje de que no existen recursos, el usuario debe pedir al administrador que reasigne recursos o administre esta situación de acuerdo a las normas de la facultad.

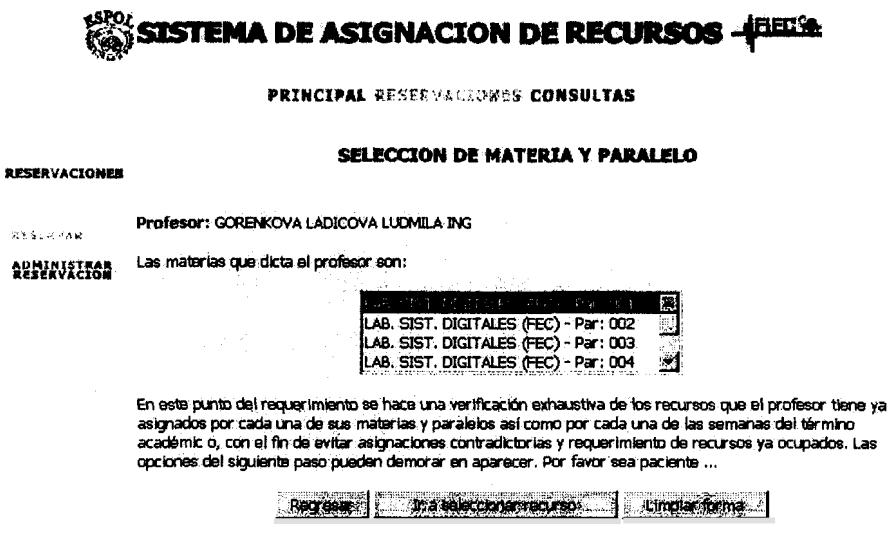

**Figura 4.16.b: Resetvar: Seleccibn de Materia y Paralelo** 

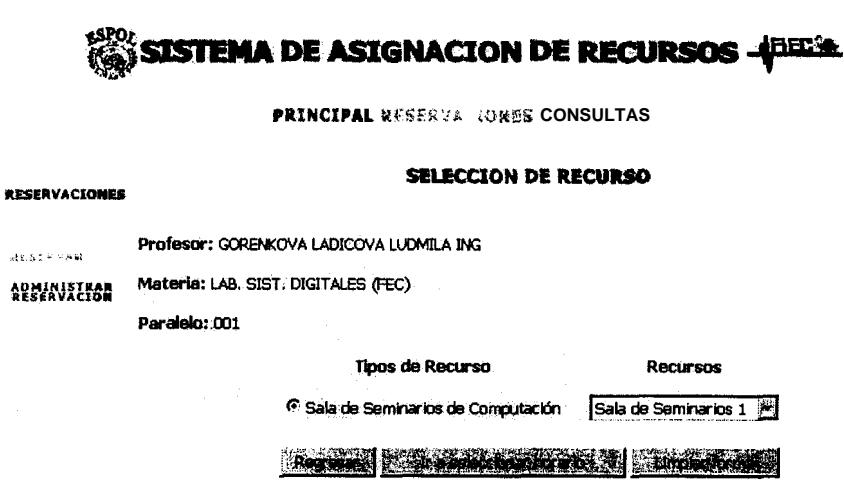

**Figura 4.16.c: Reservar: Selecci6n del Recurso** 

En la siguiente pagina se muestra un horario completo, de media hora en media hora, con todos **10s** dias laborables (incluyendo el sabado) para que el usuario escoja las horas en las cuales necesita el recurso escogido en la pagina anterior. El horario mostrado en esta pagina esta completo (con opción a escoger en todas sus horas y dias). Esto sucede debido a que en este punto no se puede hacer un "filtrado" de datos porque la disponibilidad del recurso en cuestion no es igual en todas las semanas y no se puede presentar un horario por cada una de las semanas asignadas para el termino actual.

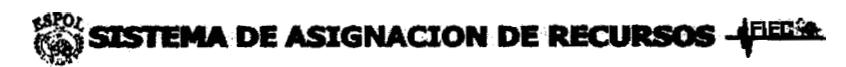

**PRINCIPAL RESERVAGIONES CONSULTAS** 

#### **SELECQON DE HORARlO**

#### **NESERVACIONES**

Profesor: GORENKOVA LADICOVA LUDMILA ING **School County** 

AUMINISTRAS

Materia: LAB. SIST. DIGITALES (FEC)

Paralelo: 001

Número de horas prácticas más teóricas: 8

Recurso: Sala de Semharios 1

۰

| $7:00 - 7:30$ |   |  |  |
|---------------|---|--|--|
| 7:30 - 8:00   |   |  |  |
|               |   |  |  |
| 19:00 - 19:30 |   |  |  |
| 19:30 - 20:00 |   |  |  |
| 20:00 - 20:30 |   |  |  |
| 20:30 - 21:00 |   |  |  |
| 21:00 - 21:30 | ٦ |  |  |
| 21:30 - 22:00 |   |  |  |

Ingreso de horario

**Figura 4.16.d: Reservar: Selecci6n de Horario** 

La siguiente pagina tiene dos posibles resultados: un mensaje de error que indica que el recurso tiene todas las semanas asignadas para alguna de las horas escogidas, *0,* una pagina con dos opciones. La primera (que aparece cuando todas las semanas estan disponibles para el recurso asignado) permite reservar para todo el termino. La segunda permite reservar semanas individualmente.
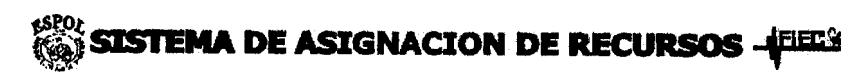

PRINCIPAL MANTENIMIENTO RESERVA ; SONGS CONSULTAS

**SELECCION DE SEMANAS** 

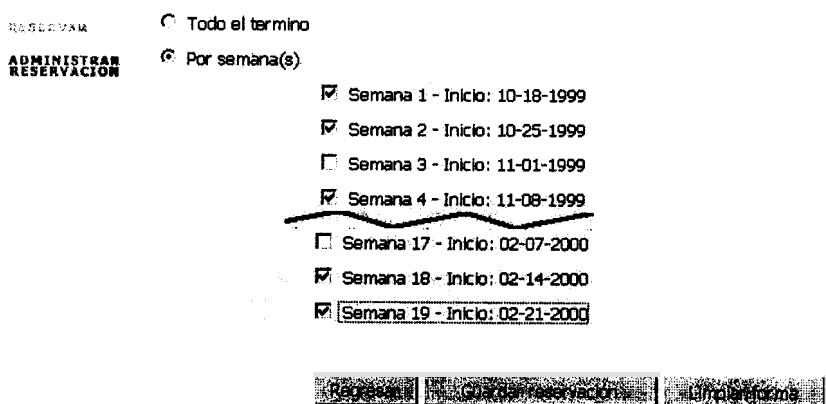

Figura 4.16.e: Reservar: Selección de Semanas

Finalmente, en la siguiente pagina se muestra una pagina con el detalle de la reservación hecha y opciones para regresar al inicio de las reservaciones.

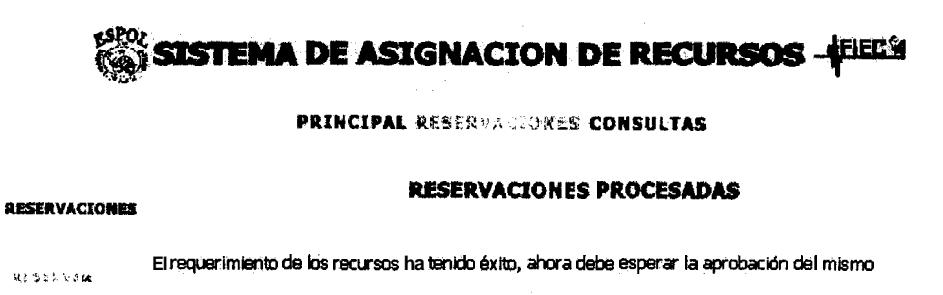

**ADMINISTRAR**<br>RESERVACIÓN

**RESERVACIONES** 

It all his out a new company of

Figura 4.16.f: Reservar: Resultado

Sin embargo, luego de completar la reservacion, todavia no esta hecha la asignacion. Es el administrador del sistema quien debe realizar las asignaciones de las reservaciones en el modulo de administracion.

## **4.3.2. Administrar Resetvacion**

Una vez hecha una reservacion, es tarea del administrador asignar, rechazar o purgar dicha reservacion. Adicionalmente, cada usuario, antes de la aprobacion, puede anular su reservacion si asi lo desea.

La primera pagina de este submodulo muestra una breve descripción de la utilidad de la administracion de las reservaciones.

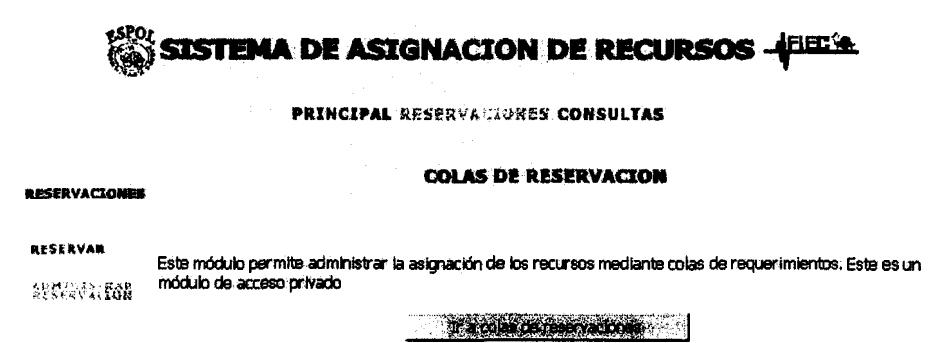

Figura 4.17.a: Administrar Reservación: Presentación.

Esta parte del sistema se basa en colas de reservaciones o asignaciones. Una cola es una lista de reservaciones agrupadas por estado: aprobada, pendiente, rechazada o eliminada. Esta cola es mostrada en forma de una lista con

checkBoxs de selección para realizar alguna acción sobre ellas. Además, cada reservación en la cola permite enlazar con una pagina que muestra los detalles de reservacion. Esta propiedad del sistema puede ser la mas importante debido a que proporciona la funcionalidad de consulta en línea de los horarios asignados para los distintos recursos del sistema.

# SISTEMA DE ASIGNACION DE RECURSOS -{EEESA

**PRINCIPAL RESERVACIONES CONSULTAS** 

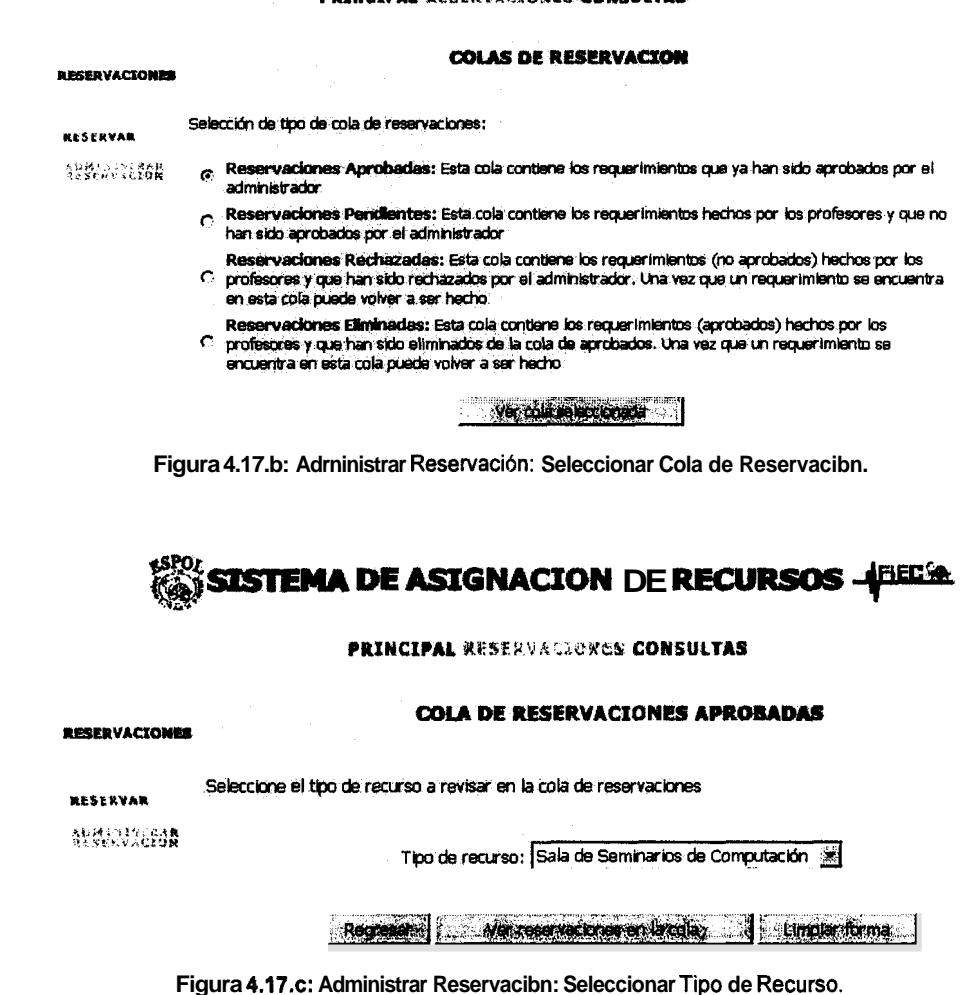

## SISTEMA DE ASIGNACION DE RECURSOS - FIELE

**PRINCIPAL RESES** *OKES CONSULTAS* 

#### COLA DE RESERVACIONES APROBADAS

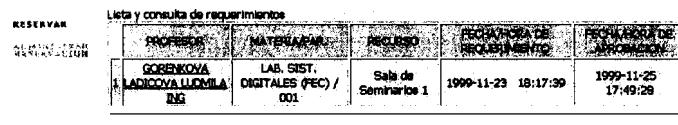

**AFSERVACIONES** 

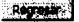

Figura 4.17.d: Administrar Reservación: Datos de una Reservación.

| <b>RESERVACIONES</b><br>.<br>発免の定請 | Lista y selección de raquerimientos:              | <b>COLA DE RESERVACIÓNES PENDIENTES</b> |                         |                     |
|------------------------------------|---------------------------------------------------|-----------------------------------------|-------------------------|---------------------|
|                                    |                                                   |                                         |                         |                     |
|                                    |                                                   |                                         |                         |                     |
|                                    |                                                   | <b>MATERIA PA</b>                       |                         |                     |
|                                    | CHILUIZA GARCIA<br>KATHERINE MALENA               | SISTIMAS DE<br>ARCHIVOS(FC) / 001       | Saiz de<br>Seminarios 1 | 1999-11-22 14:19:50 |
|                                    | <b>CHILUTZA GARCIA</b><br><b>KATHERINE MALENA</b> | SISTENAS DE<br>ARCHIVOS(FC) / 001       | Sala de<br>Seminarios 2 | 1999-11-22 14:22:04 |
|                                    | GORENKOVA LADICÓVA<br>LUDMILA ING.                | LAB. SIST. DIGITALES<br>(FEC) / 001     | Sala de<br>Seminarios 1 | 1999-11-23 18:17:39 |

Figura 4.176: Seleccionar colas del Renovador.

En la segunda pagina, se pone a disposición 4 opciones a escoger para realizar alguna de las siguientes tareas:

Reservaciones aprobadas: una asignacion pasa al estado de aprobada cuando el administrador, en la cola de reservaciones pendientes, la selecciona para su aprobacion y la realiza. Las reservaciones que realmente "ocupan espacio" en el sistema son las aprobadas. Es contra éstas que se hace la verificación de cupos para un recurso. Una reservación aprobada debio ser antes pendiente. Tambien puede ser eliminada. Esto ocurre cuando el usuario pide al administrador la anulacion de la reservacion, *0,* al inicio de un termino, para liberar **10s** recursos asignados en terminos anteriores.

- *Resenmiones pendientes:* cuando un usuario termina su reservacion en el submodulo de reservaciones, dicha reservacion pasa al estado de pendiente. Las reservaciones de esta cola pueden seguir 3 caminos diferentes: el primer0 es que el usuario decida que no quiere la reservacion o le hace falta algunos cambios y entonces la elimina; el segundo es que el administrador apruebe la reservacion; y, el tercero, que el administrador rechace dicha reservacion por alguna razon extra sistema (como por ejemplo se entera de que cierto recurso fue inutilizado a ultima hora).
- . *Reservaciones rechazadas:* las reservaciones rechazadas aparecen luego que el administrador decide que una reservacion pendiente no puede o no debe ser aprobada. En esta cola las reservaciones pueden ser purgadas (eliminadas de la base de datos).
- **<sup>m</sup>***Resewaciones eliminadas:* las reservaciones eliminadas son el producto de 2 acciones: que el usuario decide, antes de la aprobacion por parte del administrador, de que su reservacion necesita cambios o no es valida, y, la

segunda, que el administrador tome reservaciones aprobadas y decida eliminarlas con el propósito de liberar cupos de los recursos o por alguna peticion de un usuario.

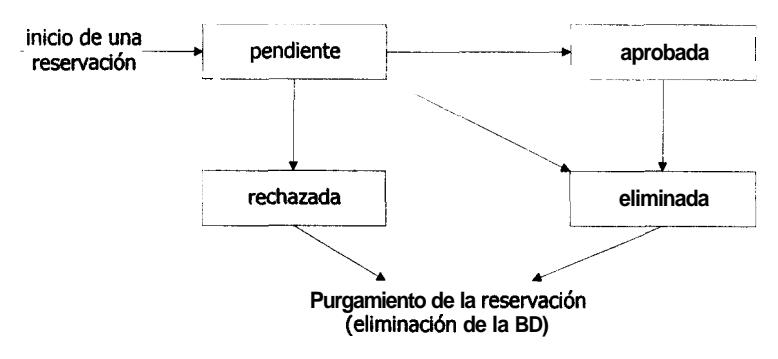

**Figura 4.17.f: Esquema de Estados de una reservaci6n** 

# **4.4. MODULO DE CONSULTAS**

La idea principal de este modulo es proporcionar toda la informacion disponible en el sistema a **10s** profesores, estudiantes, etc. sin restriccion alguna del tip0 de usuario que este realizando las consultas. Esto les permite tener una idea Clara y precisa del destino de **10s** diversos recursos que maneja el sistema. Per0 no llega solo hasta aqui ya que tambien ayuda a la localizacion de profesores en el dictado de sus materias, indicandonos todos **10s** recursos que esta utilizando para su clase.

Lo que predomina en este modulo son las sentencias SQL para extraer la informacion de la base de datos para ofrecerla al usuario. Cabe indicar que

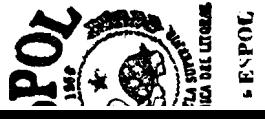

todos **10s** datos obtenidos a traves de las consultas son basados en las reservaciones de recursos realizadas por **10s** profesores y que han sido debidamente aprobadas por el administrador; no se puede realizar consultas de reservaciones rechazadas o pendientes, estos ultimos solo pueden ser consultados por el administrador en el Modulo de Reservaciones.

Con la finalidad de facilitar las consultas al usuario, este modulo se lo dividio en tres tipos de consultas generales: Por Profesor, Por Materia y Por Recurso. Esta division se detalla a continuación.

## **4.4.1. Por Profesor**

Esta opcion permite realizar consultas de recursos para cada profesor que tenga alguna reservacion aprobada. Si el profesor esta inactivo *6* no tiene asignada ninguna materia no se podra realizar la consulta, ya que este no aparecera en pantalla. El estado de un profesor y su relacion con una materia son manejados solamente por el administrador en el modulo de mantenimiento.

Para realizar este tipo de consulta se debe seleccionar un profesor determinado, luego se lo relaciona con una materia que el dicte, con esto se busca en la tabla de horarios aprobados y se obtienen todos.

#### PRINCIPAL CONSULTAS

#### **CONSULTAS**

## **CONSULTA POR PROFESOR**  $\mathbf{A} + \mathbf{E} = -\mathbf{F} + \mathbf{F} = -\mathbf{K} + \mathbf{O} = -\mathbf{P} + \mathbf{T} = -\mathbf{U} + \mathbf{Z}$

POR PROFESOR n<br>enforce

POR MATERIA

POR RECURSO

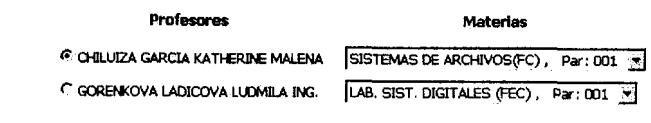

ACODEM |

Figura 4.18.a: Consulta por Profesar: Paso 1

#### PRINCIPAL CONSULTAS

#### **CONSULTAS**

**CONSULTA POR PROFESOR** 

POR PROFESSIE Profesor: CHILUIZA GARCIA KATHERINE MALENA POR HATERIA POR RECURSO

Materia: SISTEMAS DE ARCHIVOS(FC)

Paralelo: 001

#### **Recursos**

Semanas

C Sala de Semharios 1 Semana: 1 - Inkb: 10-18-1999 C Sala de Seminarios 2 Semana: 1 - Inkb: 10-18-1999 8

Regional (Adopter)

Figura 4.18.b: Consulta por Profesar: Paso 2

#### **PRINCIPAL CONSULTAS**

#### **CONSULTAS**

### **CONSULTA POR PROFESOR**

FOR PRINTESOR Profesor: CHILUIZA GARCIA KATHERINE MALENA

Materia: SISTEMAS DE ARCHIVOS(FC) POR MATERIA

POR RECURSO Paralelo: 001

Semana: Semana 1. Inicio: 10-19-1999

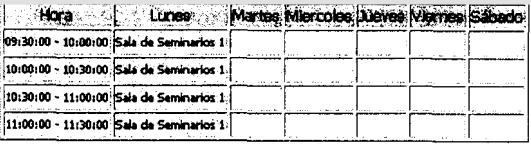

Regional Mana Consulta

Figura 4.18.c: Consulta por Profesar: Paso 3

## **4.4.2. Por Materia**

Con la selección de alguna materia y su respectivo paralelo, se realiza la busqueda en la base de datos y se dirige a la siguiente pagina para seleccionar la semana y el recurso. El sistema da como resultado la información del profesor que dicta la materia con todos **10s** datos referente a el y el horario en que va a utilizar el recurso ingresado.

De igual manera si no se tienen datos referentes a esta materia el administrador debe asignarle, en caso que la relacion no se de, o no se encuentre asignado ningun profesor el sistema muestra una pagina de error explicando la causa del porque la consulta no se puede realizar

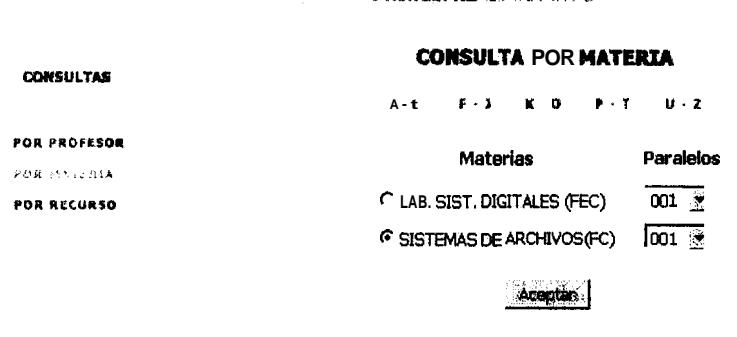

**PRINCIPAL CONSULTAS** 

**Figura 4.19.a: Consulta por Materia: Paso 1** 

PRINCIPAL CONSULTAS

**CONSULTAS** 

## **CONSULTA POR MATERIA**

POR PROFESOR Materia: SISTEMAS DE ARCHIVOS(FC)

**Paralelo: 001** 

POR RECURSO

**Recursos** 

Semanas

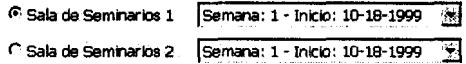

Report | Acetar

Figura 4.19.b: Consulta por Materia: Paso 2

#### PRINCIPAL CONSULTAS

#### **CONSULTAS**

**CONSULTA POR MATERIA** 

POR PROFESOR Materia: SISTEMAS DE ARCHIVOS(FC)

POWNATIONAL Paralelo: 001

ron Recurso Recurso: Sala de Seminarios 1

Semana; Semana 1. Inicio: 10-18-1999

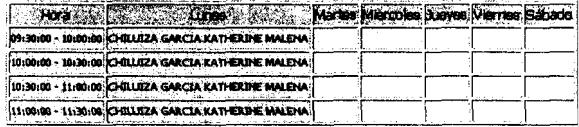

**By My District of the Second State** 

Figura 4.19.c: Consulta por Materia: Paso 3

## 4.4.3. Por Recurso

Para realizar la consulta por recurso primero se selecciona el tipo de recurso y luego el nombre del recurso, esto nos lleva a la siguiente hoja para seleccionar un profesor y la semana del termino en el que va a dar uso del recurso. Con esta informacion obtenemos la información de la materia asignada al profesor y que va a utilizar el recurso seleccionado, asi como la materia y paralelo a la que corresponde esta asignacion.

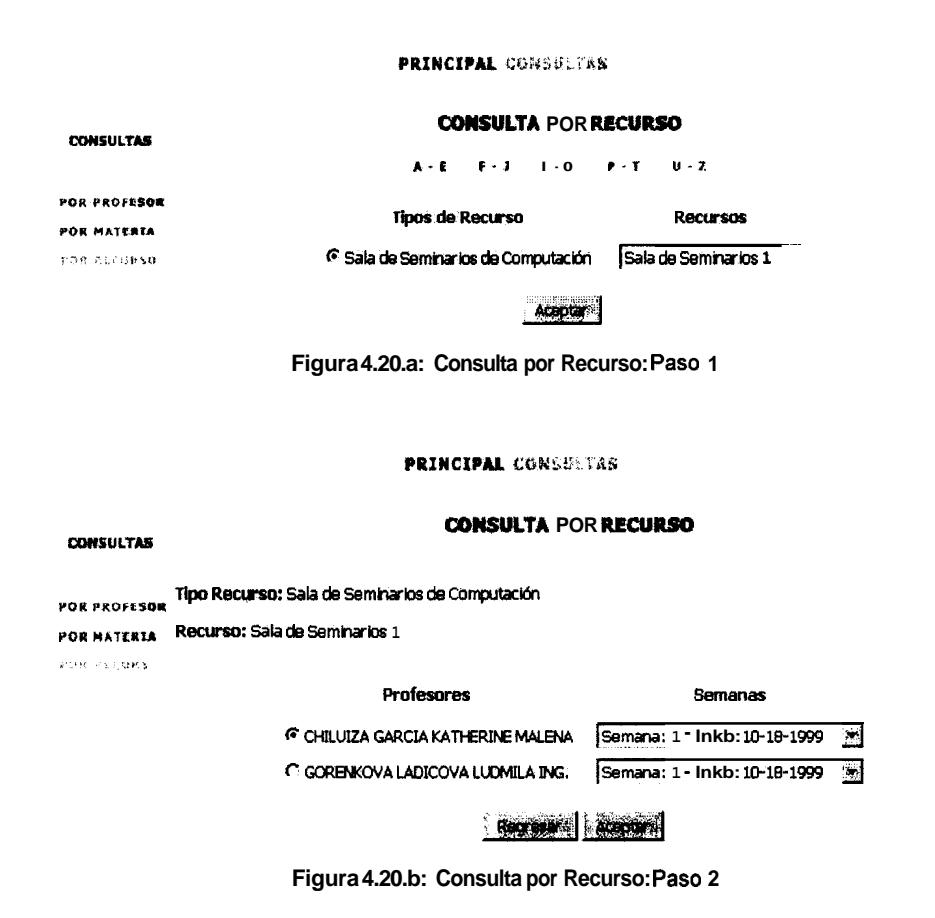

### **PRINCIPAL CONSULTAS**

### **CONSULTA POR RECURSO**

#### CONSULTAS

FOR PROFESOR Tipo de Recurso: Sala de Seminarios de Computación

POR MATERIA RECUESO: Sala de Seminarios 1

PROFESSION Profesor: CHILUIZA GARCIA KATHERINE MALENA

Semana: Semana 1. Inicio: 10-18-1999

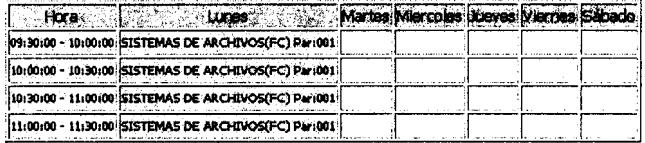

Register | Newscondito

Figura 4.20.c: Consulta por Recurso: Paso 3

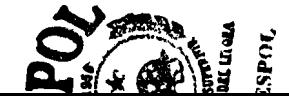

# **CONCLUSIONES**

- . El Sistema de Asignacion de Recursos soluciona gran parte del problema actual que tienen las unidades academicas en el manejo y control de sus recursos.
- . SAR se utiliza con un navegador Web, constituyendose en un beneficio al no ser necesario que la aplicacion resida en un lugar especifico.
- . SAR permite hacer reservaciones y administrarlas de manera confiable y organizada.
- . **Es** un medio de consulta invaluable tanto para profesores como para estudiantes debido a que lleva un registro de las reservaciones y asignaciones realizadas.
- . SAR se ve limitado en el sentido que sirve como medio para recopilar solicitudes que necesita de la accion de un administrador para aprobar, postergar o rechazar la solicitud de algun recurso, pues no se trata de un Sistema Experto que se encargue de recopilar las solicitudes, compararlas y acoplarlas de manera que **10s** horarios en que un recurso se utilizara, **se**  genere automaticamente sin que se crucen dichos horarios. Sin embargo, el

desarrollo de SAR da la pauta a la creación de un sistema que cubra esas necesidades adicionaies; sin dejar de lado todas ias que SAR ya cubre.

# **BIBLIOGRAFÍA**

- 1. Douglas E. Comer, Principios de Protocolos y Arquitecturas, (3ra. Edicion; Prentice-Hall; 1996)
- 2. Douglas E. Comer and David Stevens, Internetworking with TCP/IP Volume **111:** Client-Server Programming and Applications Windows Sockets Version (New Jersey; Prentice-Hall; 1997)
- 3. Neil Randall y Dennis Jones, Using HTML, (2da. Edicion; QUE)
- **4.** Sitio Web de librerias de clases completa de Perl: www.cpan.org
- 5. Sitio Web de inforrnacion, downloads y FAQs de PostgreSQL95: *www.postqres. org*
- 6. Sitio Web de Linux: *www.linux.orq*
- 7. Sitio Web de Apache SSL: www.apachessl.org
- 8. Especificaciones de referencia de SSL: *www, netscape. com/newsref/std/sslref html*

## **9. Certificados** en SSL:

*www.netscape. com/newsref/std/ssl 2.0 certificate. html* 

*www. netscape. com/enu/securitv/certs. html*